# O<br>ICOM

### MANUEL DE BASE

ID-5100A ID-5100E ÉMETTEUR-RÉCEPTEUR DOUBLE BANDE

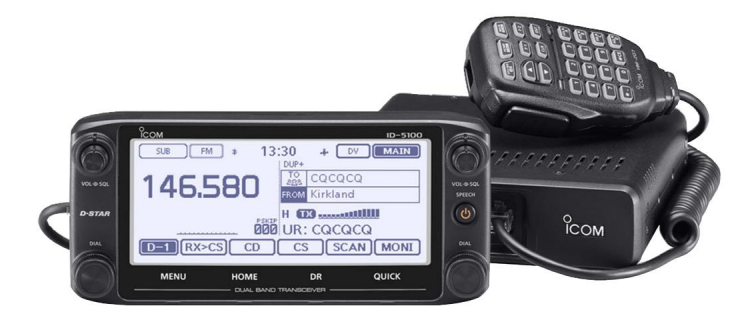

Cet appareil est conforme à la partie 15 des règles de la FCC. Son fonctionnement est soumis aux deux conditions suivantes : (1) cet appareil ne doit pas causer d'interférences nuisibles et (2) cet appareil doit accepter toute interférence reçue, y compris les interférences susceptibles de provoquer un fonctionnement indésirable.

AVERTISSEMENT : LA MODIFICATION DE CET APPAREIL POUR RECEVOIR LES SIGNAUX DU SERVICE DE RADIOTÉLÉPHONIE CEL LULAR EST INTERDITE SELON LES RÈGLES DE LA FCC ET LA LOI FÉDÉRALE.

# Icom Inc.

### AVANT-PROPOS

Merci d'avoir acheté ce bon produit Icom. Les émetteurs-récepteurs double bande ID 5100A et ID-5100E sont conçus et construits avec la technologie et le savoir-faire supérieurs d'Icom combinant les technologies analogiques traditionnelles avec la nouvelle technologie numérique, Digital Smart Technologies for Amateur Radio (D STAR), pour un ensemble équilibré.

Avec un entretien approprié, ce produit devrait vous fournir des années de fonctionnement sans problème.

Nous vous remercions d'avoir fait de votre ID-5100A ou ID-5100E votre émetteurrécepteur de choix, et espérons que vous êtes d'accord avec la philosophie d'Icom de « la technologie d'abord ». De nombreuses heures de recherche et de développement ont été consacrées à la conception de votre ID-5100A ou ID-5100E.

### DÉFINITIONS EXPLICITES

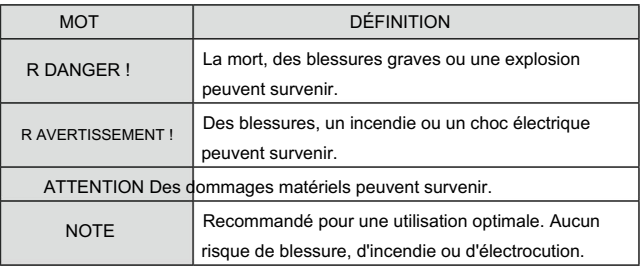

### IMPORTANT

LISEZ TOUTES LES INSTRUCTIONS attentivement et complètement avant d'utiliser l'émetteur-récepteur.

CONSERVEZ CE MANUEL D'INSTRUCTIONS— Ce manuel d'instructions contient des instructions de fonctionnement de base pour l'ID-5100A/ID-5100E.

Icom, Icom Inc. et le logo Icom sont des marques déposées d'Icom Incorporated (Japon) au Japon, aux États-Unis, au Royaume-Uni, en Allemagne, en France, en Espagne, en Russie et/ou dans d'autres pays.

Adobe et Adobe Reader sont des marques déposées ou des marques commerciales d'Adobe Systems Incorporated, aux États-Unis et/ou dans d'autres pays.

La marque et les logos Bluetooth® sont des marques déposées appartenant à Bluetooth Microsoft, Windows et Windows Vista sont des marques déposées de Microsoft Corporation aux États-Unis et/ou dans d'autres pays.

SIG, Inc. et toute utilisation de ces marques par Icom inc. est sous licence.

Tous les autres produits ou marques sont des marques déposées ou des marques commerciales de leurs détenteurs respectifs.

### ACCESSOIRES FOURNIS NOTES IMPORTANTES

Les accessoires suivants sont fournis avec l'émetteur-récepteur. D Lors de l'utilisation du récepteur GPS

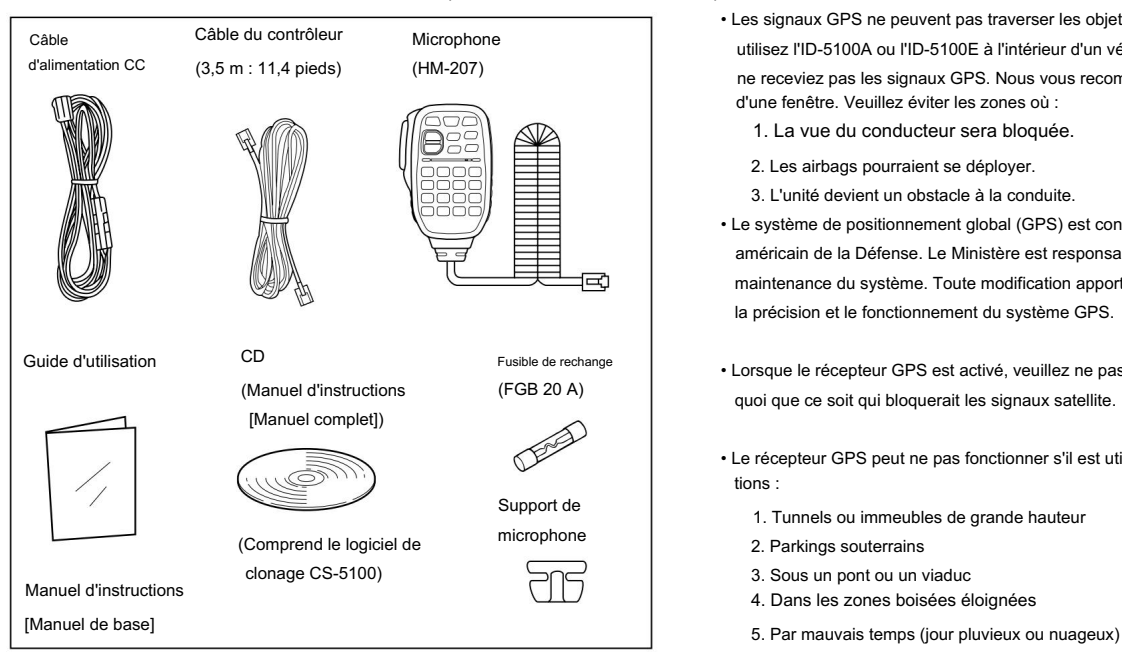

- Les signaux GPS ne peuvent pas traverser les objets métalliques. Lorsque vous utilisez l'ID-5100A ou l'ID-5100E à l'intérieur d'un véhicule, il est possible que vous ne receviez pas les signaux GPS. Nous vous recommandons de l'utiliser près d'une fenêtre. Veuillez éviter les zones où :
	- 1. La vue du conducteur sera bloquée.
	- 2. Les airbags pourraient se déployer.
	- 3. L'unité devient un obstacle à la conduite.
- Le système de positionnement global (GPS) est construit et exploité par le ministère américain de la Défense. Le Ministère est responsable de l'exactitude et de la maintenance du système. Toute modification apportée par le Ministère peut affecter la précision et le fonctionnement du système GPS.
- Lorsque le récepteur GPS est activé, veuillez ne pas couvrir la télécommande avec quoi que ce soit qui bloquerait les signaux satellite.
- tions : • Le récepteur GPS peut ne pas fonctionner s'il est utilisé dans les lieux suivants
	- 1. Tunnels ou immeubles de grande hauteur
	- 2. Parkings souterrains
	- 3. Sous un pont ou un viaduc
	- 4. Dans les zones boisées éloignées
	-

# À PROPOS DE L'ÉCRAN TACTILE

#### D Précautions concernant l'écran tactile

Toucher brièvement la touche du contrôleur active la fonction.

- L'écran tactile peut ne pas fonctionner correctement lorsqu'un film ou une feuille de protection LCD est fixé.
- Toucher l'écran avec les ongles, un objet pointu, etc., ou toucher fort l'écran peut endommager le filtrer.
- Les opérations du Tablet PC telles que la saisie rapide, le pincement et le pincement ne peuvent pas être effectuées avec cet écran tactile (en fonction du type de film de résistance).

#### D Entretien de l'écran tactile

- un chiffon doux et sec.  $\mathbb{Z}$  retentissent. • Si l'écran tactile devient poussiéreux ou sale, essuyez-le avec
- Lorsque vous essuyez l'écran tactile, veillez à ne pas le pousser trop fort ou à ne pas le rayer avec les ongles. Sinon, vous risquez d'endommager l'écran tactile.

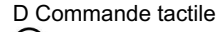

- (S) (Touche courte) : Si l'écran est touché brièvement, un bip court retentit.
- (Touche longue) : Si l'écran est touché pendant 1 seconde, un bip court et un bip long retentissent.
- Après le bip, le fonctionnement est activé.

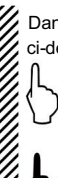

Dans le manuel d'instructions, l'opération tactile est décrite comme indiqué ci-dessous.

Si l'écran est touché brièvement, un bip court retentit.

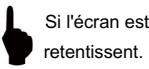

Si l'écran est touché pendant 1 seconde, un bip court et un bip long

#### D À propos de la zone tactile

Les zones que vous pouvez toucher pour diverses opérations sont indiquées à droite.

• Cette page décrit les principales opérations de l'écran tactile.

Voir le manuel d'instructions pour les autres opérations.

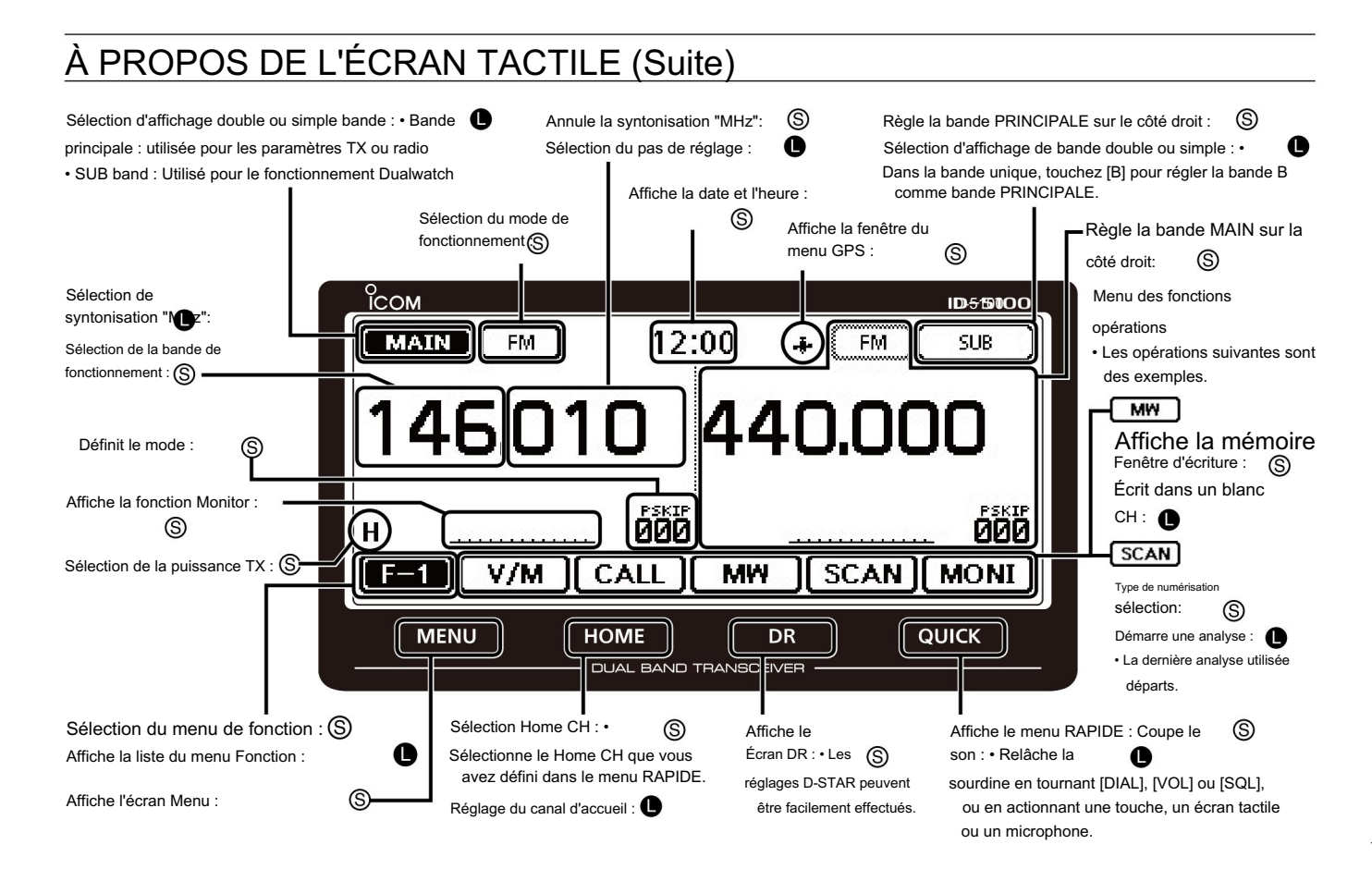

#### iv

### À PROPOS DU CD FOURNI

Les instructions et programmes d'installation suivants sont inclus sur le CD.

• Manuel de base

Instructions d'utilisation de base, et sont les mêmes instructions que dans ce manuel

• Manuel complet

Des instructions d'utilisation complètes et plus de détails sont décrits que dans ce manuel

• Installateur de logiciel de clonage

Installateur du logiciel de clonage CS-5100

• Manuel d'instructions du logiciel de clonage

Instructions pour l'installation et l'utilisation du logiciel de clonage CS-5100

• Guide d'utilisation

Guide d'utilisation pour l'utilisation de l'écran tactile, des éléments de menu et des éléments de menu rapide. Contient les mêmes informations que

dans la notice fournie.

• Conditions d'utilisation de la radio amateur

Un glossaire des termes radio HAM

• Installateur d'Adobe® Reader®

Programme d'installation pour Adobe® Reader®

Un PC avec le système d'exploitation suivant est requis.

• Microsoft® Windows® 8.1, Microsoft® Windows® 8, Micro soft® Windows®

7, Microsoft® Windows Vista® ou Microsoft® Windows® XP

### D Démarrage du CD

q Insérez le CD dans le lecteur de CD.

- Double-cliquez sur « Autorun.exe » sur le CD.
- Selon le réglage de l'ordinateur, l'écran Menu illustré ci-dessous s'affiche automatiquement.
- w Cliquez sur le bouton souhaité pour ouvrir le fichier.
	- Pour fermer l'écran Menu, cliquez sur [Quitter].

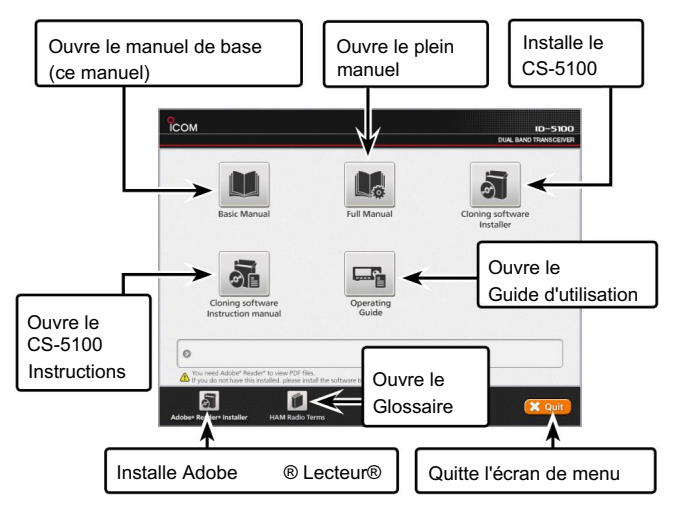

Pour lire le guide ou les instructions, Adobe® Reader® est requis. Si vous ne l'avez pas installé, veuillez installer Adobe® Reader® sur le CD ou téléchargez-le à partir du site Web d'Adobe Systems Incorporated.

### PRÉCAUTIONS

R DANGER HAUTE TENSION ! Ne touchez JAMAIS un connecteur an tenna pendant la transmission. Cela peut entraîner un choc électrique ou des brûlures.

R AVERTISSEMENT EXPOSITION RF ! Cet émetteur-récepteur émet de

l'énergie radiofréquence (RF). Une extrême prudence doit être observée lors de l'utilisation de cet émetteur-récepteur. Si vous avez des questions concernant l'exposition aux radiofréquences et les normes de sécurité, veuillez vous reporter au rapport de l'Office of Engineering and Technology de la Commission fédérale des communications sur l'évaluation de la conformité aux directives de la FCC pour les champs électromagnétiques radioélectriques humains (OET Bulletin 65).

R AVERTISSEMENT ! N'utilisez JAMAIS l'émetteur-récepteur en conduisant un véhicule. Une conduite sécuritaire requiert toute votre attention rien de moins peut entraîner un accident.

R AVERTISSEMENT ! N'utilisez JAMAIS l'émetteur-récepteur avec un écouteur ou d'autres accessoires audio à des niveaux de volume élevés.

Les audioprothésistes déconseillent un fonctionnement continu à volume élevé. Si vous ressentez un bourdonnement dans vos oreilles, réduisez le niveau de volume ou arrêtez l'utilisation.

R AVERTISSEMENT ! Ne connectez JAMAIS l'émetteur-récepteur à une prise secteur. Cela peut présenter un risque d'incendie ou entraîner un choc électrique. R AVERTISSEMENT ! Ne connectez JAMAIS l'émetteur-récepteur à une source d'alimentation de plus de 16 V CC. Cela endommagera l'émetteur-récepteur.

R AVERTISSEMENT ! NE JAMAIS connecter l'émetteur-récepteur à une source d'alimentation en utilisant une polarité inversée. Cela endommagera l'émetteurrécepteur.

R AVERTISSEMENT ! NE JAMAIS couper le câble d'alimentation CC entre la fiche CC et le porte-fusible. Si une connexion incorrecte est effectuée après la découpe, l'émetteur-récepteur peut être endommagé.

R AVERTISSEMENT ! NE JAMAIS laisser de métal, de fil ou d'autres objets toucher une pièce interne ou des connecteurs sur le panneau arrière de l'émetteur-récepteur. Cela peut entraîner un choc électrique ou provoquer un incendie ou endommager l'émetteur-récepteur.

R AVERTISSEMENT ! NE JAMAIS utiliser ou toucher l'émetteur-récepteur avec les mains mouillées. Cela peut entraîner un choc électrique ou endommager l'émetteur-récepteur.

R AVERTISSEMENT ! Mettez immédiatement l'émetteur-récepteur hors tension et débranchez le câble d'alimentation s'il émet une odeur, un son ou de la fumée anormaux. Contactez votre revendeur ou distributeur Icom pour obtenir des conseils.

ATTENTION : N'exposez JAMAIS l'émetteur-récepteur à la pluie, à la neige ou à tout autre liquide.

### PRÉCAUTIONS (suite)

ATTENTION : NE JAMAIS modifier les réglages internes de l'émetteur-récepteur. Cela peut réduire les performances de l'émetteur-récepteur et/ou endommager l'émetteurrécepteur.

ATTENTION : NE placez JAMAIS l'émetteur-récepteur là où le fonctionnement normal du véhicule pourrait être entravé ou là où il pourrait causer des blessures corporelles.

NE PAS utiliser l'émetteur-récepteur à proximité de détonateurs électriques non blindés ou dans une atmosphère explosive.

N'appuyez PAS sur le PTT lorsque vous ne souhaitez pas réellement trans avec.

N'UTILISEZ PAS de solvants agressifs tels que de la benzine ou de l'alcool pour nettoyer l'émetteur-récepteur, car ils endommageraient les surfaces de l'émetteurrécepteur. Si l'émetteur-récepteur devient poussiéreux ou sale, essuyez-le avec un chiffon doux et sec.

NE PAS utiliser ou placer l'émetteur-récepteur dans des zones où les températures sont inférieures à –10°C (+14°F) ou supérieures à +60°C (+140°F). Sachez que les températures sur le tableau de bord d'un véhicule peuvent dépasser +80°C (+176°F) en plein soleil, entraînant des dommages permanents à l'émetteur-récepteur s'il y est laissé pendant de longues périodes.

NE PAS placer l'émetteur-récepteur dans des environnements excessivement poussiéreux ou à la lumière directe du soleil.

NE placez PAS l'émetteur-récepteur contre des murs ou ne posez rien sur le dessus de l'émetteur-récepteur. Cela entravera la dissipation de la chaleur.

Placez l'émetteur-récepteur dans un endroit sûr pour éviter toute utilisation par inadvertance par des enfants.

Pendant le fonctionnement mobile, ne placez JAMAIS l'émetteur-récepteur à un endroit où le déploiement des coussins gonflables pourrait être gêné.

Pendant le fonctionnement mobile, NE placez PAS l'émetteur-récepteur là où de l'air chaud ou froid souffle directement dessus.

Pendant le fonctionnement mobile, NE PAS utiliser l'émetteur-récepteur sans faire tourner le moteur du véhicule. Lorsque l'alimentation de l'émetteur-récepteur est allumée et que le moteur de votre véhicule est éteint, la batterie du véhicule s'épuisera bientôt.

Assurez-vous que l'alimentation de l'émetteur-récepteur est éteinte avant de démarrer le moteur du véhicule. Cela évitera d'endommager l'émetteur-récepteur par des pics de tension d'allumage.

Pendant le fonctionnement mobile maritime, maintenez l'émetteur-récepteur et le microphone aussi loin que possible du compas magnétique de navigation pour éviter les indications erronées.

FAIRE ATTENTION! Le panneau arrière deviendra chaud lors de l'utilisation continue de l'émetteur-récepteur pendant de longues périodes.

Utilisez uniquement les microphones Icom (fournis ou en option). Les microphones d'autres fabricants ont des affectations de broches différentes et peuvent endommager l'émetteurrécepteur.

# TABLE DES MATIÈRES

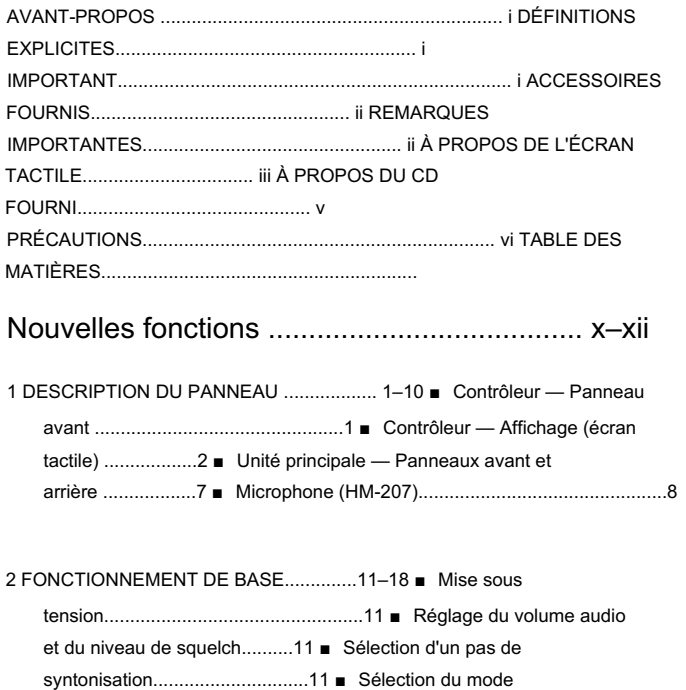

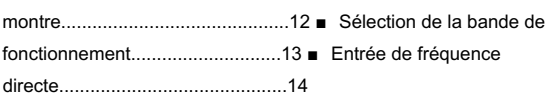

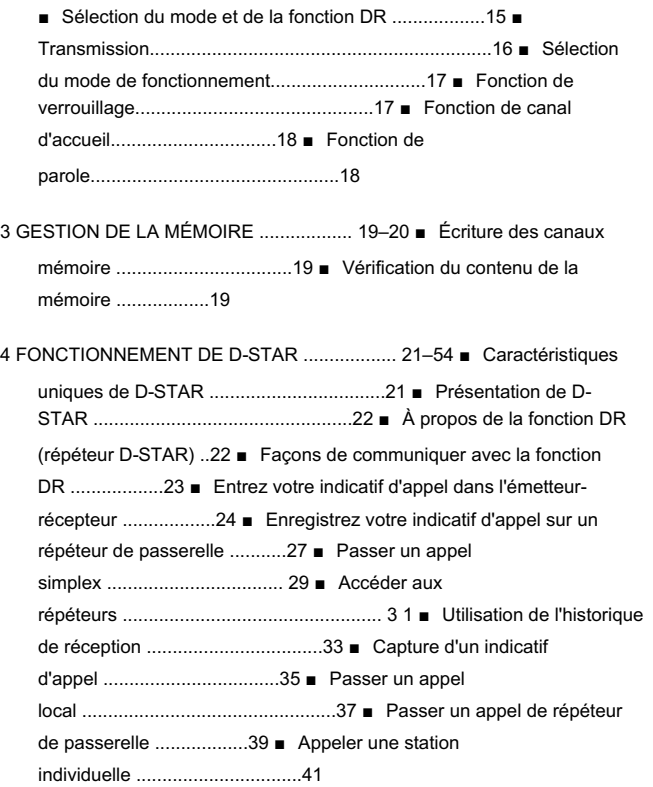

# TABLE DES MATIÈRES (suite)

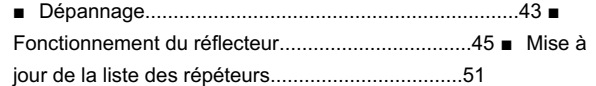

### 5 ENREGISTRER UN QSO SUR

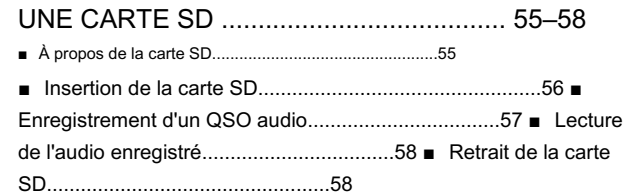

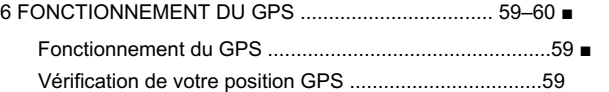

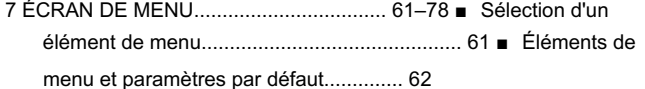

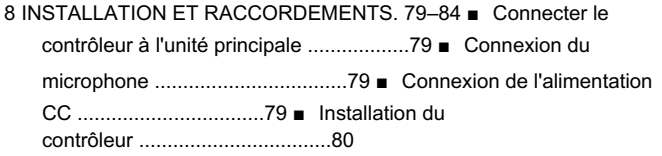

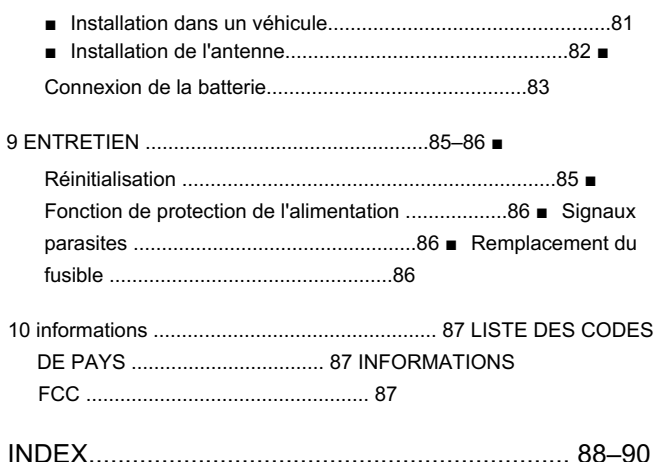

# Nouvelles fonctions

Cette section décrit les nouvelles fonctions intégrées à l'ID 5100A/E.

• Voir le manuel complet pour plus de détails.

#### $1$   $\blacksquare$   $\blacksquare$

L'émetteur-récepteur peut surveiller simultanément deux fréquences différentes en mode DV.

Par exemple, tout en fonctionnant en mode Simplex sur la bande PRINCIPALE, vous pouvez surveiller un répéteur D-STAR sur la sous-bande. (GPS > Mode TX GPS > D-PRS > Format TX)

- le son en mode de la sous-bande sera mis en sourdine. • Lors de la réception ou de la transmission d'un signal DV sur la bande MAIN, DV
- Voir la section 7 du manuel complet pour plus de détails.

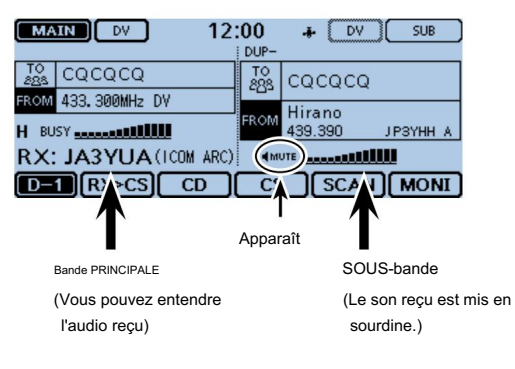

#### 2 tions supplémentaires pour D-PRS

• Voir la section 8 du manuel complet pour plus de détails. Avec les fonctions complémentaires D-PRS, vous pouvez recevoir des informations telles qu'un événement, le trafic, une urgence ou la météo tout en passant un appel vocal en mode DV. Le D-PRS permet à l'émetteur-récepteur de transmettre ou de recevoir des données d'objet, d'élément ou de météo en plus des données de position.

Écran D-PRS "TX FORMAT" dans l'écran Menu.

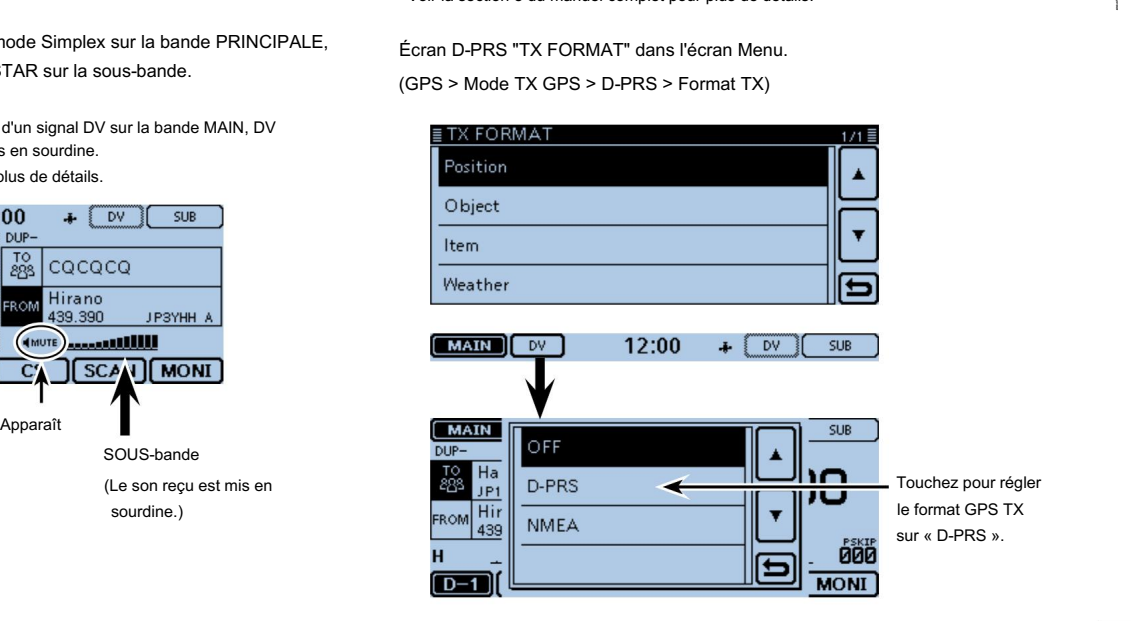

### Nouvelles fonctions

**3** tion de la mémoire

Vous pouvez facilement modifier le contenu de la mémoire ou du canal d'appel dans l'écran « GESTION DE LA MÉMOIRE ». Vous pouvez afficher le contenu d'une liste.

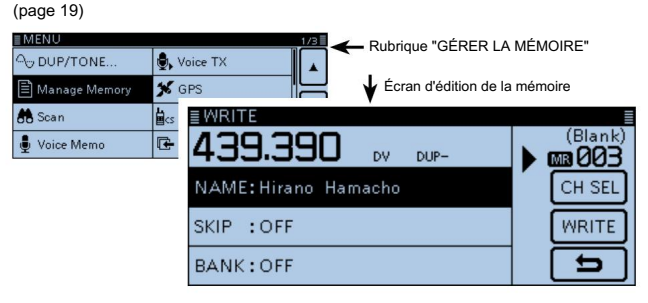

#### 5 ction de recherche de répéteur FM proche

Vous pouvez saisir les données du répéteur FM à l'aide de la fonction DR. La fonction ne peut trouver que des répéteurs FM dans la liste des répéteurs de votre émetteur-récepteur.

• Voir la section 6 du manuel complet pour plus de détails.

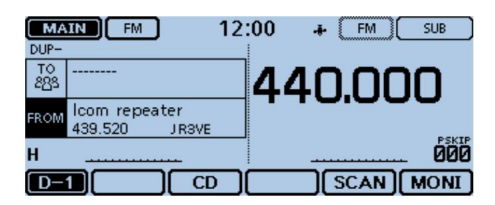

Lorsque le répéteur FM est sélectionné.

4 orter et exporter le fichier au format CSV

Vous pouvez facilement importer et exporter la liste des répéteurs. (p. 53)

• Une carte SD est requise.

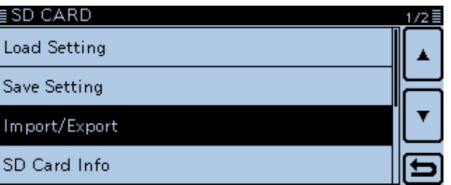

### Nouvelles fonctions

### 6 **Conctionnement Bluetooth®**

L'installation de l' unité Bluetooth® UT-133 en option vous permet

d'utiliser une variété de produits Bluetooth® .

• Voir la section 15 du manuel complet pour plus de détails.

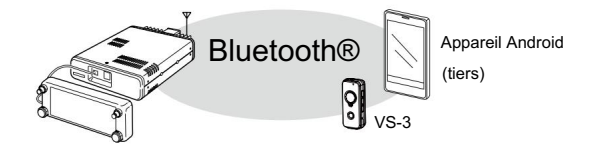

### 7 bel via un réflecteur

Lorsque vous vous connectez à un réflecteur, vous pouvez écouter l'activité de tous les répéteurs connectés au réflecteur et établir facilement des contacts. (p. 45)

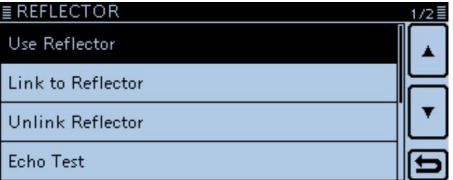

 $\mathbb{R}$ 

# 1 DESCRIPTIF DU PANNEAU

### Contrôleur — Panneau avant

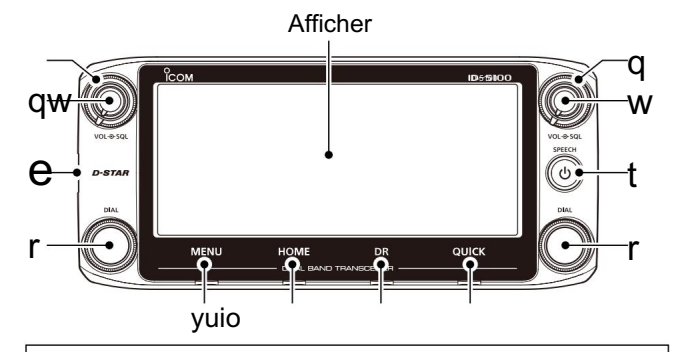

À propos du fonctionnement du contrôle

En mode Dualwatch, les commandes du côté gauche sont utilisées pour la bande latérale gauche et les commandes du côté droit sont utilisées pour le côté droit.

En mode Montre unique, les commandes du côté gauche sont utilisées pour la bande A et les commandes du côté droit sont utilisées pour la bande B.

#### q CONTRÔLE DU SILENCIEUX [SQL]

Tournez pour régler le niveau de squelch. (page 11)

- Normalement, réglez le niveau de squelch là où le bruit et l'icône « BUSY » disparaissent. (fermé)
- Vous pouvez utiliser la fonction S-Meter Squelch ou Attenuator en tournant la commande dans le sens des aiguilles d'une montre au-delà de la position centrale. (Section 2 du manuel complet)

#### w CONTRÔLE DU VOLUME [VOL]

Tournez pour régler le niveau audio. (page 11)

#### e CONNECTEUR DE L'UNITÉ PRINCIPALE

Connectez le contrôleur à l'unité principale à l'aide du câble de commande fourni. (p. 79)

#### r MOLETTE DE RÉGLAGE [DIAL]

 En mode VFO, tournez pour sélectionner la fréquence de fonctionnement, et en mode mémoire, tournez pour sélectionner un canal mémoire. (page 15)

sélectionnez une option ou une valeur souhaitée. Dans l'écran Menu ou la fenêtre Quick Menu, tournez pour

 Pendant la numérisation, tournez pour changer le sens de numérisation. (Section 4 du manuel complet)

#### t TOUCHE ALIMENTATION [PAROLE]

 Appuyez pour annoncer de manière audible la fréquence de fonctionnement, le mode ou un indicatif d'appel sélectionné. (page 18) Maintenez enfoncé pendant 1 seconde pour allumer ou éteindre. (page 11)

y [MENU] (Écran tactile) (p. 61)

Touchez pour ouvrir l'écran Menu.

 Touchez pour sélectionner le canal d'accueil. u [ACCUEIL] (Écran tactile)

Touchez pendant 1 seconde pour régler le canal d'accueil. (page 18)

- i [DR] (Écran tactile) (p. 16) Touchez pour ouvrir l'écran DR.
- o [RAPIDE] (Écran tactile)

 Touchez pour ouvrir la fenêtre du menu rapide. Touchez pendant 1 seconde pour couper le son. (page 11)

1

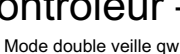

### Contrôleur — Affichage (écran tactile)

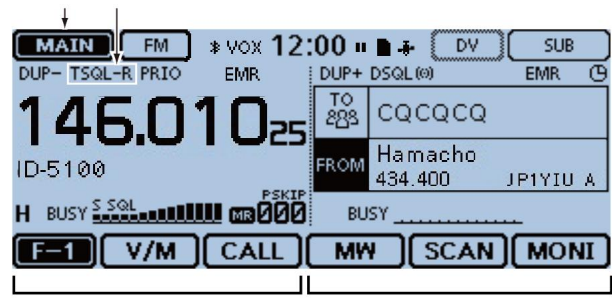

#### En mode montre simple : bande A En mode montre simple : bande B

" En mode Dualwatch, cette icône sera mise en surbrillance pour indiquer la bande PRINCIPALE.

**SUB** " s'affiche sur la bande SUB. (page 12)

#### W ICÔNES DE TON/SOUELCH NUMÉRIOUE

S'affiche lorsque vous définissez une tonalité ou une fonction de squelch numérique.

(Mode : FM/FM-N)

- est sur. « TONE » s'affiche pendant que l'encodeur de tonalité du répéteur
- « TSQLS » s'affiche lorsque la fonction Pocket Beep avec CTCSS est activée.
- « TSQL » s'affiche lorsque la fonction Tone squelch est activée.
- « DTCSS » s'affiche lorsque la fonction Pocket Beep avec DTCS est activée.

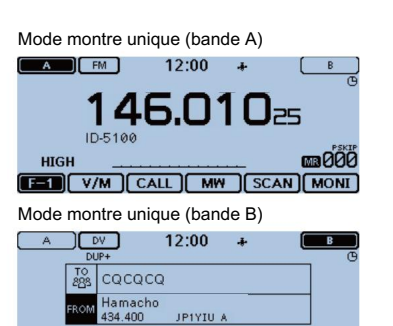

- q ICÔNE PRINCIPALE/SOUS-BANDE « DTCS » s'affiche pendant que la fonction de silencieux DTCS est sur.
	- « TSQL-R » s'affiche lorsque la fonction de squelch de tonalité inversée est activée.
	- « DTCS-R » s'affiche lorsque la fonction de squelch DTCS inversé est activée.

#### (Mode : DV)

- « DSQLS » s'affiche lorsque la fonction Pocket Beep avec la fonction de silencieux de l'indicatif d'appel numérique est activée. **EXAMPLE CONSUMERENT ACTES (SCAN)**<br> **NUGH ACTES (SCAN)**<br> **NUGH ACTES (SCAN)**<br> **NUGH ACTES (SCAN)**<br> **NUMERENCE EST SUL-R** » s'affiche lorsque la fonction de squelch de tonalité inversée<br>
est activée.<br>
DTCS-R » s'affiche lor
- « DSQL » s'affiche lorsque la fonction de silencieux de l'indicatif d'appel
- « CSQLS » s'affiche lorsque la fonction Pocket Beep avec la fonction de squelch de code numérique est activée.
- « CSQL » s'affiche lorsque la fonction de squelch du code numérique est activée.

### 1 DESCRIPTIF DU PANNEAU

■ Contrôleur — Affichage (écran tactile) (suite)

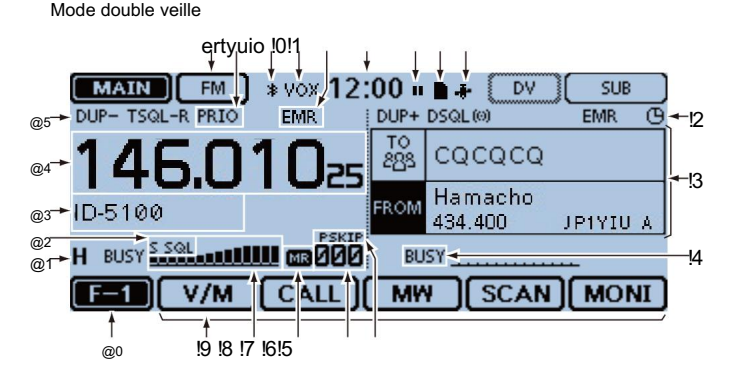

#### Mode montre unique (bande A) A **FM** 12:00 146.010= ID-5100 **HIGH** [FEII] V/M CALL MW SCAN MON Mode montre unique (bande B)  $\sim$ 12:00  $\mathbf{A}$  $\overline{B}$  $DUP +$

#### $rac{10}{893}$ cococo Hamacho JP1YIU A 434.400 **HIGH**  $D = \nRx > cS$   $CD$  $CS$   $SCAN$   $MONI$

- e ICÔNES DE MODE
	- Affiche le mode de fonctionnement sélectionné. (page 17)
		-
- r ICÔNE DE PRIORITÉ mode. ים יי "ע אים "L™<br>• En mode DV, " s'affiche lorsque vous réglez le mode TX GPS sur "D-PRS" ou "NMEA".
- 

S'affiche lorsque le balayage prioritaire est activé.

t ICÔNE Bluetooth® (Section 15 du manuel complet)

S'affiche lorsque vous établissez une connexion Bluetooth® entre votre émetteur-récepteur sur lequel l' unité Blu etooth® UT-133 en option est installée et un périphérique Bluetooth®.

y ICÔNE VOX (Section 15 du manuel complet)

S'affiche lorsque vous établissez une connexion Bluetooth® entre votre émetteur-récepteur sur lequel l' unité Bluetooth® UT-133 en option est installée et le casque Bluetooth® VS-3 en option, et que la fonction VOX est activée.

- u ICÔNE EMR/BK/perte de paquets/réponse automatique
	- « EMR » s'affiche lorsque vous sélectionnez le
	- Mode de demande de surveillance (EMR).
	- « BK » s'affiche lorsque vous sélectionnez le mode Break-in (BK)
	- « L » s'affiche en cas de perte de paquets.

S'affiche lorsque vous sélectionnez la fonction de réponse automatique.

#### i AFFICHAGE DE L'HORLOGE

Affiche l'heure actuelle.

#### o ICÔNE D'ENREGISTREMENT

S'affiche pendant l'enregistrement.

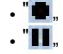

s'affiche pendant que l'émetteur-récepteur enregistre.

### DESCRIPTION DU PANNEAU 1

#### !0ICÔNE SD (page 56)

« s'affiche lorsqu'une carte SD est insérée. <sup>'</sup> clign**bil**ent alternativement lors de l'accès à la carte SD.

#### !1ICÔNE GPS

Affiche l'état du récepteur GPS. (p. 59)

 "ì" s'affiche lorsque vous réglez l'alarme GPS. (Section 8 du manuel complet)

#### !2ICÔNE DE MISE HORS TENSION AUTOMATIQUE (p. 61)

S'affiche lorsque la fonction de mise hors tension automatique est activée.

#### !ÉCRAN 3DR (pp. 16, 22)

#### Affiche l'écran DR où les réglages D-STAR sont effectués.

#### !4 ICÔNE OCCUPÉ/MUET (Section 2 du manuel complet)

 « BUSY » s'affiche lorsqu'un signal est reçu ou que le squelch est ouvert. 13DR (pp. 16, 22)<br>
che l'écran DR où les réglages D-STAR sont effectués.<br>
En mode Dualwatch :<br>
EUSY » s'affiche le requerie du signal de transmission en<br>
BUSY » s'affiche lorsqu'un signal est reçu ou que le squelch est<br>
o

- « BUSY » clignote lorsque la fonction moniteur est activée.
- « MUTE » s'affiche lorsque la sourdine est activée.

#### !5ICÔNE PASSER (Section 4 du manuel complet)

Affiche la fonction de saut sélectionnée.

- « SKIP » : saut de mémoire
- « PSKIP » : saut de programme

Affiche le numéro de canal mémoire sélectionné, la banque de

 « WX » s'affiche lorsque le mode canal météo est @4LECTURE DE FRÉQUENCE SUR.\* Affiche la fréquence de fonctionnement. (page 14)

\*Uniquement l'émetteur-récepteur version USA.

#### !7ICÔNE MÉMOIRE (p. 15)

S'affiche lorsque le mode Mémoire est sélectionné.

!8S/RF METER (Section 2 du manuel complet)

 Affiche la puissance relative du signal du signal de réception. Affiche le niveau de puissance de sortie du signal de transmission.

#### !9AFFICHAGE DU MENU DES FONCTIONS

Affiche la touche tactile, selon le groupe de menus de fonctions sélectionné. (page 5)

@0ICÔNE DU GROUPE DE FONCTIONS

Affiche le groupe de fonctions sélectionné (F-1 à F-4, D-1 à D-3) (p. 5)

#### @1ICÔNES D'ALIMENTATION (Section 2 du manuel complet)

 Affiche le niveau de puissance de sortie du signal de transmission en trois niveaux.

En mode Dualwatch :

- "H" s'affiche lorsque vous sélectionnez une puissance élevée.
- "M" s'affiche lorsque vous sélectionnez la puissance moyenne
- "L" s'affiche lorsque vous sélectionnez une faible puissance.

#### @2 ICÔNES SQUELCH/ATTÉNUATEUR S-MÈTRE

(Section 2 du manuel complet)

tivé. "S SQL" s'affiche lorsque le squelch du S-mètre est ac

« ATT » apparaît lorsque la fonction Atténuateur est activée.

#### !6 NUMÉRO DE CANAL MÉMOIRE (p. 15) @3AFFICHAGE DU NOM DE LA MÉMOIRE (Section 3 du manuel complet)

En mode Mémoire, affiche la mémoire programmée nom.

#### @5ICÔNE DUPLEX (Section 11 du manuel complet)

« DUP– » s'affiche lorsque moins duplex est sélectionné et « DUP+ » s'affiche lorsque plus duplex est sélectionné.

1

### 1 DESCRIPTIF DU PANNEAU

■ Contrôleur — Affichage (écran tactile) (suite)

#### D Menu de fonction Vous

pouvez basculer le groupe de fonctions pour sélectionner les touches de fonction souhaitées pour faire fonctionner l'émetteur-récepteur, selon le mode de fonctionnement ou l'état de l'émetteur-récepteur.

Chaque touche de fonction fonctionne pour la bande

les menus F-1 à F-4. PRINCIPALE. • En mode VFO, Mémoire ou Canal d'appel, vous pouvez sélectionner

• Dans l'écran DR, vous pouvez sélectionner les menus D-1 à D-3.

liste des menus. Touchez l'icône du groupe pour changer de groupe de fonctions. Touchez l'icône du groupe pendant 1 seconde pour afficher la fonction

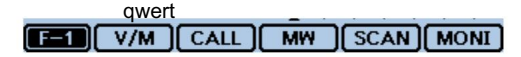

#### q [V/M]

Touchez pour basculer entre les modes VFO et Mémoire.

#### w [APPEL]

Touchez pour activer ou désactiver le mode de canal d'appel.

#### e [MW]

Touchez pour ouvrir la fenêtre d'écriture en mémoire.

En mode VFO ou sur l'écran DR, touchez pendant 1 seconde pour stocker

les données de fonctionnement dans le canal vierge. En mode Mémoire ou Canal d'appel, touchez pendant 1 sec et pour ouvrir l'écran Memory Edit.

#### r [SCAN]

Touchez pour ouvrir la fenêtre de réglage du type de numérisation. Touchez pendant 1 seconde pour démarrer le dernier scan utilisé.

#### t [MONI]

Touchez pour activer ou désactiver la fonction Monitor.

#### yuio !0 **SKIP DTMF I** VOICE I LOW **GPS**  $F-2$

#### y [PASSER]

(Apparaît en mode Mémoire.)

Touchez pour ouvrir la fenêtre de réglage Scan Skip. u

#### [DTMF]

Touchez pour ouvrir la fenêtre d'envoi DTMF. je

#### [VOIX]

Lorsque vous insérez une carte SD dans la fente pour carte SD de l'émetteurrécepteur, touchez pour ouvrir l'écran « VOICE TX ».

#### o [BAS]

Touchez pour ouvrir la fenêtre de réglage de la puissance TX.

#### !0[GPS]

Touchez pour ouvrir la fenêtre de réglage de l'élément GPS.

#### DESCRIPTION DU PANNEAU 1

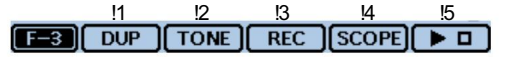

#### !1[DUP]

Touchez pour ouvrir la fenêtre de réglage du sens recto verso.

#### !2[TON]

(Affiché uniquement en mode FM/FM-N.)

Touchez pour ouvrir une fenêtre de réglage de la fonction Tonalité.

#### !3[ENR.]

Lorsque vous insérez une carte SD dans la fente pour carte SD de l'émetteurrécepteur, touchez pour démarrer l'enregistrement d'un audio QSO (communication). @0[MONI]

#### !4[PORTÉE]

Touchez pour ouvrir la fenêtre de réglage de l'élément de balayage.

#### !5[≈]

(Affiché uniquement lorsque vous sélectionnez une opération de balayage dans [SCOPE](!4).)

Toucher pour démarrer un seul balayage.

Effleurez pendant 1 seconde pour démarrer un balayage continu.

Pendant le balayage, touchez pour l'arrêter.

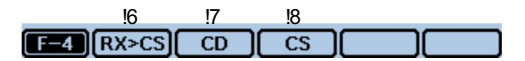

(Affiché uniquement en mode DV.)

#### !6[RX>CS]

Touchez pour ouvrir l'écran « RX>CS ».

 Touchez pendant 1 seconde pour définir l'indicatif d'appel de la station reçue comme indicatif d'appel de destination (UR).

#### !7[CD]

Touchez pour ouvrir l'écran « RX HISTORY ».

#### !8[CS]

Touchez pour ouvrir l'écran « CALL SIGN ».

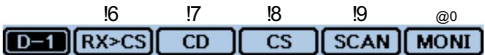

#### !9[SCAN]

 Touchez pour ouvrir la fenêtre de réglage DR scan. Touchez pendant 1 seconde pour lancer le dernier balayage utilisé.

Touchez pour activer ou désactiver la fonction de moniteur numérique.

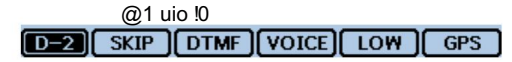

#### @1[PASSER]

 Touchez pour ouvrir la fenêtre de réglage de saut pour le balayage du répéteur d'accès.

 Touchez pendant 1 seconde pour régler le paramètre de saut dans le menu Fonction.

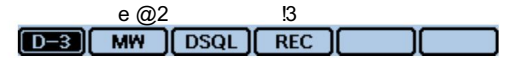

#### @2[DSQL]

(Apparaît en mode DV.)

Touchez pour ouvrir la fenêtre de réglage de la fonction de squelch numérique.

Si vous réglez le mode de fonctionnement sur "DV" en mode VFO, [DSQL]

s'affiche à la place de [TONE] sur le menu F-3.

DESCRIPTION DU PANNEAU

### 1 DESCRIPTIF DU PANNEAU

■ Unité principale — Panneaux avant et arrière

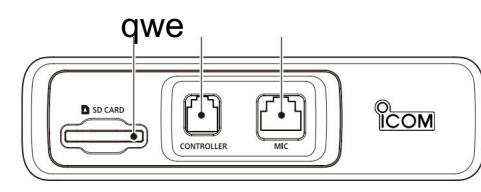

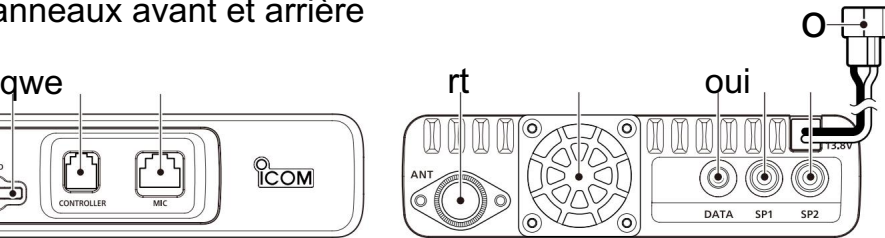

q FENTE DE CARTE SD [CARTE SD]

Insérez une carte SD (à acheter séparément). (p. 52)

w CONNECTEUR DU CONTRÔLEUR [CONTROLLER]

Se connecte au contrôleur à l'aide du câble de commande fourni.

#### e CONNECTEUR MICROPHONE [MIC]

Branchez le microphone fourni (HM-207) ou le microphone en option (HM-154).

#### r CONNECTEUR D'ANTENNE

Connectez une impédance d'antenne de 50 ø avec un connecteur PL-259.

L'émetteur-récepteur a un duplexeur intégré, vous pouvez donc utiliser une antenne bi-bande 144 et 430 MHz sans avoir besoin d'un duplexeur externe.

#### t VENTILATEUR DE REFROIDISSEMENT

Le ventilateur de refroidissement pour la dissipation de la chaleur.

Vous pouvez sélectionner l'option de contrôle du ventilateur dans l'écran Menu, et commence automatiquement à tourner lorsque vous commencez à transmettre, ou tourne en continu à partir de la mise sous tension.

y PRISE DE DONNÉES [DATA]

Connectez un PC via le câble de communication de données en option, pour le clonage ou la communication de données à faible vitesse en mode DV. (Section 13 du manuel complet)

#### u PRISE DE HAUT-PARLEUR EXTERNE 1 [SP1]

#### i PRISE DE HAUT-PARLEUR EXTERNE 2 [SP2]

Connectez-vous à un haut-parleur externe de 8 ohms.

- Lorsque vous connectez des haut-parleurs externes à [SP1] et [SP2], le son de la bande A (écran gauche) est entendu depuis [SP1] et le son de la bande B (écran droit) est entendu depuis [SP2].
- Lorsque vous connectez un haut-parleur externe à [SP1], le son des bandes A et B est entendu à partir de [SP1]. Dans ce cas, le haut-parleur interne est désactivé.
- Lorsque vous connectez un haut-parleur externe à [SP2], le son de la bande A (écran gauche) est émis par le haut-parleur interne et le son de la bande B (écran droit) est émis par le haut-parleur externe.

récepteur. (Section 1 du manuel complet) La prise [SP2] est utilisée pour le contrôle externe du trans

#### DESCRIPTION DU PANNEAU 1

#### o PRISE D'ALIMENTATION CC [DC 13.8V]

Connectez la source d'alimentation 13,8 V CC via le câble d'alimentation CC fourni.

D Informations sur le connecteur du microphone

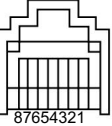

Vue du panneau avant

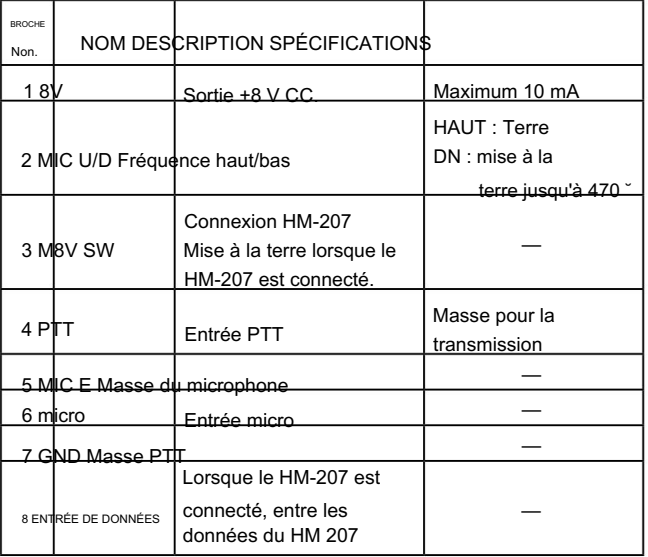

### Micro (HM-207)

Avec le HM-207, vous pouvez saisir des chiffres pour le réglage de la fréquence ou du canal mémoire et régler facilement le volume audio ou le niveau de silencieux.

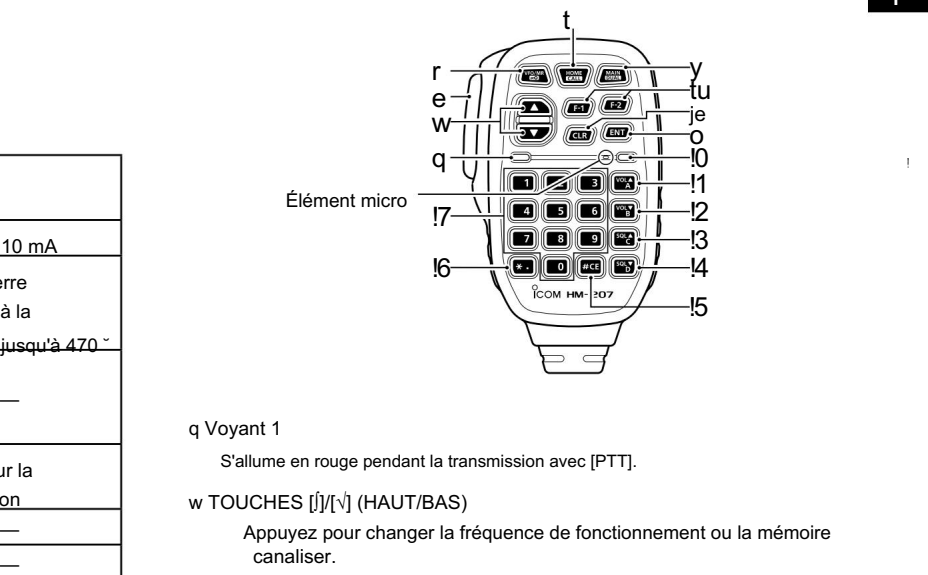

#### q Voyant 1

S'allume en rouge pendant la transmission avec [PTT].

#### w TOUCHES [∫]/[√] (HAUT/BAS)

 Appuyez pour changer la fréquence de fonctionnement ou la mémoire canaliser.

 Maintenez enfoncé pour changer en continu la fréquence ou Canal mémoire.

### 1 DESCRIPTIF DU PANNEAU

■ Microphone (HM-207) (Suite)

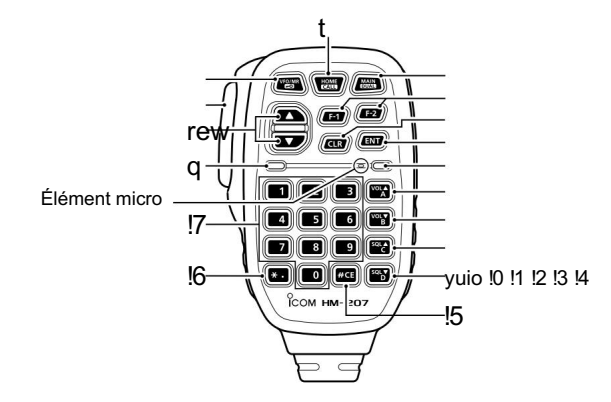

#### e COMMUTATEUR [PTT]

Maintenez enfoncé pour émettre, relâchez pour recevoir.

#### r TOUCHE [VFO/MRO]

Appuyez pour basculer entre les modes VFO et Mémoire. Maintenez enfoncé pendant 1 seconde pour activer ou désactiver la fonction de verrouillage. (p. 17)

t TOUCHE [HOME/

#### CALL] Appuyez pour

sélectionner le canal d'accueil. Maintenez

enfoncé pendant 1 seconde pour activer ou désactiver le mode de canal d'appel.

#### y TOUCHE [MAIN/DUAL]

En mode montre simple, appuyez pour basculer entre les bandes A et B. En mode Dualwatch,

appuyez pour basculer entre les bandes MAIN et SUB. Maintenez enfoncé pendant 1 seconde pour

basculer entre le Dual

modes montre et montre unique. u TOUCHE

[F-1] Appuyez

pour activer la fonction préprogrammée de la touche [F-1].

Pendant l'émission : [T-CALL]) (Par défaut : Pendant RX/Veille : [BAND/BANK]

#### TOUCHE

[F-2] Appuyez pour activer la fonction préprogrammée de la touche [F-2].

(Par défaut : Pendant RX/Veille : [Moniteur] Pendant l'émission : [---])

Vous pouvez attribuer une fonction souhaitée dans l'écran Menu.

#### i TOUCHE [CLR]

Dans l'écran de menu ou la fenêtre de menu rapide, appuyez pour revenir à l'écran de veille.

#### o TOUCHE [ENT]

fenêtre. En mode VFO, appuyez pour ouvrir l'entrée de fréquence

 En mode Mémoire, appuyez sur pour ouvrir la fenêtre de saisie du numéro de canal mémoire. Après la

saisie numérique, appuyez sur pour régler.

### DESCRIPTION DU PANNEAU 1

#### !0DEL 2

S'allume en vert lorsque l'émetteur-récepteur est sous tension.

#### !1TOUCHE [VOL∫/A]

Appuyez pour augmenter le niveau de sortie audio. Lors de la saisie d'un code DTMF, appuyez sur pour saisir 'A.'

#### !2TOUCHE [VOL√/B]

Appuyez pour diminuer le niveau de sortie audio. Lors de la saisie d'un code DTMF, appuyez sur pour saisir 'B.'

#### !3TOUCHE [SQL∫/C]

Appuyer pour augmenter le niveau de squelch. Lors de la saisie d'un code DTMF, appuyez sur pour saisir 'C.'

#### !4TOUCHE [SQL√/D]

Appuyez pour diminuer le niveau de squelch. Lors de la saisie d'un code DTMF, appuyez sur pour saisir 'D.'

#### !5TOUCHE [#/CE]

 Dans l'écran de saisie de fréquence, appuyez pour supprimer un chiffre ber.

Lors de la saisie d'un code DTMF, appuyez sur pour saisir '#.' !

#### 6TOUCHE [M/.]

 Dans l'écran de saisie de fréquence, appuyez pour saisir un '.' (virgule). Lors de la saisie d'un code DTMF, appuyez sur pour saisir 'M.'

!7TOUCHES [0] à [9] Dans la fenêtre de saisie de fréquence ou lors de la saisie d'un code DTMF, appuyez pour saisir '0' à '9.'

Tout d'abord, appuyez sur [VFOOR• ] pour sélectionner le mode VFO. D Réglage de la fréquence et du canal mémoire [Exemple de réglage de fréquence]

Pour saisir la fréquence 435,680 MHz : Appuyez sur [4], [3], [5], [6], [8], [0], puis [ENT].

Pour passer de 439,680 MHz à 439,540 MHz : Appuyez sur [•], [5], [4], [0], puis [ENT].

Pour entrer la fréquence 433.000 MHz : Appuyez sur [4], [3], [3], puis [ENT].

[Exemple de réglage du canal mémoire] Tout d'abord, appuyez sur [VFO/MR• ] pour sélectionner le mode Mémoire.

Pour sélectionner le canal Mémoire '5' : Appuyez sur [5] puis [ENT].

### 2 FONCTIONNEMENT DE BASE

### ■ Allumez l'alimentation

#### Maintenez [] enfoncé pendant 1 seconde pour allumer l'appareil.

- Un bip retentit et, après l'affichage du message d'ouverture et de la tension de la source d'alimentation, la fréquence de fonctionnement apparaît.
- Maintenez [] enfoncé pendant 1 seconde pour éteindre l'appareil.

### niveau de silencieux Réglage du volume audio et

q Tournez [VOL] pour régler le niveau audio.

w Tournez [SQL] jusqu'à ce que le bruit et l'icône « BUSY » disparaissent

#### apparaître.

- le silencieux serré est pour les signaux forts. • La rotation de [SQL] dans le sens inverse des aiguilles d'une montre rend le squelch plus serré. Le
- Lorsque vous tournez [SQL] dans le sens des aiguilles d'une montre au-delà de la position centrale, [SQL] peut être utilisé comme 'S-mètre Squelch' ou 'Atténuateur'. Sélectionnez l'option [SQL] dans l'écran Menu. (p. 71)

Pour couper le son, touchez [RAPIDE] pendant 1 seconde.

• Désactive la sourdine lors de la rotation de [DIAL], [VOL] ou [SQL], ou de l'utilisation d'une touche, d'un écran tactile ou d'un microphone.

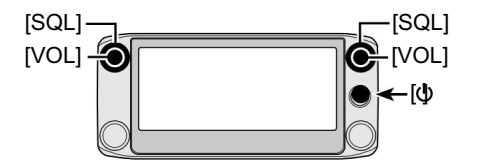

### ■ Sélection d'un pas de réglage

Tourner [DIAL] change la fréquence dans les pas de syntonisation sélectionnés.

Le balayage VFO utilise cette étape pour rechercher un signal.

Pas de syntonisation (kHz)

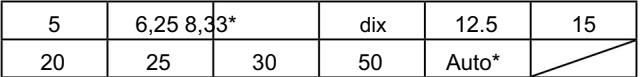

\*Apparaît uniquement lorsque la bande AIR est sélectionnée.

#### D Sélection du pas de syntonisation

q Touchez les chiffres kHz pendant 1 seconde.

• Ouvre la fenêtre de réglage du pas de réglage.

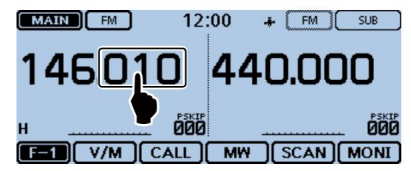

- w Touchez le pas de syntonisation souhaité.
	- Définit le pas de syntonisation, puis revient à l'écran précédent.
	- Vous pouvez définir le pas de syntonisation pour le VFO et la mémoire mode.
	- Vous pouvez régler le pas de syntonisation pour chaque bande.
	- Dans la fenêtre de réglage du pas de syntonisation, tourner [DIAL] sélectionne également le pas de syntonisation.

### Sélection du mode montre

L'émetteur-récepteur dispose de deux modes de veille indépendants : le mode double veille et le mode simple veille.

#### Mode double veille

Le mode Dualwatch utilise les bandes MAIN et SUB, et vous pouvez surveiller simultanément les deux bandes.

En mode Dualwatch, les bandes MAIN et SUB sont affichées côte à côte.

Toucher [MAIN] ou [SUB] pendant 1 seconde sélectionne le mode de montre unique.

#### Mode montre unique

Le mode montre unique utilise les bandes A et B, au lieu des bandes MAIN et SUB, et vous pouvez surveiller l'une d'entre elles à la fois.

En mode Montre unique, une seule des bandes A ou B est affichée.

Toucher [A] ou [B] pendant 1 seconde sélectionne le mode Dualwatch.

REMARQUE : La bande latérale gauche Dualwatch devient la bande A en mode Single watch.

La bande latérale droite Dualwatch devient la bande B en mode Single watch.

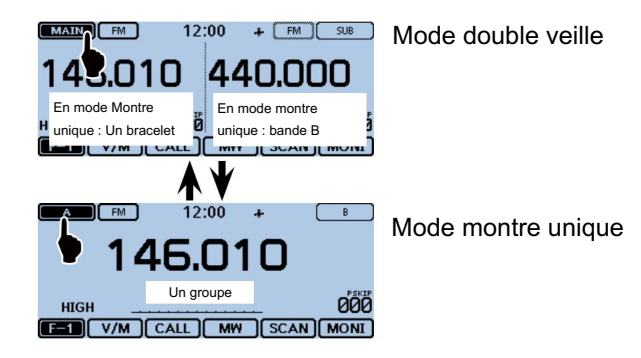

D Sélection de la bande MAIN ou SUB

bande MAIN et la bande SUB. Touchez [SUB] pour basculer la bande affichée entre la

• [MAIN] sera mis en surbrillance pour indiquer la bande MAIN.

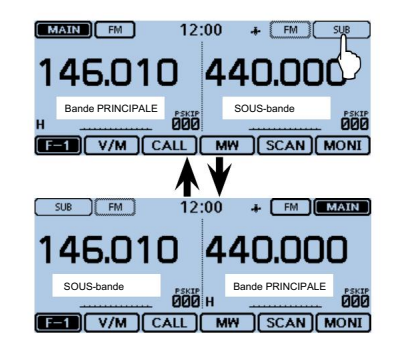

OPÉRATION DE BASE

#### 2 FONCTIONNEMENT DE BASE

### ■ Sélection de la bande de fonctionnement

L'émetteur-récepteur peut recevoir les bandes AIR, 144 MHz ou 430 MHz.

La gamme de fréquences sur chaque bande de fonctionnement est indiquée comme étant faible.

Vous ne pouvez émettre que sur les bandes 144 MHz et 430 MHz.

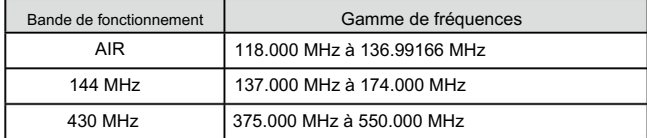

Les plages peuvent différer selon la version de l'émetteur-récepteur.

#### D Réglage de la bande de fonctionnement

q Touchez le numéro du canal mémoire.

• Ouvre la fenêtre de réglage du mode.

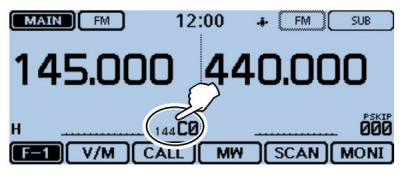

w Touchez [VFO].

• Sélectionne le mode VFO.

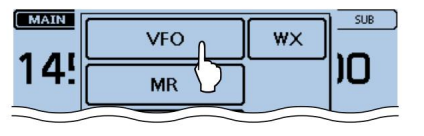

e Touchez les chiffres MHz.

• Ouvre la fenêtre de réglage de la bande de fonctionnement.

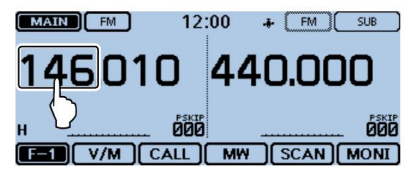

r Effleurez la bande de fonctionnement souhaitée.

- La fenêtre de réglage de la bande de fonctionnement disparaît.
- Touchez [F-INP] pour ouvrir la fenêtre de saisie de fréquence. Vous pouvez entrer directement une fréquence.

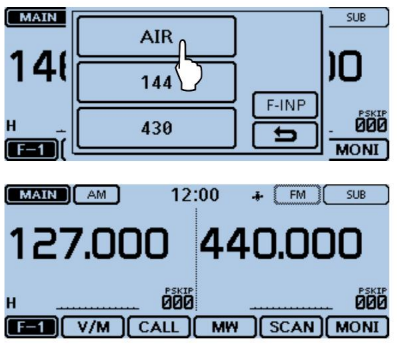

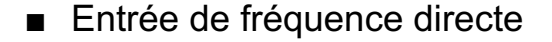

Vous pouvez saisir directement une fréquence dans la fenêtre de saisie de fréquence.

#### q Touchez le numéro du canal mémoire. • Ouvre la

fenêtre de réglage du mode.

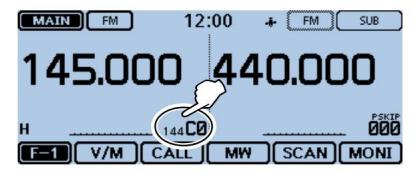

w Touchez [VFO].

- Sélectionne le mode VFO.
- e Touchez les chiffres MHz. •

Ouvre la fenêtre de réglage de la bande de fonctionnement.

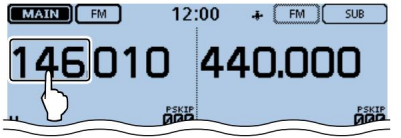

r Touchez [F-INP]. •

Ouvre la fenêtre de saisie de fréquence.

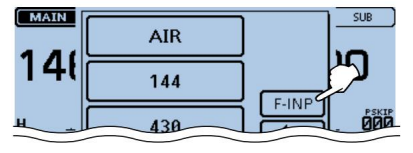

t Touchez les chiffres pour saisir la fréquence souhaitée.

• Le premier chiffre saisi s'affiche à gauche. Ensuite, le chiffre saisi suivant s'affiche à droite du chiffre saisi précédemment. • Si vous le

souhaitez, touchez « CE » pour supprimer l'entrée.

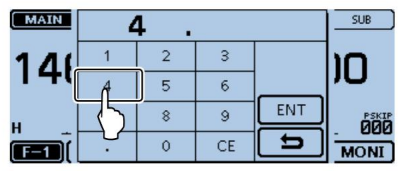

y Touchez [ENT] pour régler la fréquence.

• Ferme la fenêtre de saisie de fréquence. • Si vous

touchez [ENT] sans saisir de chiffre inférieur à 100 kHz, tous les chiffres non saisis sont réglés sur « 0 ».

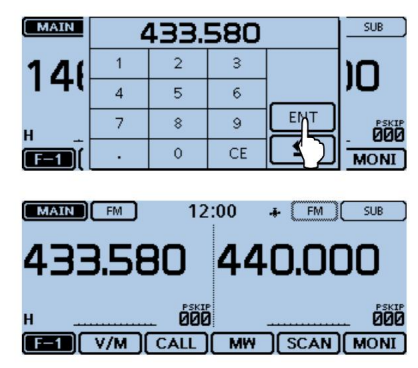

La fréquence saisie s'affiche.

#### 2 FONCTIONNEMENT DE BASE

### ■ Sélection du mode et de la fonction DR

### D Mode VFO/Mémoire/Canal d'appel/Canal météo\*

#### Mode VFO

Le mode VFO est utilisé pour régler la fréquence de fonctionnement.

#### Mode mémoire

Le mode mémoire est utilisé pour opérer sur les canaux mémoire.

#### Mode canal d'appel

Le mode Canal d'appel est utilisé pour fonctionner sur les fréquences les plus utilisées.

#### Mode canal météo\*

Le mode canal météo est utilisé pour surveiller le canal météo

nels des émissions de la NOAA (National Oceanographic and Atmo spheric Administration).

\*Sélectionnable uniquement dans les émetteurs-récepteurs de la version américaine.

#### q Touchez le numéro du canal mémoire.

• Ouvre la fenêtre de réglage du mode.

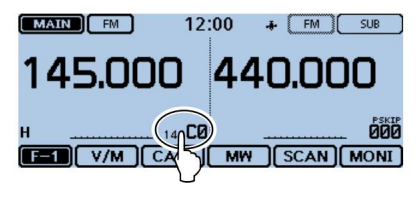

w Sélectionnez le mode souhaité.

e Tournez [DIAL] pour sélectionner la fréquence de fonctionnement ou un canal.

- " et le numéro de canal mémoire sélectionné s'affichent.
- Un numéro de canal d'appel sélectionné (« 144 C0 », « 144 C1 », « 430 C0 » ou « 430 C1 ») s'affiche.
- Le numéro de canal météo sélectionné (« WX-01 » à « WX-10 ») s'affiche.

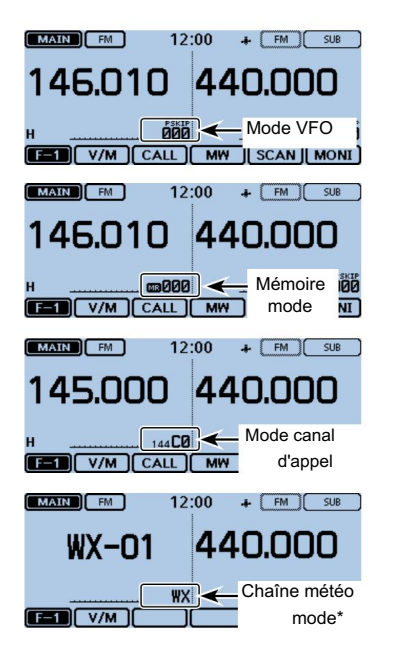

•

#### Sélection de la fonction D DR (répéteur D-STAR) DEMISSION Sur une bande amateur

Voir page 21 pour les détails de la fonction DR. La fonction DR (répéteur D-STAR) est destinée au fonctionnement du répéteur D-STAR. Dans ce mode, vous pouvez facilement sélectionner les répéteurs préprogrammés et les indicatifs d'appel UR en tournant [DIAL].

q Touchez [DR].

• Affiche l'écran DR.

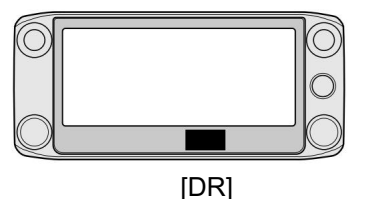

w Tournez [DIAL] pour sélectionner le répéteur d'accès souhaité.

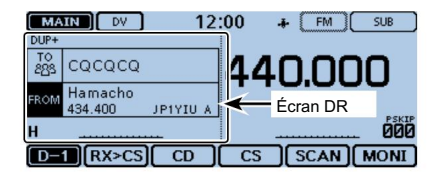

e Touchez [DR].

• Ferme l'écran DR.

### ■ Transmission

Avant de transmettre, surveillez la fréquence de fonctionnement pour vous assurer que la transmission ne causera pas d'interférences à d'autres stations sur la même fréquence.

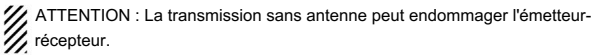

Vous ne pouvez émettre que sur les bandes 144 MHz et 430 MHz.<br>VI.

q Réglez la fréquence de fonctionnement. (page 14) w Appuyez sur l'icône Alimentation.

- Ouvre la fenêtre de réglage du niveau de puissance de sortie.
- e Touchez le niveau de puissance de sortie d'émission.
	- Sélectionnez un niveau adapté à vos besoins de fonctionnement.
	- En mode Dualwatch, « H » indique une puissance élevée, « M » une puissance moyenne et « L » une puissance faible.
- r Maintenez [PTT] enfoncé pour émettre et parlez à votre niveau de voix normal.
	- La LED de transmission s'allume en rouge pendant la transmission.
	- Le compteur S/RF affiche le niveau de puissance de sortie.

t Relâchez [PTT] pour recevoir.

#### 2 FONCTIONNEMENT DE BASE

### ■ Sélection du mode de fonctionnement ■ Fonction de verrouillage

Le mode FM est défini par défaut. Les modes de fonctionnement sont déterminés par la modulation des signaux radio. L'émetteur-récepteur dispose d'un total de cinq modes de fonctionnement, AM, AM-N, FM, FM-N et DV.

#### q Touchez l'icône Mode.

• Ouvre la fenêtre de réglage du mode de fonctionnement.

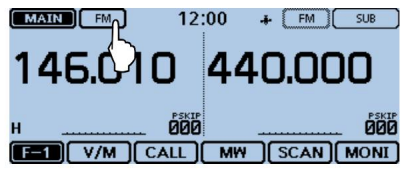

- w Effleurez le mode de fonctionnement souhaité.
	- Vous pouvez sélectionner le mode AM ou AM-N uniquement pour la bande AIR (118,000 MHz à 136,99166 MHz).
	- Bandes 430 MHz. • Vous pouvez sélectionner le mode FM, FM-N ou DV uniquement pour les
	- En mode FM-N, la modulation TX est automatiquement réglée sur étroite (environ ±2,5 kHz) boîte.
	- En mode DV, [GPS] apparaît dans la fenêtre de réglage du mode de fonctionnement et vous pouvez sélectionner le mode GPS TX. Lorsque le mode GPS TX est réglé, " s'affiche. (Section 8 du manuel complet) "

Vous pouvez utiliser la fonction de verrouillage pour éviter les changements de fréquence accidentels et l'accès inutile aux fonctions.

#### q Touchez [RAPIDE].

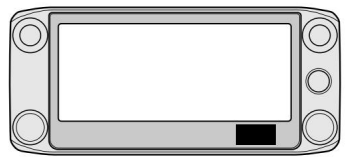

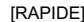

- w Touchez "<<Verrouiller>>"
	- Si l'élément ne s'affiche pas, touchez [∫] ou [√] une ou plusieurs fois pour sélectionner une autre page.
	- Lorsque la fonction de verrouillage est activée et que la touche verrouillée est enfoncée, que l'écran tactile est touché ou que [DIAL] est tourné, la boîte de dialogue « LOCK » apparaît.
	- Pour désactiver la fonction de verrouillage, touchez [OFF] dans la boîte de dialogue "LOCK"
	- Vous pouvez toujours utiliser [], [PTT], [SQL] et [VOL] lorsque la fonction de verrouillage est activée.

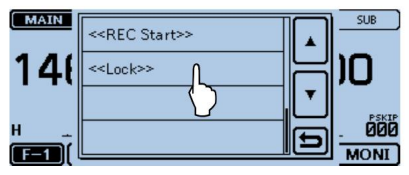

Fenêtre Menu rapide

■ Fonction canal d'accueil ■ Fonction vocale

Sélectionnez la fonction de canal d'accueil en touchant simplement [HOME] dans Mémoire ou Canal d'appel, ou l'indicatif d'appel de la fonction DR. chaque mode. Les canaux d'accueil sont des fréquences souvent utilisées que vous pouvez prérégler dans le mode VFO, le mode mémoire et la fonction DR de l'émetteur-récepteur.

#### D Réglage du canal d'accueil

q Sélectionnez le mode souhaité ou l'écran DR pour régler la canaliser.

n'est enregistré sur la carte SD. w Sélectionnez une fréquence à définir comme canal d'accueil.

• Dans l'écran DR, sélectionnez « FROM ».

e Touchez [HOME] pendant 1 seconde.

r Touchez l'élément affiché pour régler le canal d'accueil.

• En mode VFO, touchez « Set Frequency », en mode mémoire, touchez « Set Channel ». ou depuis l'écran DR, touchez « Set Repeater ».

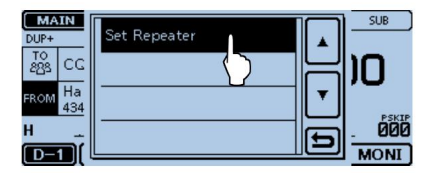

Lorsque vous appuyez sub [ ](SPEECH), la fonction Speech annonce de manière audible la fréquence affichée et le mode de fonctionnement dans les modes VFO,

Vous pouvez également utiliser d'autres fonctions vocales, telles que la fonction vocale [DIAL] et la fonction vocale Mode.

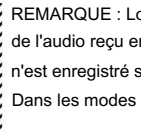

REMARQUE : Lorsque vous appu $\sqrt{2}$ z sur [ ](SPEECH) pendant l'enregistrement de l'audio reçu en mode DV, l'audio reçu sera mis en sourdine et aucun son

Dans les modes autres que le mode DV, le son reçu sera enregistré. IJ,

Vous réglez les paramètres détaillés de la fonction Speech dans l'élément « SPEECH » de l'écran Menu. (Section 13 du manuel complet)

Exemple : Lorsque vous appuyez bur [ ] (SPEECH).

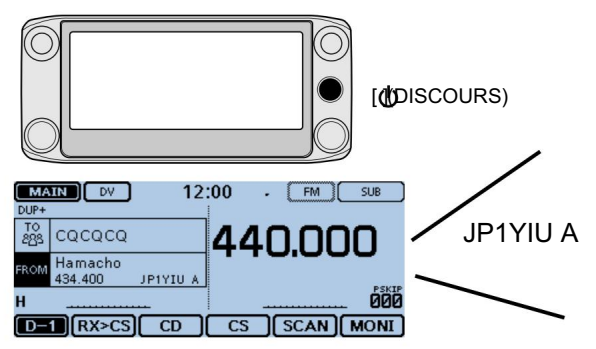

OPÉRATION DE BASE

# 3 GESTION DE LA MÉMOIRE

# Écriture des canaux mémoire

Le mode Mémoire est utile pour sélectionner rapidement les répétiteurs souvent utilisés.

Voir le manuel complet pour plus de détails. Dans cette section, la programmation de base des chaînes est décrite.

nel. Exemple : Écriture du mode 146,030 MHz/FM dans un canal vide

- q Touchez l'icône du groupe de fonctions une ou plusieurs fois. • Sélectionne le menu F-1.
- w Touchez [MW] pendant 1 seconde.
	- Le contenu de la mémoire s'affiche brièvement, puis les données de fonctionnement

sont enregistrées dans un canal vierge.

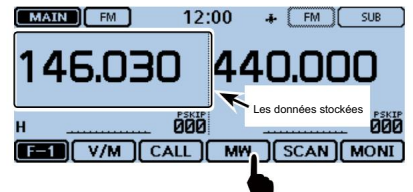

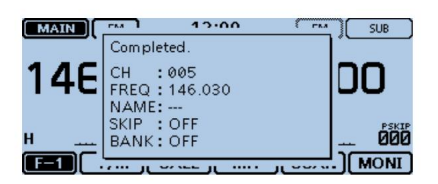

### ■ Vérification du contenu de la mémoire

Le contenu des canaux mémoire peut être vérifié sur l'écran « LISTE MÉMOIRE ».

Exemple : Vérification du contenu du canal mémoire 5. q Touchez [MENU]. w Touchez « Memory CH

».

(Gérer la mémoire > Memory CH) • Si l'élément

ne s'affiche pas, touchez [∫] ou [√] une ou plusieurs fois pour sélectionner la page.

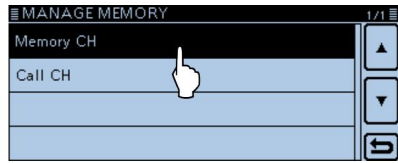

- e Touchez « TOUS
	- ». Affiche l'écran « MEMORY CH ALL ».

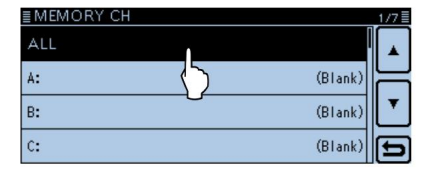

#### FONCTIONNEMENT DE LA MÉMOIRE 3

#### r Touchez [∫] ou [√].

#### • Affiche le canal 5.

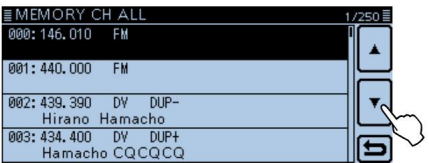

t Touchez « 005 ».

• Affiche les données du canal 5. •

Touchez [∫] ou [√] une ou plusieurs fois pour sélectionner la page.

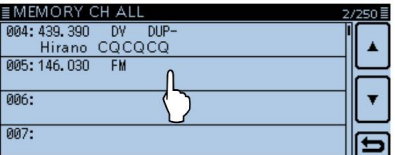

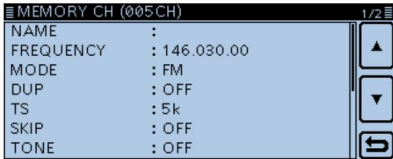

y Touchez [MENU].

• Ferme l'écran « MEMORY CH ALL ».

FONCTIONNEMENT DE LA MÉMOIRE

# 4 FONCTIONNEMENT D-STAR

- Caractéristiques uniques de D-STAR
- Opération de bande croisée facile via le répéteur

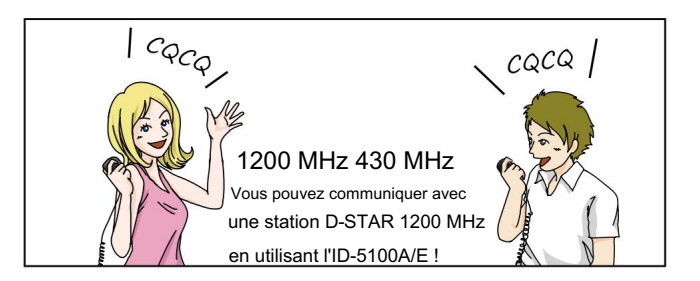

• Saisie facile de l'indicatif d'appel avec le Liste des répéteurs ou historique TX/RX

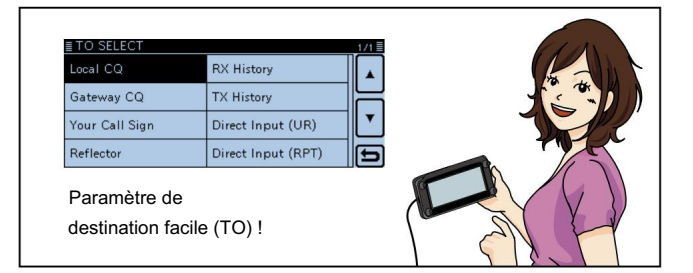

• Touche de capture d'indicatif d'appel [RX>CS] facilite la capture de l'indicatif d'appel.

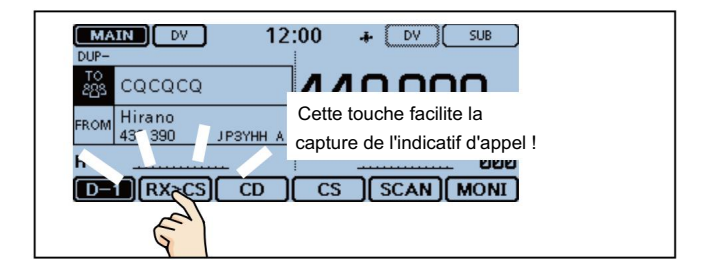

### FONCTIONNEMENT D-STAR 4

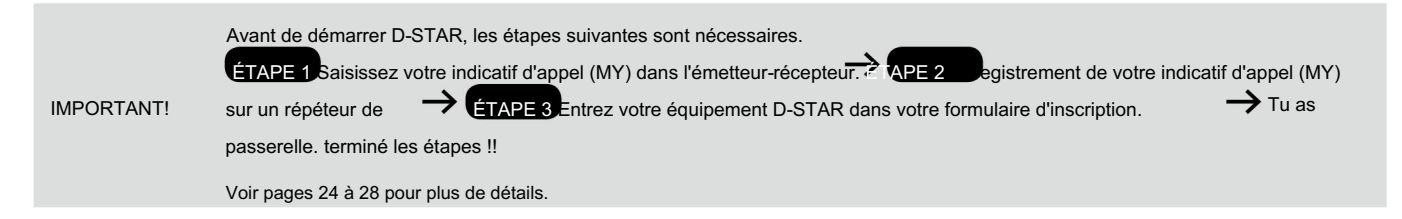

### ■ Présentation de D-STAR

- Dans le plan original D-STAR (Digital Smart Technologies for Amateur Radio), JARL envisageait un système de répéteurs regroupés en Zones.
- Le répéteur D-STAR vous permet d'appeler une station HAM près de chez vous ou dans le monde entier.
- Vous pouvez transmettre et recevoir la voix numérique, y compris les données à faible vitesse, en même temps. Vous pouvez transmettre et recevoir des données de position à partir du récepteur GPS intégré.

### ■ À propos de la fonction DR (répéteur D-STAR)

Vous pouvez facilement utiliser les répéteurs D-STAR avec la fonction DR (D STAR Repeater). Avec cette fonction, vous pouvez sélectionner le répéteur préprogrammé ou la fréquence dans "FROM" (le répéteur d'accès ou le simplex) et l'indicatif d'appel UR dans "TO" (destination), comme indiqué à droite.

REMARQUE : Si le répéteur défini dans "FROM" (répéteur d'accès) n'a pas d'indicatif d'appel de passerelle, vous ne pouvez pas passer d'appel de passerelle.

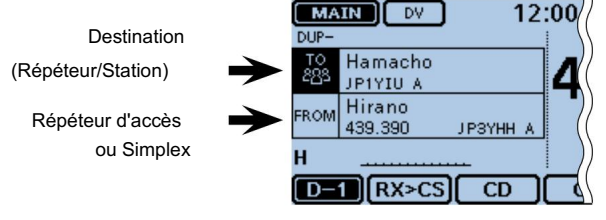

Dans l'écran DR

### 4 FONCTIONNEMENT D-STAR

### Façons de communiquer avec la fonction DR

Avec la fonction DR, l'émetteur-récepteur a trois façons de communiquer, comme indiqué ci-dessous.

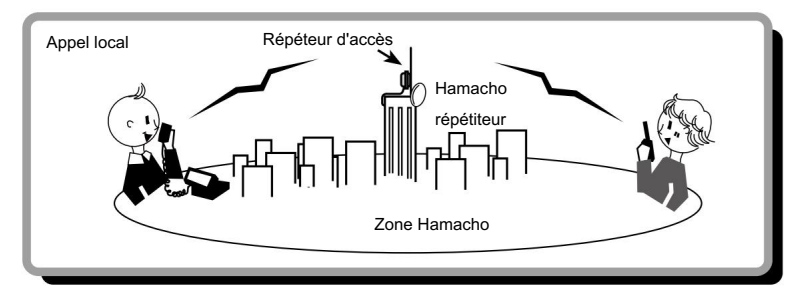

Pour appeler via votre répéteur local (accès).

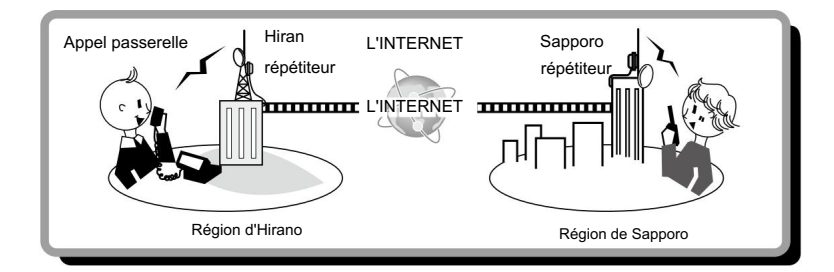

Pour appeler via votre répéteur local (accès), la passerelle du répéteur et Internet vers votre répéteur de destination ou le dernier répéteur utilisé de la station individuelle, en utilisant le routage des indicatifs d'appel.

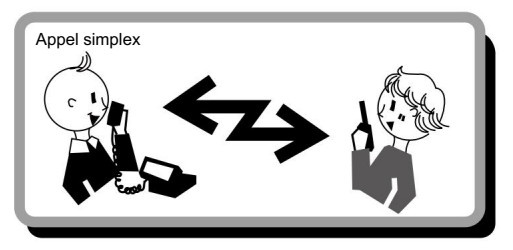

Pour appeler une autre station sans utiliser de répéteur.

#### NOTE:

- L'utilisation de la liste des répéteurs est nécessaire pour utiliser la fonction DR. (p. 51)
- Avant d'utiliser le mode duplex, assurez-vous de vérifier si le répéteur est occupé ou non. Si le répéteur est occupé, attendez qu'il soit libre ou demandez une « pause » en utilisant une méthode acceptable pour vos procédures locales.
- L'émetteur-récepteur a une fonction Time-Out Timer pour le fonctionnement DV. La minuterie limite une transmission continue. Des bips d'avertissement retentiront environ 30 secondes avant la temporisation, puis à nouveau immédiatement avant la temporisation.
### ■ Entrez votre indicatif d'appel dans l'émetteur-récepteur

Exemple : Entrez « JA3YUA » comme votre propre indicatif d'appel dans la mémoire d'indicatif d'appel MY [MY1]. Vous pouvez saisir jusqu'à six indicatifs d'appel MY, de [MY1] à [MY6].

1. Affiche l'écran de modification de mon indicatif d'appel

- q Touchez [MENU].
- w Touchez [Mon indicatif].
	- (Ma station > Mon indicatif d'appel)
	- Si l'élément ne s'affiche pas, touchez [∫] ou [√] une ou plusieurs fois pour sélectionner la

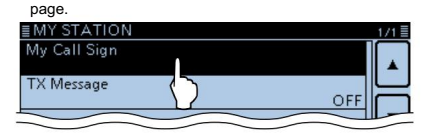

e Touchez le canal de mémoire de l'indicatif d'appel MY « 1 » ([MY1]) pendant 1 deuxième.

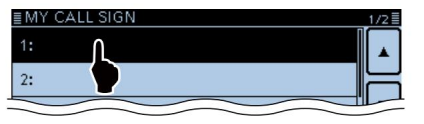

r Touchez « Modifier ».

- Ouvre l'écran d'édition « MON INDICATEUR D'APPEL (MYM) » .
- Le numéro de canal sélectionné à l'étape e s'affiche sur 'M.'
- Un curseur apparaît et clignote.

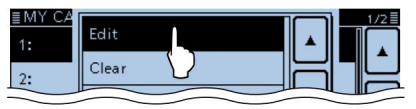

2. Entrez l'indicatif d'appel

t Appuyez sur le clavier souhaité pour sélectionner le premier chiffre.

(Exemple : J).

- A à Z, 0 à 9, / et (Espace) sont sélectionnables.
- différents modes d'entrée. • Touchez « ab 12 » pour basculer entre la saisie alphabétique et Num
- ber. • Touchez [CLR] pour supprimer le caractère, le symbole ou le chiffre sélectionné
- Touchez « ESPACE » pour entrer un espace.

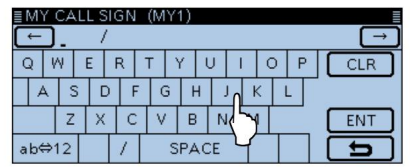

- y Touchez [] pour déplacer le curseur vers l'arrière ou touchez [] pour déplacer le curseur vers l'avant.
- u Répétez les étapes t et y pour entrer votre indicatif d'appel jusqu'à 8

caractères, y compris les espaces.

(Exemple : d'abord J, puis A, puis 3, puis Y, puis U, puis A)

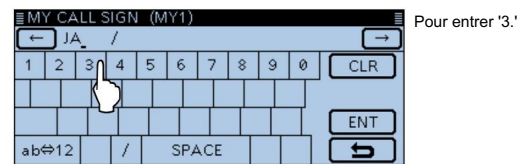

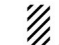

REMARQUE : Votre indicatif d'appel doit correspondre à l'indicatif d'appel que vous **//** avez enregistré. (p. 27)

■ Entrez votre indicatif d'appel dans l'émetteur-récepteur (suite)

#### 3. Enregistrez l'indicatif d'appel

#### i Touchez [ENT]. •

l'écran SIGN. Enregistre l'indicatif d'appel saisi et revient à « MY CALL

• Voir « Pratique » ci-dessous si vous souhaitez saisir une note.

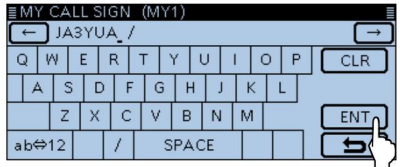

#### o Touchez l'indicatif d'appel saisi. • Définit

l'indicatif d'appel à utiliser comme indicatif d'appel MY.

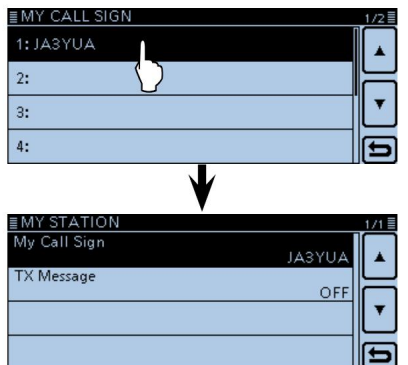

#### !0Touchez [MENU].

• Ferme l'écran « MY CALL SIGN ».

#### Clés utilisées pour l'entrée

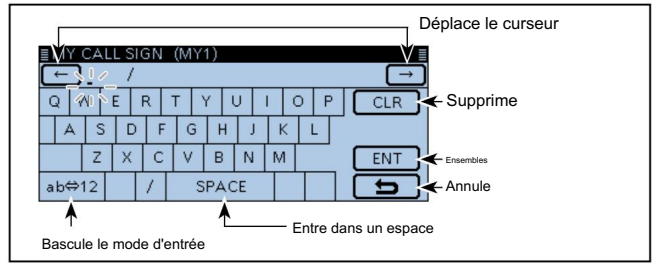

#### Pratique !

Si vous le souhaitez, entrez une note de 4 caractères maximum, comme le modèle de l'émetteur-récepteur, le nom, le nom de la zone, etc., après votre indicatif d'appel.

q Touchez [] une ou plusieurs fois jusqu'à ce que le curseur se déplace à droite du « / ».

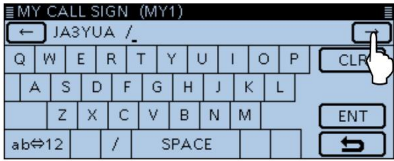

w Répétez les étapes t et y de la page 24 pour entrer un code à 4 caractères.<br>— note d'acteur.

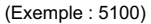

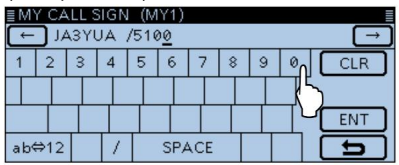

### ■ Enregistrez votre indicatif d'appel sur un répéteur de passerelle

Pour utiliser Internet, vous devez enregistrer votre indicatif d'appel auprès d'un répéteur doté d'une passerelle, généralement à proximité de votre domicile.

À propos du processus d'inscription décrit :

Cette section décrit le processus d'enregistrement de l'indicatif d'appel sur un répéteur connecté au serveur US Trust.

Il existe également d'autres systèmes, et ils ont leur propre processus

d'inscription. Pour plus d'informations sur la façon de s'enregistrer sur l'un d'entre eux, contactez l'administrateur d'un répéteur qui utilise le système IJ, alternatif.

Si nécessaire, demandez à l'administrateur du répéteur de passerelle instructions d'enregistrement de l'indicatif d'appel.

#### 1. Accéder à l'écran d'enregistrement de l'indicatif d'appel

q Accédez à l'URL suivante pour trouver le répéteur de passerelle

le plus proche de vous.

http://www.dstarusers.org/repeaters.php

- w Cliquez sur l'indicatif d'appel du répéteur que vous souhaitez enregistrer pour.
- e Cliquez sur l'adresse du lien « Gateway Registration URL: ».
- r L'écran « Système de passerelle D-STAR » s'affiche.

Cliquez sur [Enregistrer] pour démarrer l'enregistrement du nouvel utilisateur.

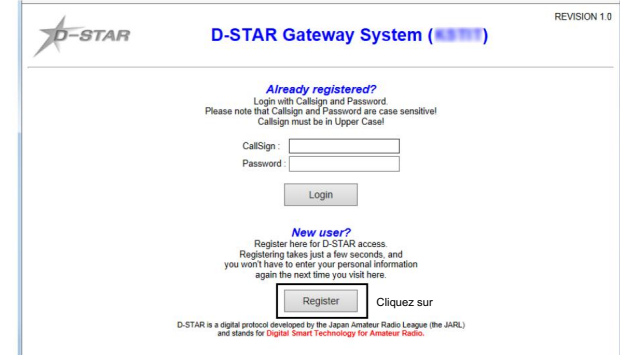

#### 2. Enregistrez votre indicatif d'appel

- 
- y Lorsque vous recevez une notification de l'administrateur, l'enregistrement de votre indicatif d'appel a été approuvé.

#### 3. Enregistrez vos informations personnelles

u Une fois votre inscription approuvée, connectez-vous à votre compte personnel

avec votre indicatif d'appel et votre mot de passe enregistrés.

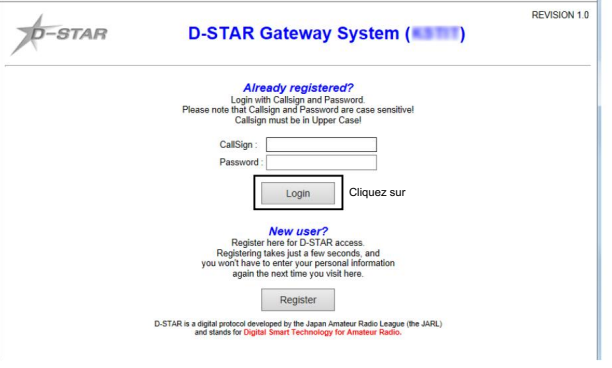

#### 4. Enregistrez votre équipement D-Star

t Suivez les instructions d'enregistrement qui s'y trouvent. i Enregistrez les informations de votre équipement D-STAR.

Demandez plus de détails à l'administrateur du répéteur de passerelle.

o Une fois votre inscription terminée, déconnectez-vous de votre compte personnel et commencez à utiliser le réseau D-STAR.

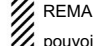

REMARQUE : Vous devez enregistrer votre équipement D-STAR AVANT de pouvoir passer des appels via la passerelle.

# Passer un appel Simplex

Vous pouvez passer un appel d'émetteur-récepteur à émetteur-récepteur (sans répéteur) dans l'écran DR.

REMARQUE : Selon la version de l'émetteur-récepteur, les fréquences peuvent être différentes. Vérifiez les fréquences acceptables pour votre zone d'exploitation.

Qu'est-ce qu'un appel simplex ??

Un appel simplex est un appel direct vers une autre station, sans utiliser de répéteur.

Exemple : Faire un appel simplex sur 433.450 MHz.

- 1. Réglage « FROM » (canal simplex)
- q Touchez [DR].
- w Vérifiez si "FROM" est sélectionné ou non.

e Touchez le champ « DE ».

"DE" est sélectionné.

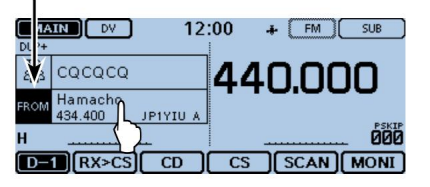

r Touchez « Liste des répéteurs ».

• Ouvre l'écran « REPEATER GROUP ».

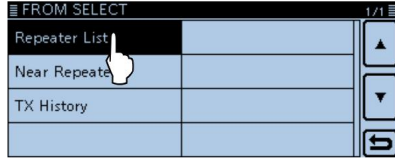

t Touchez « Simplex ».

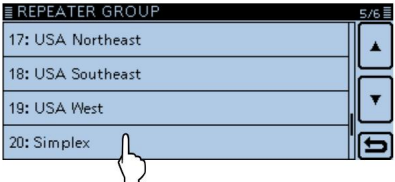

- y Touchez une fréquence désirée. (Exemple : 433.450) • Si « FROM » n'est pas sélectionné, touchez le champ « FROM ». • • • • Revient à l'écran DR et la fréquence sélectionnée s'affiche dans « FROM ».
- Ouvre l'écran « FROM SELECT ». "CQCQCQ" s'affiche dans "TO".
	- Si un indicatif d'appel de station est défini dans « TO », sélectionnez « Local CQ » dans « TO ». SELECT" pour régler "CQCQCQ" dans "TO".

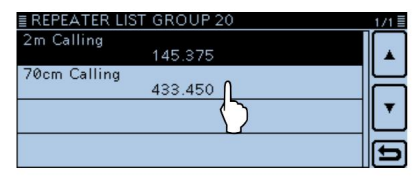

#### 2. Maintenez [PTT] enfoncé pour transmettre

• La LED1 du microphone s'allume en rouge. MAIN | DV 12:00  $\ddot{+}$ FM | SUB  $\frac{10}{808}$  CQCQCQ 440,000 FROM 70cm Calling **DOD** UR: QCQCQ **4MUTE**  $D = \left| \left| R X > C S \right| \right|$  CD SCAN MONI  $\overline{\text{cs}}$ 

Pour votre référence : Fonctionnement de la comme de la comme de la comme de la comme de la comme de la comme de la comme de la comme de la comme de la comme de la comme de la comme de la comme de la comme de la comme de l

filtrer. Les fréquences simplex peuvent être modifiées dans le MENU

(Mémoire DV > Liste des répéteurs > Groupe de répéteurs > Simplex)

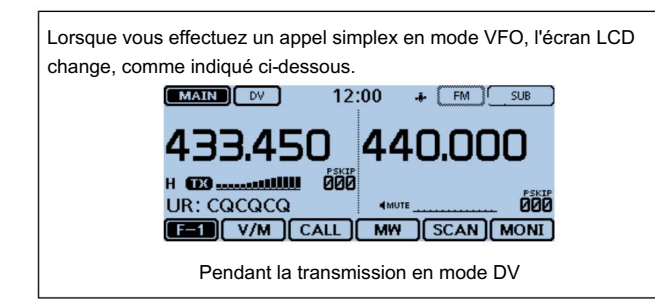

# ■ Accéder aux répéteurs

Cette section décrit comment vérifier si vous pouvez ou non accéder à votre répéteur de zone locale (répéteur d'accès) et si votre signal est envoyé avec succès à un répéteur de destination.

Si votre indicatif d'appel (MY) n'a pas été défini, ou si votre indicatif d'appel et votre équipement n'ont pas été enregistrés sur un répéteur D-STAR, reportezvous aux pages 24 à 28.

1. Sélectionnez votre répéteur d'accès ("FROM")

q Touchez [DR].

w Vérifiez si "FROM" est sélectionné ou non.

e Touchez le champ « DE ». • Si « FROM » n'est pas sélectionné, touchez le champ « FROM ».

• Ouvre l'écran « FROM SELECT ».

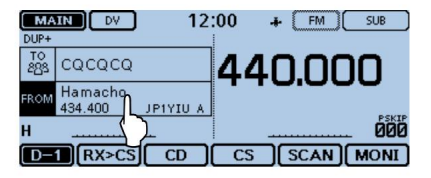

r Touchez « Liste des répéteurs ».

• Ouvre l'écran « REPEATER GROUP ».

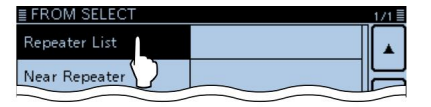

t Touchez le groupe de répéteurs dans lequel votre répéteur d'accès est répertorié. (Exemple : "11 : Japon")

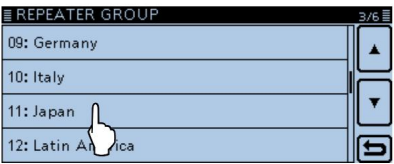

y Touchez votre répéteur d'accès. (Exemple : "Hirano")

• Revient à l'écran DR et le nom du répéteur sélectionné s'affiche dans « FROM ».

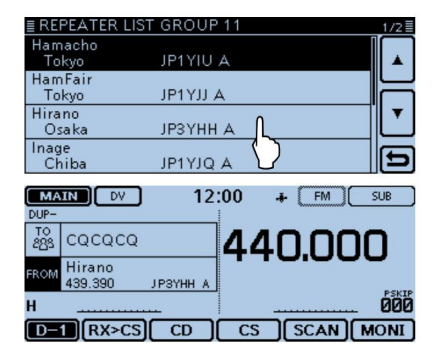

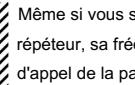

Même si vous sélectionnez uniquement le nom du répéteur, l'indicatif d'appel du répéteur, sa fréquence, le réglage duplex, le décalage de fréquence et l'indicatif d'appel de la passerelle sont automatiquement définis.

#### 2. Sélectionnez le répéteur de destination ("TO")

u Touchez le champ « TO ».

• Vérifiez si "TO" est sélectionné.

i Touchez à nouveau le champ « TO ».

• Ouvre l'écran « TO SELECT ».

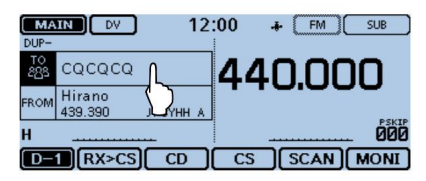

o Touchez « Gateway CQ ».

- Ouvre l'écran « REPEATER GROUP ».
- !0 Touchez le groupe de répéteurs où votre répéteur de destination est listé. (Exemple : "11 : Japon")
- !1 Touchez votre répéteur de destination. (Exemple : "Hamacho")
	- Revient à l'écran DR et le nom du répéteur sélectionné est affiché dans "TO".

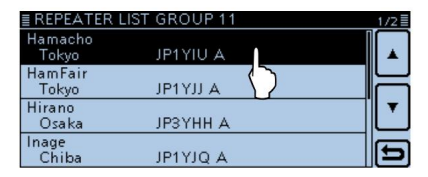

#### 3. Vérifiez si vous pouvez accéder au répéteur

répétiteur. !2 Maintenez [PTT] enfoncé pendant environ 1 seconde pour accéder au

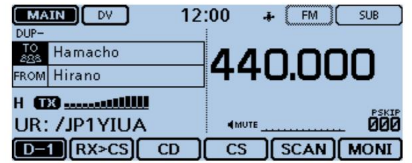

!3 Si vous recevez un appel de réponse, ou "UR?" apparaît sur l'écran LCD dans les 3 secondes, votre signal a atteint votre répéteur d'accès et votre appel a été envoyé avec succès depuis votre répéteur de destination.

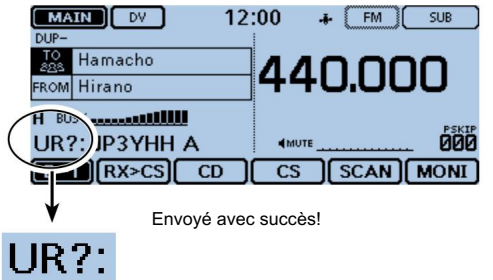

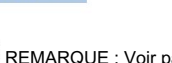

**ZZ** REMARQUE : Voir page 43 pour les indications d'état après la réception Z d'une réponse du système répéteur.

# ■ Utilisation de l'historique RX

Lorsqu'un appel DV est reçu, les indicatifs d'appel de l'appelant, de la station appelée et du répéteur d'accès de la station appelée sont stockés dans le fichier d'historique RX.

Jusqu'à 50 appels peuvent être stockés.

Cette section décrit comment afficher l'écran de l'historique de réception et comment enregistrer l'indicatif d'appel dans la mémoire.

MAIN I DV 12:00  $\frac{1}{2}$  FM SUB  $DUP \frac{70}{200}$  cococo 440.000 FROM Hirano H BUSY **MARK AND THE REAL** คศิต RX: JM1ZLK  $[D-1]$  RX>CS  $CD$  $\overline{\text{cs}}$ **SCAN MONI** 

Lors de la réception d'un appel de "JM1ZLK."

Le S-mètre apparaît et l'indicatif d'appel de l'appelant s'affiche.

#### 1. Pour afficher un indicatif d'appel reçu

q Touchez l'icône du groupe de fonctions une ou plusieurs fois. • Sélectionne le menu D-1.

- w Touchez [CD].
	- Ouvre l'écran « RX HISTORY ».
	- souvenirs. • Touchez [∫] ou [√] une ou plusieurs fois pour sélectionner un autre historique de réception
	- La première page de l'écran « RX HISTORY » affiche le dernier enregistrement RX de la bande PRINCIPALE. La deuxième page ou plus affiche l'enregistrement en fonction de la date et de l'heure de réception, quelle que soit la bande sur laquelle il a été reçu.

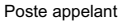

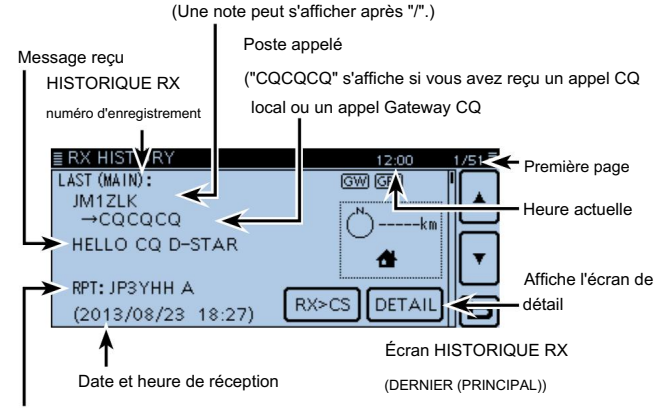

Indicatif d'appel du répéteur de la station appelée

- 2. Enregistrez l'indicatif d'appel de destination dans votre mémoire d'indicatif d'appel à partir de l'historique RX
- e Touchez [∫] ou [√] une ou plusieurs fois pour sélectionner l'enregistrement

HISTORIQUE RX avec l'indicatif d'appel que vous souhaitez enregistrer en mémoire.

#### r Touchez

#### [DÉTAIL].

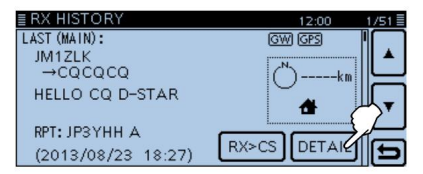

t Touchez [RAPIDE]. y

Touchez « Ajouter à votre mémoire ».

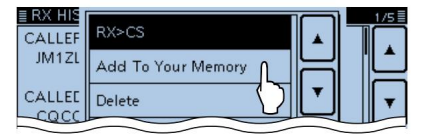

u Appuyez sur l'indicatif d'appel que vous souhaitez enregistrer.

(Exemple : "JM1ZLK")

L'affichage ouvre l'écran "YOUR CALL SIGN EDIT" et l'indicatif d'appel est **22** automatiquement défini.

i Touchez « NOM ». •

Ouvre l'écran « NOM ». • Saisissez

un nom de 16 caractères maximum, espaces compris.

(Exemple : TOM)

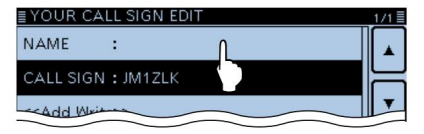

#### o Touchez [ENT].

• Revient à l'écran « VOTRE MODIFICATION D'INDICATEUR D'APPEL ».

#### !0 Touchez "<<Ajouter écriture>>".

• Ouvre la fenêtre « Ajouter une écriture ? » fenêtre.

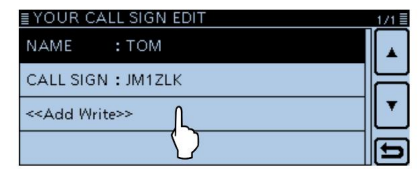

#### !1Touchez [OUI].

• Revient à l'écran « RX HISTORY ».

# ■ Capturer un indicatif d'appel

Après avoir reçu le signal d'un répéteur, l'indicatif d'appel de la station appelante peut être capturé en touchant la touche de capture d'indicatif d'appel ([RX>CS]) pendant 1 seconde. Ensuite, vous pouvez rapidement et facilement répondre à l'appel.

Qu'est-ce que la clé de capture d'indicatif d'appel ? ?

Toucher la touche Capture de l'indicatif d'appel pendant 1 seconde définit le dernier indicatif d'appel de station reçu comme destination temporaire et rend la réponse rapide et facile.

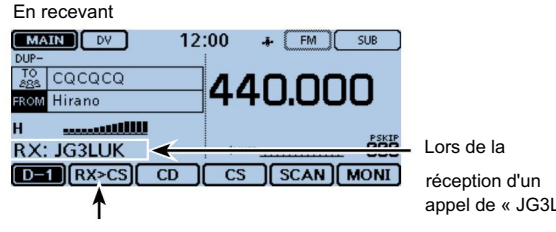

Touche de capture d'indicatif d'appel

#### 1. Définissez l'indicatif d'appel reçu sur la destination

q Touchez l'icône du groupe de fonctions une ou plusieurs fois. • Sélectionne le menu D-1.

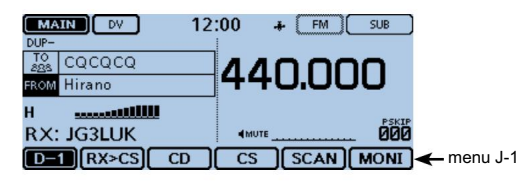

- w Touchez [RX>CS] pendant 1 seconde.
	- Un bip retentit lorsqu'on le touche.
	- annoncé. • Après 1 seconde, deux bips retentissent et l'indicatif d'appel de la station est un

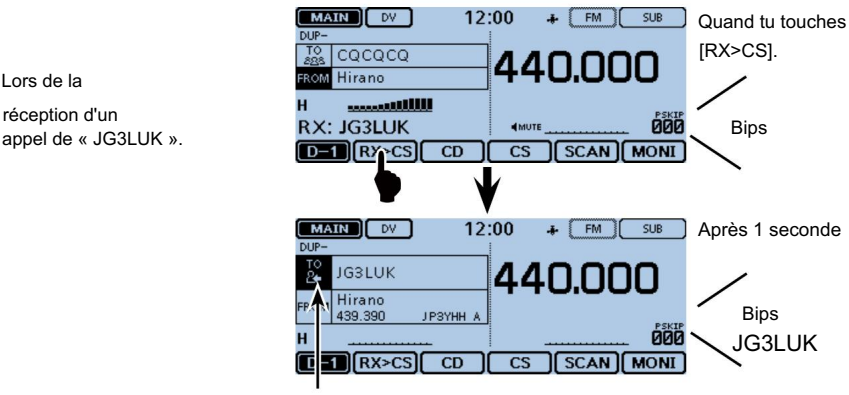

Clignote après avoir sélectionné un indicatif d'appel.

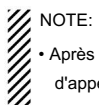

• Après avoir touché [RX>CS], vous pouvez sélectionner un autre indicatif

d'appel dans l'historique RX.

• Lorsqu'un signal reçu est faible ou un balayage DR, l'indicatif d'appel peut ne

pas être correctement reçu. Dans ce cas, vous ne pouvez pas capturer un

11<br>11<br>11 indicatif d'appel.

#### 2. Maintenez [PTT] enfoncé pour transmettre

• La LED1 du microphone s'allume en rouge.

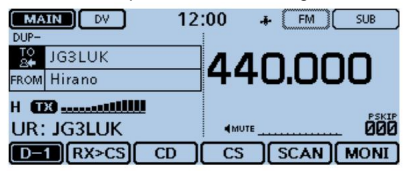

e Touchez [RX>CS].

• Revient au réglage précédent de l'indicatif d'appel.

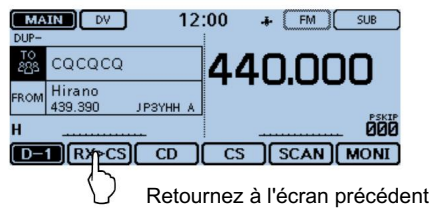

4

# ■ Passer un appel local

Un appel au réseau local peut être effectué lorsque "Local CQ" est utilisé pour définir "CQCQCQ" dans "TO" (Destination).

Qu'est-ce qu'un appel local ??

Pour appeler via votre répéteur local (accès).

1. Réglez "DE" (répéteur d'accès)

q Touchez [DR]. w

Vérifiez si "FROM" est sélectionné ou non.

« FROM ». • Si « FROM » n'est pas sélectionné, touchez le champ

- « FROM ». e Touchez le champ
	- « DE ». Ouvre l'écran « FROM SELECT ».

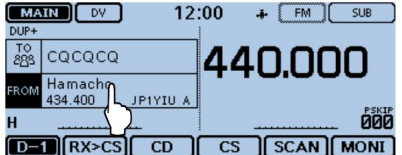

- r Touchez « Liste des répéteurs
	- ». Ouvre l'écran « REPEATER GROUP ».

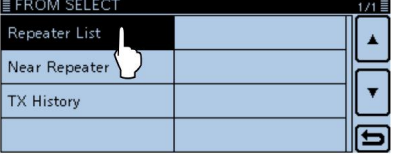

t Touchez le groupe de répéteurs dans lequel votre répéteur d'accès est répertorié. (Exemple : "11 : Japon")

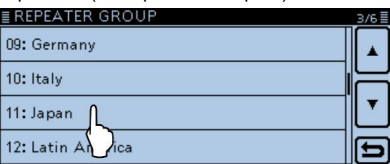

- y Touchez votre répéteur d'accès. (Exemple : "Hirano")
	- Revient à l'écran DR et le nom du répéteur sélectionné s'affiche dans

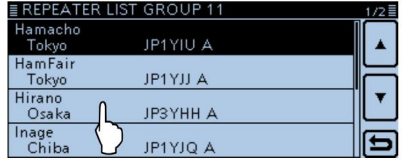

2. Réglez « TO » (Destination) u

Touchez le champ « TO ». • Vérifiez si "TO" est sélectionné.

i Touchez à nouveau le champ « TO ».

• Ouvre l'écran « TO SELECT ».

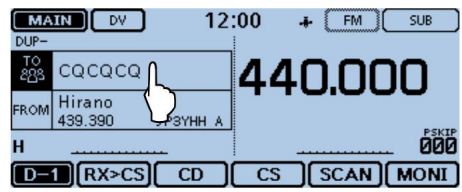

o Touchez « Local CQ ».

• Revient à l'écran DR et « CQCQCQ » s'affiche dans « TO ».

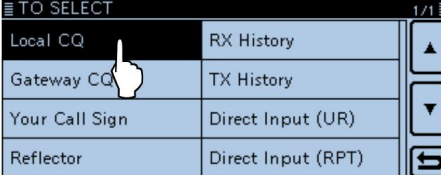

#### 3. Maintenez [PTT] enfoncé pour transmettre

• La LED1 du microphone s'allume en rouge.

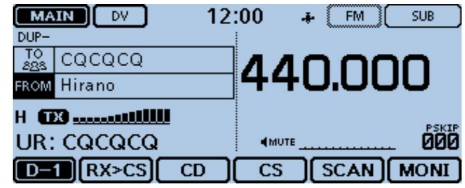

Pour votre information :

l'appel CQ local est utilisé pour appeler n'importe qui, mais vous pouvez appeler

une station spécifique en prononçant simplement son indicatif d'appel.

## ■ Passer un appel de répéteur de passerelle

Un appel de passerelle peut être effectué lorsqu'un répéteur de destination est sélectionné dans "TO" (Destination).

euh. Pour appeler via votre répéteur local (accès), votre passerelle de répéteur et Internet vers la destination souhaitée, répétez Qu'est-ce qu'un appel de répéteur de passerelle ? ?

1. Réglez "DE" (répéteur d'accès)

q Touchez [DR].

w Vérifiez si "FROM" est sélectionné ou non.

e Touchez le champ « DE ». • Si « FROM » n'est pas sélectionné, touchez le champ « FROM ».

• Ouvre l'écran « FROM SELECT ».

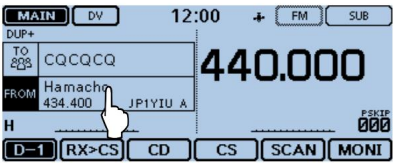

r Touchez « Liste des répéteurs ».

• Ouvre l'écran « REPEATER GROUP ».

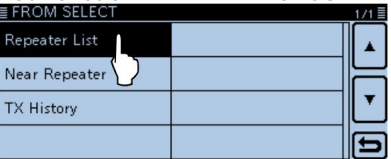

t Touchez le groupe de répéteurs dans lequel votre répéteur d'accès est répertorié. (Exemple : "11 : Japon")

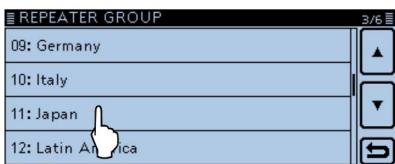

y Touchez votre répéteur d'accès. (Exemple : "Hirano")

• Revient à l'écran DR et le nom du répéteur sélectionné s'affiche dans « FROM ».

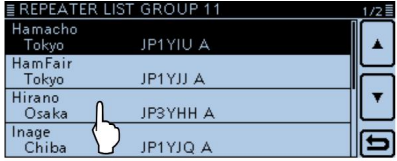

2. Réglez « TO » (Destination) u

Touchez le champ « TO ». • Vérifiez si "TO" est sélectionné.

i Touchez à nouveau le champ « TO ».

• Ouvre l'écran « TO SELECT ».

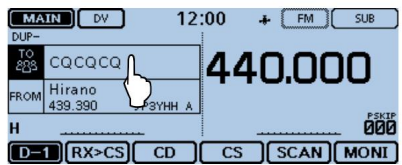

o Touchez « Gateway CQ ». •

Ouvre l'écran « REPEATER GROUP ».

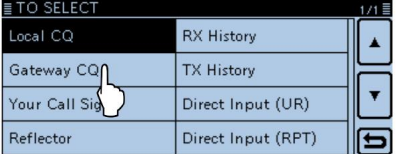

!0 Touchez le groupe de répéteurs où votre destination désirée

répéteur est répertorié. (Exemple : "11 : Japon")

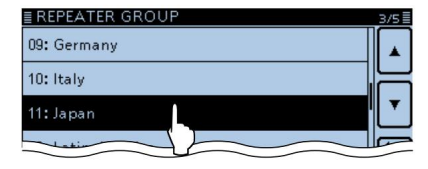

!1 Touchez votre répéteur de destination.

(Exemple : « Hamacho ») •

Revient à l'écran DR et le nom du répéteur sélectionné s'affiche dans « TO ».

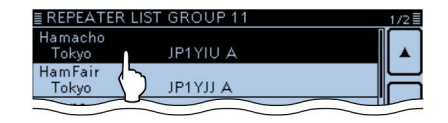

#### 3. Maintenez [PTT] enfoncé pour transmettre

• La LED1 du microphone s'allume en rouge.

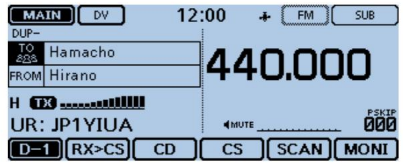

Pour votre référence :

L'appel Gateway CQ est utilisé pour appeler n'importe quel répéteur, mais vous

pouvez appeler une station spécifique en prononçant simplement son indicatif d'appel.

# ■ Appel d'un poste individuel

l'indicatif d'appel est sélectionné dans "TO" (Destination). Vous pouvez passer un appel vers un poste individuel lorsque le poste

Lorsque vous appelez un indicatif d'appel de station individuelle via une passerelle, votre appel est automatiquement envoyé au dernier répéteur auquel la station a accédé. Ainsi, même si vous ne savez pas où se trouve la station, vous pouvez passer un appel en utilisant le routage par indicatif d'appel.

1. Réglez "DE" (répéteur d'accès)

q Touchez [DR].

w Vérifiez si "FROM" est sélectionné ou non.

e Touchez le champ « DE ». • Si « FROM » n'est pas sélectionné, touchez le champ « FROM ».

• Ouvre l'écran « FROM SELECT ».

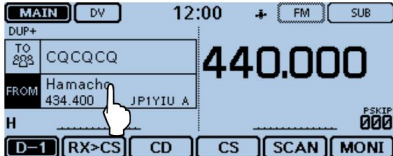

r Touchez « Liste des répéteurs ».

• Ouvre l'écran « REPEATER GROUP ».

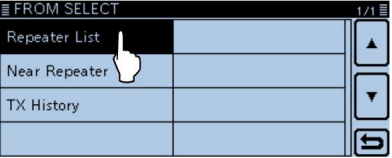

t Touchez le groupe de répéteurs dans lequel votre répéteur d'accès est répertorié. (Exemple : "11 : Japon")

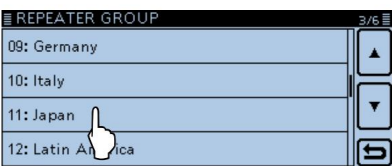

y Touchez votre répéteur d'accès. (Exemple : "Hirano")

• Revient à l'écran DR et le nom du répéteur sélectionné s'affiche dans « FROM ».

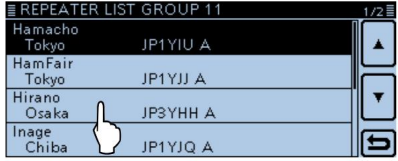

2. Réglez « TO » (Destination) u

Touchez le champ « TO ». • Vérifiez si "TO" est sélectionné.

i Touchez à nouveau le champ « TO ».

• Ouvre l'écran « TO SELECT ».

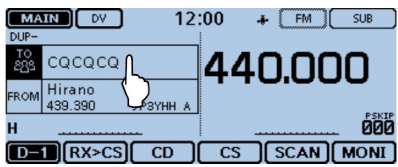

- o Touchez « Votre indicatif d'appel
	- ». Ouvre l'écran « VOTRE INDICATEUR D'APPEL ».

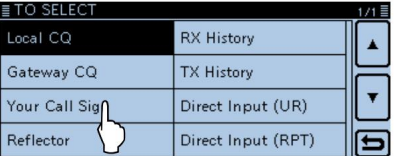

!0 Touchez la station de destination. (Exemple : "TOM")

• Revient à l'écran DR et le nom de la station sélectionnée s'affiche dans « TO ».

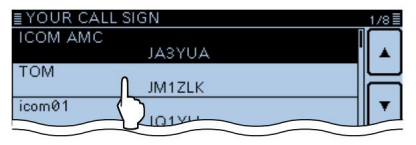

#### 3. Maintenez [PTT] enfoncé pour transmettre

• La LED1 du microphone s'allume en rouge.

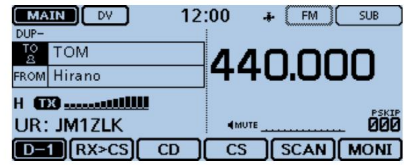

# ■ Dépannage

Pour communiquer via le répéteur, votre signal doit accéder au répéteur. Lorsque votre signal accède à votre répéteur local, mais qu'il n'est pas envoyé au répéteur de destination, le répéteur répond par un message d'état.

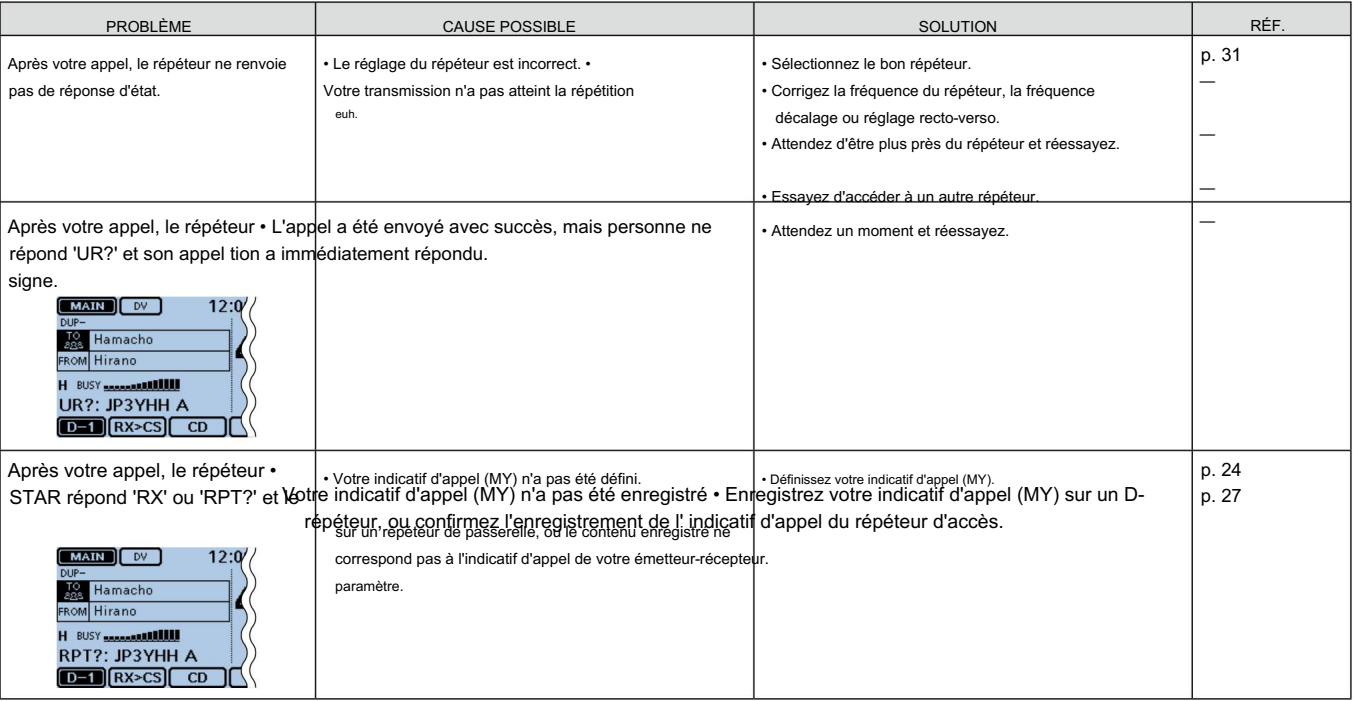

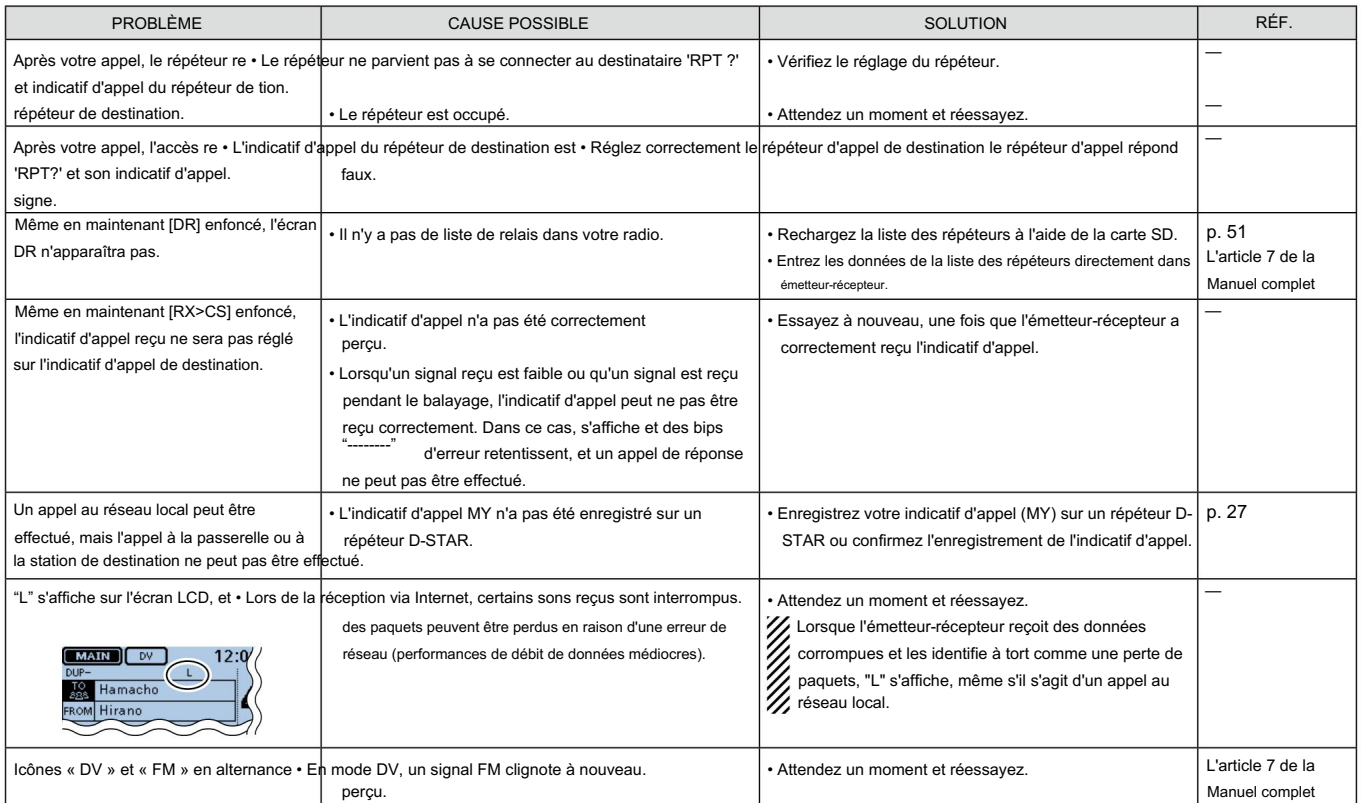

 $\mathbb{F}_{\mathbb{C}}$ 

### ■ Fonctionnement du réflecteur

#### D Qu'est-ce que le réflecteur ? <br>
D Liaison à un réflecteur du S

Un réflecteur est un serveur spécial connecté à Internet et exécutant une version du logiciel dplus. Si le logiciel dplus est installé sur votre répéteur d'accès, il fournit diverses fonctions, y compris des capacités de liaison de passerelle et de réflecteur (il est connu sous le nom de système de réflecteur D-STAR). Le système de réflecteur D-STAR permet à un certain nombre de répéteurs D-STAR dans le monde de se relier à un réflecteur. Cela signifie que lorsque vous transmettez via un répéteur D-STAR relié à un réflecteur, votre voix peut être entendue sur d'autres répéteurs reliés au réflecteur, et vous pouvez entendre d'autres stations qui sont connectées au réflecteur.

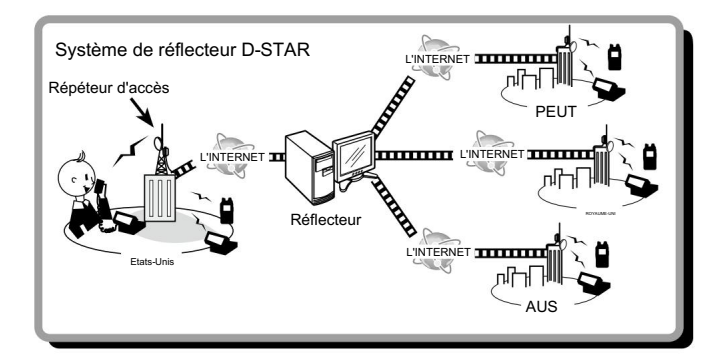

Si votre répéteur n'est pas actuellement lié à un réflecteur, ou si vous souhaitez passer à un autre réflecteur, vous pouvez le faire en suivant les étapes ci-dessous. Avant de lier à un autre réflecteur, assurez-vous de dissocier le réflecteur actuel. (p. 48)

#### Saisie directe

Exemple : saisissez directement « REF010BL ».

#### q Touchez [DR].

w Vérifiez si « TO » est sélectionné ou non.

• Si « TO » n'est pas sélectionné, touchez le champ « TO ».

- e Touchez le champ « À ».
	- Ouvre l'écran « TO SELECT ».

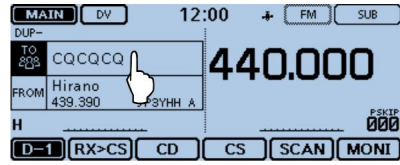

r Touchez « Réflecteur ».

• Ouvre l'écran « REFLECTOR ».

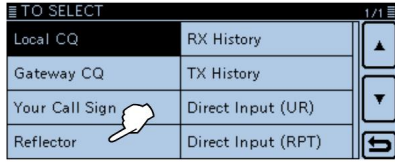

t Touchez « Lier au réflecteur ». y

#### Touchez « Entrée directe ». u

Touchez [+] ou [–] une ou plusieurs fois pour sélectionner le numéro de réflecteur.

(Exemple : 010) • Touchez []

pour annuler, puis revenez à l'écran précédent.

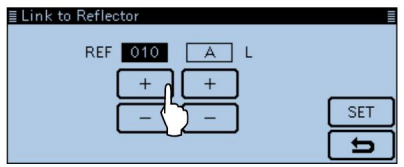

- i Touchez [+] ou [–] une ou plusieurs fois dans la case de droite pour sélectionner la lettre du module. (Exemple : B) o Touchez  $[SET]$ . For starting proposed in  $\overline{DUP}$ .
	- L'émetteur-récepteur revient à l'écran DR. •
	- « Link to Reflector » et « REF010BL » s'affichent dans « TO ».

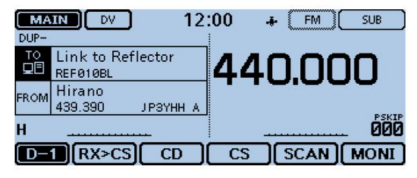

!0Maintenez [PTT] enfoncé pour établir la liaison avec le

réflecteur. • La LED1 du microphone s'allume en rouge.

#### Utilisation de l'historique TX

L'historique TX stocke jusqu'à 5 réflecteurs que votre répéteur d'accès a reliés auparavant.

Exemple : Sélectionnez « REF002AL » dans l'historique TX.

#### q Touchez [DR]. w

Vérifiez si « TO » est sélectionné ou non. • Si « TO » n'est

pas sélectionné, touchez le champ « TO ». e Touchez

le champ « À ». • Ouvre l'écran

« TO SELECT ».

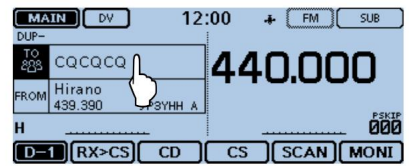

r Touchez « Réflecteur ». •

Ouvre l'écran « REFLECTOR ».

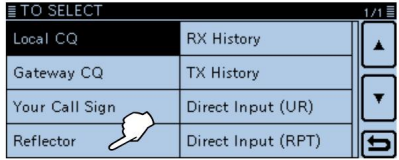

■ Fonctionnement du réflecteur

D Liaison à un réflecteur (Suite)

t Touchez « Lier au réflecteur ».

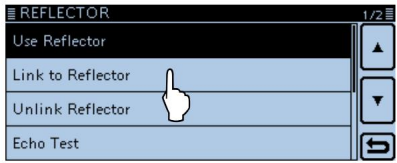

y Touchez le réflecteur auquel vous souhaitez vous connecter.

(Exemple : « REF002AL ») • L'émetteur-récepteur revient à l'écran DR. • « Link to

Reflector » et « REF002AL » s'affichent dans « TO ».

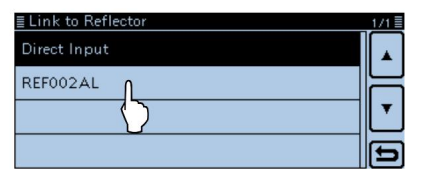

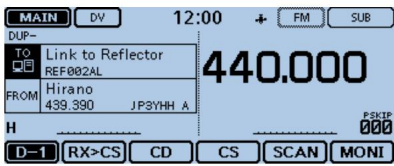

!0Maintenez [PTT] enfoncé pour établir la liaison avec le réflecteur. • La LED1 du microphone s'allume en rouge. D Utilisation d'un réflecteur q Touchez [DR]. w Vérifiez si « TO » est sélectionné ou non. • Si « TO » n'est pas sélectionné, touchez le champ « TO ». e Touchez le champ « À ». • Ouvre l'écran « TO SELECT ». r Touchez « Réflecteur ». • Ouvre l'écran « REFLECTOR ». t Touchez « Utiliser le réflecteur ». •

L'émetteur-récepteur revient à l'écran

DR. • « Use Reflector » et « CQCQCQ » s'affichent

dans « TO ».

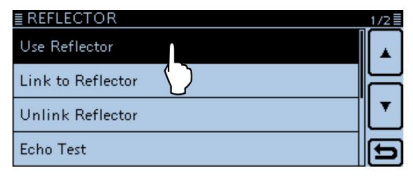

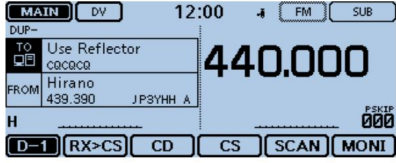

y Maintenez [PTT] enfoncé pour émettre.

• La LED1 du microphone s'allume en rouge.

#### D Délier un réflecteur Avant de lier à un autre réflecteur, assurez-vous de délier le réflecteur actuel.

#### q Touchez [DR].

w Vérifiez si « TO » est sélectionné ou non. • Si «

TO » n'est pas sélectionné, touchez le champ «

- TO ». e Touchez le champ «
	- À ». Ouvre l'écran « TO SELECT ».

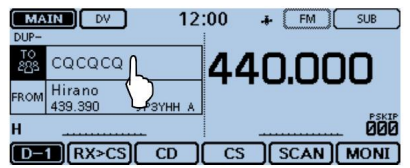

- r Touchez « Réflecteur ».
	- Ouvre l'écran « REFLECTOR ».

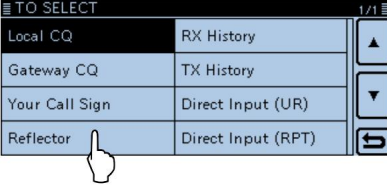

t Touchez « Dissocier Reflector ».

- L'émetteur-récepteur revient à l'écran DR. •
- « Unlink Reflector » et « U » s'affichent dans « TO ».

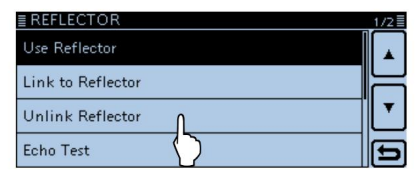

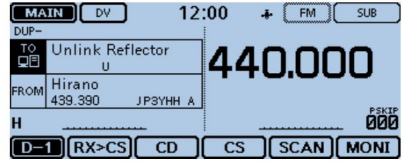

y Maintenez [PTT] enfoncé pour dissocier le réflecteur. • La LED1 du microphone s'allume en rouge.

- Fonctionnement du réflecteur (suite)
- D Test d'écho du réflecteur Vous

pouvez transmettre un message court et après avoir relâché [PTT], votre message sera lu. C'est une vérification utile de la qualité de votre signal dans le répéteur, et vous pouvez l'utiliser pour vérifier que votre répéteur fonctionne normalement.

#### q Touchez [DR].

w Vérifiez si « TO » est sélectionné ou non. • Si «

TO » n'est pas sélectionné, touchez le champ

« TO ». e Touchez le champ

« À ». • Ouvre l'écran « TO SELECT ».

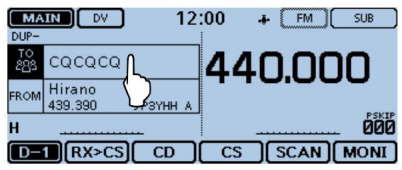

- r Touchez « Réflecteur
	- ». Ouvre l'écran « REFLECTOR ».

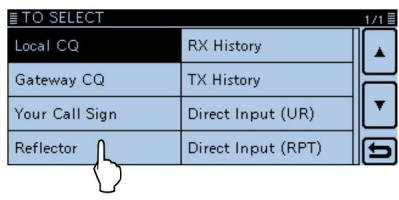

t Touchez « Test écho ».

- L'émetteur-récepteur revient à l'écran DR. •
- « Echo Test » et « E » s'affichent dans « TO ».

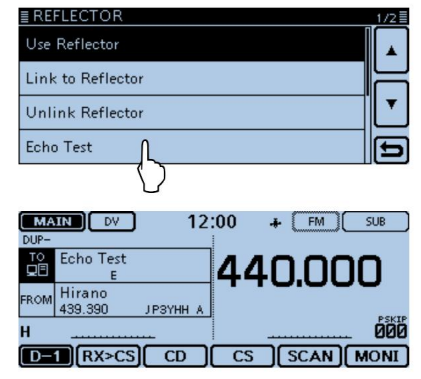

y Maintenez [PTT] enfoncé et parlez dans le microphone. • La LED1 du microphone s'allume en rouge. u

Relâchez [PTT] pour entendre votre message.

D Demande d'informations sur le répéteur Lorsque

vous envoyez la commande d'informations sur le répéteur, un message d'identification est renvoyé.

#### q Touchez [DR]. w

Vérifiez si « TO » est sélectionné ou non. • Si « TO »

n'est pas sélectionné, touchez le champ « TO ». e Touchez le champ « À ». •

Ouvre l'écran « TO SELECT ».

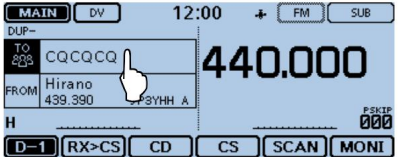

r Touchez « Réflecteur ».

• Ouvre l'écran « REFLECTOR ».

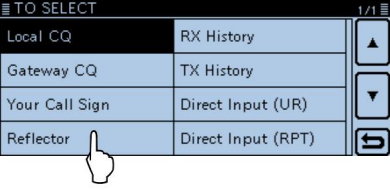

t Touchez [√] pour sélectionner la page suivante.

y Touchez « Informations sur le répéteur ».

- L'émetteur-récepteur revient à l'écran DR. •
- « Informations sur le répéteur » et « I » s'affichent dans « TO ».

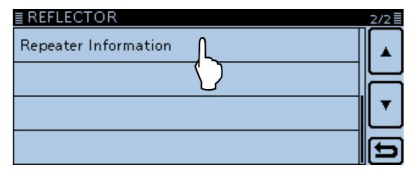

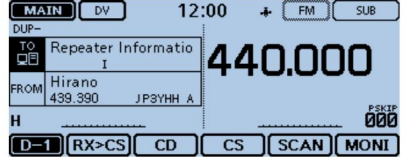

u Maintenez [PTT] enfoncé pour envoyer les informations du répéteur com mand. •

La LED1 du microphone s'allume en rouge. i

Relâchez [PTT] pour entendre le message d'identification du répéteur.

## ■ Mise à jour de la liste des répéteurs

Pour une utilisation facile, la liste des répéteurs est préchargée dans votre émetteur-récepteur.

Cette section décrit comment mettre à jour manuellement la liste des répéteurs à l'aide d'une carte SD.

Vous pouvez télécharger la dernière liste de répéteurs sur le site Web d'Icom.

1. Téléchargement de la dernière liste de répéteurs

q Accédez à l'URL suivante pour télécharger les dernières données. http://www.icom.co.jp/world/support/download/firm/index. html

• La dernière liste de répéteurs (CSV : fichier de valeurs séparées par des virgules) et le fichier de paramètres (fichier ICF) sont contenus dans le fichier ZIP téléchargé.

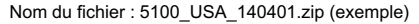

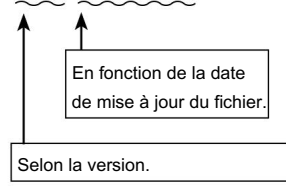

La dernière liste de répéteurs et le fichier de réglage de l'ID-5100A/E sont téléchargés dans « Logiciel de clonage (rév. MM) et manuels » sur l'écran du site Web d'Icom.

• Le contenu affiché peut différer.

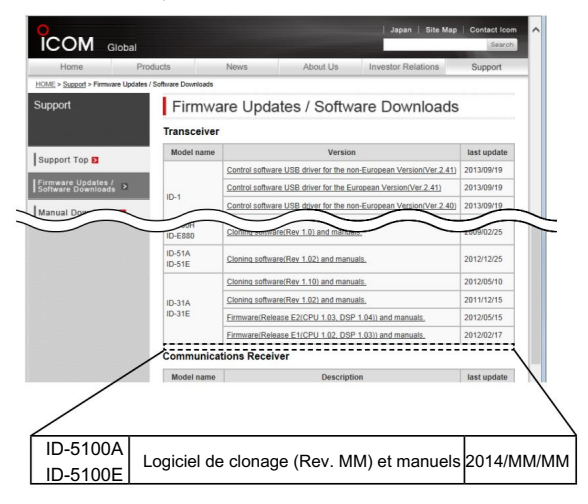

w Décompressez le fichier ZIP que vous avez téléchargé sur le site Icom placer.

Le dossier "5100 USA 140401" (Exemple) sera créé au même endroit où le fichier téléchargé est enregistré.

#### 2. Insertion de la carte SD dans un PC

- e Insérez la carte SD dans le lecteur de carte SD de votre PC.
	- Icom vous recommande de formater toutes les cartes SD à utiliser avec l'émetteur-récepteur, même les cartes SD préformatées pour PC ou autres utilisations. (p. 56)

Voir pages 56 et 58 pour plus de détails sur l'insertion et le retrait de la carte SD.

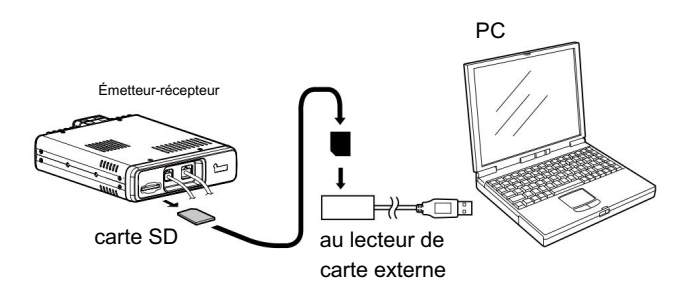

- 3. Copie de la dernière liste de répéteurs sur la carte SD
- r Double-cliquez sur le dossier « 5100\_USA\_140401 » (Exemple) créé au même endroit où le fichier téléchargé est enregistré.

[ID-5100] > [CSV] > [RptListe] csv ») dans le dossier [RptList] de la carte SD. t Copiez le fichier CSV (Exemple : « 5100\_USA\_Rpt\_140401.

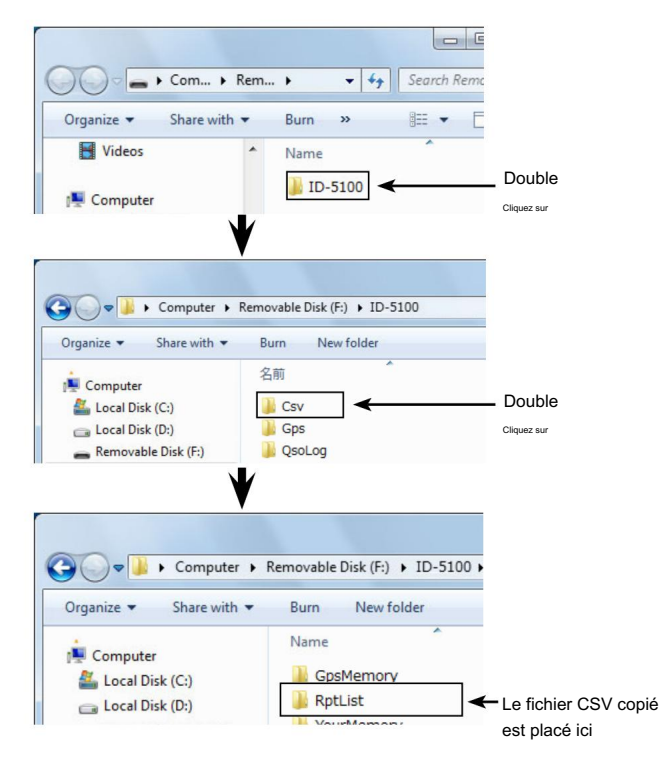

Suite à la page suivante

■ Mise à jour de la liste des répéteurs (Suite)

#### 4. Insertion de la carte SD

fente de l'émetteur-récepteur. y Retirez la carte SD de votre PC et insérez-la dans

> Voir page 56 pour plus de détails sur l'insertion de la carte SD dans l'émetteur-récepteur.

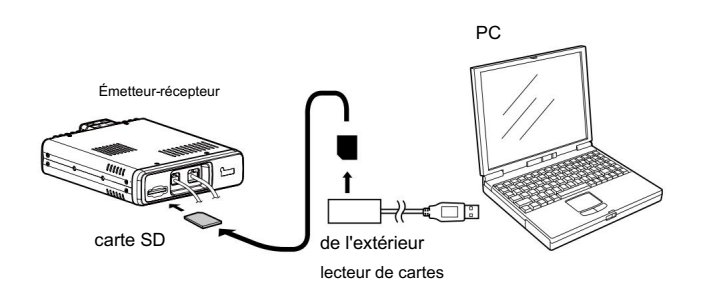

Icom vous recommande de sauvegarder les données actuelles avant de Le loom vous recommande de sauvegarder les données<br>Le charger d'autres données dans l'émetteur-récepteur.

#### 5. Mise à jour de la liste des répéteurs

#### u Touchez [MENU].

i Touchez [Liste des répéteurs].

(Carte SD > Importer/Exporter > Importer > Liste des répéteurs)

• Si l'élément ne s'affiche pas, touchez [∫] ou [√] une ou plusieurs fois pour sélectionner une autre page.

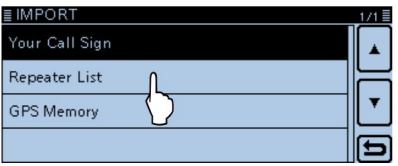

o Appuyez sur le fichier CSV à charger.

(Exemple : "5100\_USA\_Rpt\_140401.csv")

• Le message "Conserver les paramètres 'SKIP' dans la liste des répéteurs ?" fenêtre apparaît.

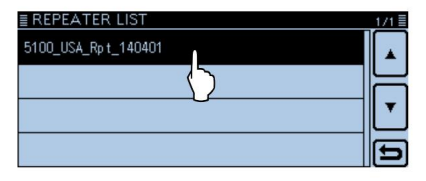

!0 Touchez [OUI] ou [NON].

- retenu. • Lorsque vous touchez [OUI], les paramètres de saut de la liste des répéteurs sont
- Lorsque vous touchez [CANCEL], revient à la « REPEATER LIST » filtrer.

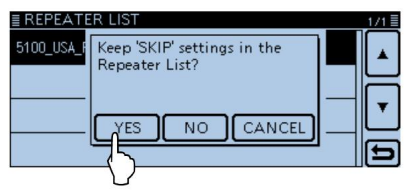

- !1 Lorsque le message « Importer fichier ? apparaît, touchez [OUI].
	- Démarre l'importation.
	- Pendant l'importation, « IMPORTATION » et une barre de progression s'affichent. joué.

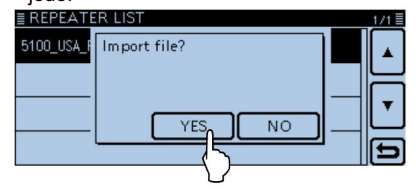

!4Une fois l'importation terminée, "COMPLETED!" apparaît.

Pour terminer l'importation, redémarrez l'émetteur-récepteur.

Pour votre référence :

Si vous copiez le fichier ICF dans [Setting] de la carte SD, la liste des répéteurs peut être mise à jour avec les mêmes procédures. Dans ce cas, touchez « Load Setting ».

(Carte SD > Charger les paramètres)

Dans l'écran LOAD FILE, touchez « Repeater List Only ».

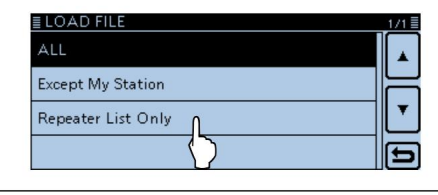

# 5 ENREGISTRER UN QSO SUR UNE CARTE SD

## ■ À propos de la carte SD

Les cartes SD et SDHC ne sont pas disponibles chez Icom. Achète séparément.

Une carte SD jusqu'à 2 Go ou une carte SDHC jusqu'à 32 Go peut être utilisée avec l'ID-5100A/E.

Icom a vérifié la compatibilité avec les cartes SD et SDHC suivantes.

#### (À compter de mars 2014)

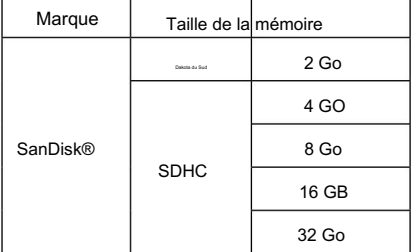

• La liste ci-dessus ne garantit pas les performances de la carte.

- Dans le reste de ce document, la carte SD et une carte SDHC sont simplement appelées cartes SD.
- Icom vous recommande de formater toutes les cartes SD à utiliser avec l'émetteurrécepteur, même les cartes SD préformatées pour PC ou autres utilisations.

Il est recommandé d'enregistrer les données d'usine par défaut. Insérez la carte dans la fente de l'émetteur-récepteur, puis touchez [MENU]. Touchez « SD Card », puis « Save Setting » pour enregistrer.

#### NOTE:

• Avant d'utiliser la carte SD, lisez attentivement les instructions de la carte SD.

- Si vous faites l'une des choses suivantes, les données de la carte SD peuvent être corrompues ou supprimées.
	- Vous retirez la carte SD de l'émetteur-récepteur alors que cession de la carte SD.
	- Vous modifiez la tension de l'alimentation externe lors de l'accès à la carte SD.
	- Vous démarrez le moteur du véhicule tout en accédant à la carte SD.

- Vous laissez tomber, heurtez ou faites vibrer la carte SD.

- Ne touchez pas les contacts de la carte SD.
- L'émetteur-récepteur met plus de temps à reconnaître une carte SD haute capacité.
- La carte SD chauffera si elle est utilisée en continu pendant une longue période.
- La carte SD a une certaine durée de vie, de sorte que la lecture ou l'écriture de données peut ne pas être possible après une utilisation prolongée.
- Lorsque la lecture ou l'écriture de données est impossible, la durée de vie de la carte SD est terminée. Dans ce cas, achetez-en un nouveau. Nous vous recommandons de créer un fichier de sauvegarde des données importantes sur votre PC.
- Icom ne sera pas responsable des dommages causés par la corruption des données d'une carte SD.

### ENREGISTRER UN QSO SUR UNE CARTE SD 5

# ■ Insertion de la carte SD

### D Insertion de la carte SD

q Éteignez l'émetteur-récepteur.

- w Insérez la carte dans la fente jusqu'à ce qu'elle s'enclenche et fait un "clic".
	- « » s'affiche lorsque la carte SD est insérée.
	- \* "let " " cliphotent alternativement lors de l'accès à la carte SD.

REMARQUE : Avant de l'insérer, assurez-vous de vérifier le sens de la carte. Si la carte est insérée de force ou à l'envers, cela endommagera la  $\mathscr{U}$  carte et/ou la fente.

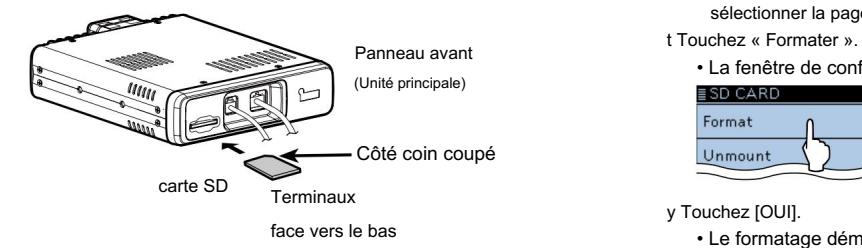

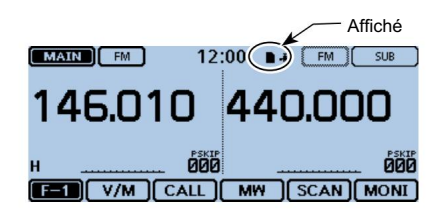

### D Formatage de la carte SD

- Si vous utilisez une carte SD neuve, formatez-la en procédant comme suit.
- 
- Le formatage d'une carte efface toutes ses données. Avant le formatage
- toute carte utilisée, sauvegardez ses données sur votre PC.
- fente. q Éteignez l'émetteur-récepteur, puis insérez la carte dans le
- w Allumez l'émetteur-récepteur.
	- **igurad** apparaît lorsque la carte SD est insérée.
- e Touchez [MENU].
- r Touchez « Carte SD ».
	- Si l'élément ne s'affiche pas, touchez [∫] ou [√] une ou plusieurs fois pour sélectionner la page.
- - La fenêtre de confirmation « Formater OK ? apparaît.

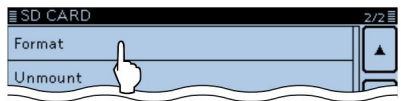

- y Touchez [OUI].
	- Le formatage démarre et l'écran affiche le programme de formatage ress.
	- Une fois le formatage terminé, l'affichage revient automatiquement à l'écran affiché avant le message « Formater OK ? fenêtre.

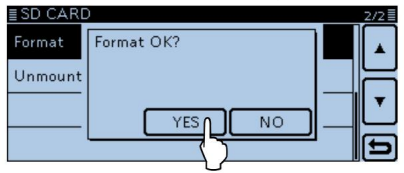

ENREGISTREMENT D'UN QSO SUR

U

### 5 ENREGISTRER UN QSO SUR UNE CARTE SD

## Enregistrement d'un QSO audio

- q Touchez l'icône du groupe de fonctions une ou plusieurs fois.
	- Lorsque l'écran DR s'affiche, sélectionne le menu D-3. Le message « Arrêter l'enregistrement ? » boîte de dialogue apparaît.
	- En mode VFO, Memory ou Call CH, affiche le F-3 menu.

#### w Touchez [ENR.].

- départs. • La boîte de dialogue "Enregistrement commencé" apparaît et l'enregistrement vocal
- \* " straffiche pendant que l'émetteur-récepteur enregistre.
- \* "I s'affiche lorsque l'enregistrement est en pause.
- L'enregistrement est continu jusqu'à ce que vous arrêtiez manuellement l'enregistrement ou que la carte soit pleine.
- Si le contenu du fichier d'enregistrement atteint 2 Go, l'émetteur-récepteur crée automatiquement un nouveau fichier et continue l'enregistrement.

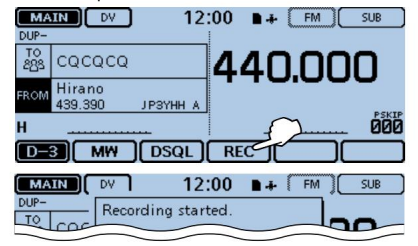

e Touchez l'icône d'enregistrement.

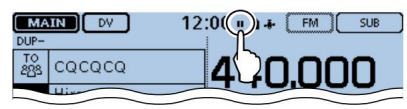

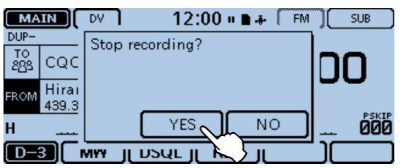

r Touchez [OUI].

• La boîte de dialogue « Enregistrement arrêté » s'affiche et l'enregistrement vocal s'arrête.

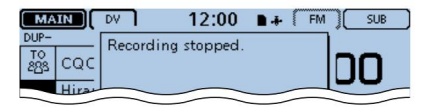

Pour votre référence :

Lorsque la fonction d'enregistrement automatique PTT est réglée sur ON dans

l'écran MENU, l'enregistrement démarre automatiquement lorsque [PTT] est enfoncé.

(Mémo vocal > Enregistreur QSO > Ensemble d'enregistreurs > ENR. auto PTT)

REMARQUE : Une fois que l'enregistrement vocal démarre, il continuera jusqu'à ce que vous arrêtiez l'enregistrement, même si vous éteignez l'émetteur-récepteur.

# ■ Lecture de l'audio enregistré ■ Retrait de la carte SD

q Touchez [MENU].

w Touchez « Lire les fichiers ».

- (Mémo vocal > Enregistreur QSO > Lire les fichiers)
- Si l'élément ne s'affiche pas, touchez [∫] ou [√] une ou plusieurs fois pour sélectionner la page sur laquelle se trouve l'élément.

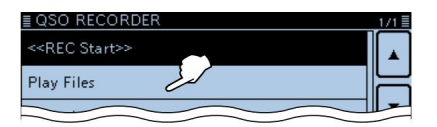

- e Touchez le dossier qui contient le fichier que vous souhaitez lire.
	- La liste des fichiers s'affiche.
	- Le dossier est nommé aaaammjj (a : année, m : mois, j : jour.)

r Touchez le fichier que vous souhaitez lire.

• L'écran « VOICE PLAYER » s'affiche et la lecture du fichier commence.

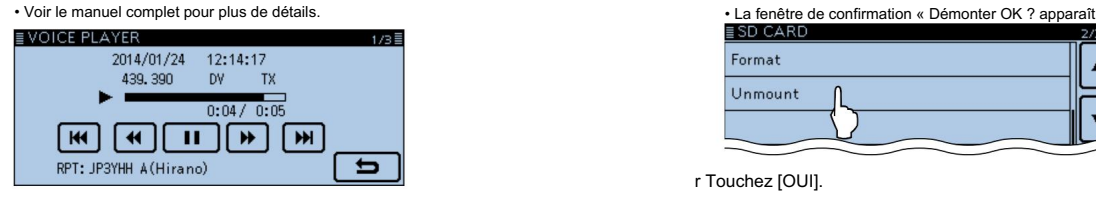

t Touchez [MENU].

• Arrête la lecture et l' écran « VOICE PLAYER » se ferme es.

#### D Retrait de la carte SD

q Coupez l'alimentation.

w Poussez la carte SD jusqu'à ce qu'un déclic retentisse, puis retirez-la complètement avec précaution.

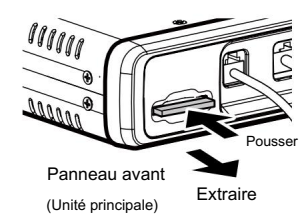

D Retrait de la carte SD alors que l'alimentation de l'émetteurrécepteur est allumée

q Touchez [MENU].

w Touchez « Carte SD ».

• Si l'élément ne s'affiche pas, touchez [∫] ou [√] une ou plusieurs fois pour sélectionner la

page avec l'élément.

- e Touchez « Démonter ».
	-

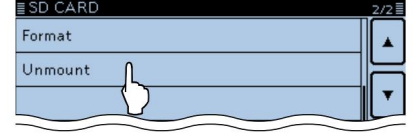

r Touchez [OUI].

• Lorsque le démontage est terminé, « Unmount is completed ». s'affiche, puis l'affichage revient automatiquement à l'écran affiché avant le message « Unmount OK? fenêtre.

t Appuyez sur la carte SD jusqu'à ce qu'un déclic retentisse, puis

5

# 6 FONCTIONNEMENT DU GPS

L'émetteur-récepteur a un récepteur GPS intégré. Vous pouvez vérifier votre position actuelle et transmettre des données GPS en mode DV.

### D Réglage de réception GPS

Vérifiez si le récepteur GPS reçoit ou non votre position.

L'icône GPS clignote lors de la recherche de satellites.

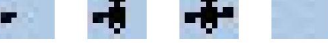

L'icône GPS cesse de clignoter lorsque le nombre minimum de satellites requis est trouvé.

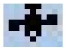

- La réception peut ne prendre que quelques secondes. Mais selon l'environnement, cela peut prendre quelques minutes. Si vous rencontrez des difficultés de réception, nous vous recommandons d'essayer un autre emplacement.
- poire. • Lorsque l'élément « GPS Select » est réglé sur « Manual », l'icône ne s'affiche pas.

```
(GPS > GPS Set > GPS Select)
```
### ■ Fonctionnement GPS ■ Vérification de votre position GPS

Vous pouvez vérifier votre position actuelle.

Si vous transmettez pendant l'affichage de l'écran de position GPS, l'écran se ferme.

Mais vous pouvez vérifier votre position actuelle, la position RX, etc. en touchant l'icône GPS pendant la transmission.

D Affichage des données de position

q Touchez l'icône GPS.

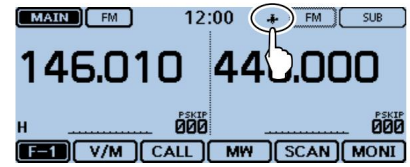

• Ouvre l'écran « POSITION GPS ». w Touchez [Position GPS].

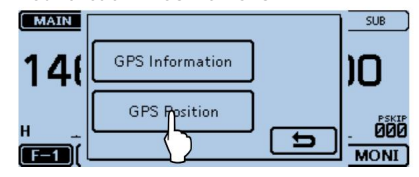
## appeler un poste destinataire 6

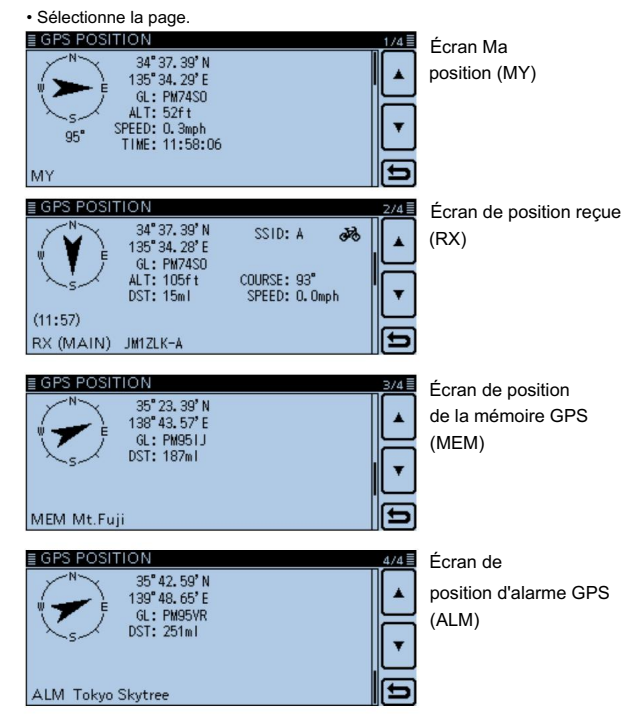

e Touchez [∫] ou [√] une ou plusieurs fois.

D À propos de l'écran Position GPS

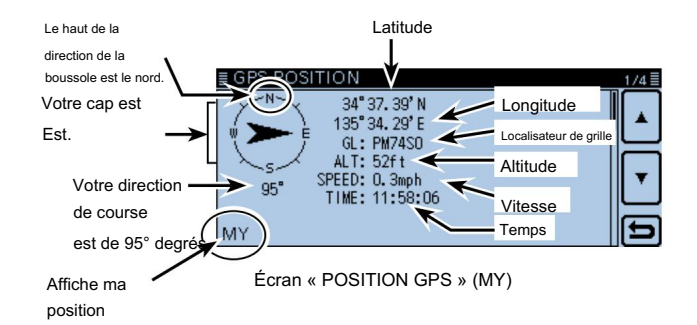

6

r Touchez [ ].

• Ferme l'écran « GPS POSITION ».

appeler une station de stination

# ■ Sélection d'élément de menu

L'écran Menu est utilisé pour programmer des valeurs ou des paramètres de fonction rarement modifiés.

En plus de cette page, consultez les pages 62 à 78 pour plus de détails sur les options de chaque élément et leur valeur par défaut.

REMARQUE : Le système de menus est construit dans une structure arborescente. Vous pouvez passer au niveau suivant de l'arborescence ou remonter d'un niveau, en fonction de l'élément sélectionné.

# D Accéder à l'écran Menu

Exemple : réglez la fonction Auto Power OFF sur « 30 min ».

## q Touchez [MENU].

- w Touchez [∫] ou [√] une ou plusieurs fois pour sélectionner la page.
	- défilé. • Si vous maintenez enfoncé [∫] ou [√] en continu, les éléments sont rapidement
	- Pour régler un autre élément, touchez [] pour remonter d'un niveau arborescent.
- e Touchez « Time Set ».

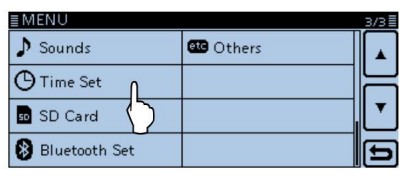

r Touchez « Arrêt automatique ».

défilé. • Si vous touchez continuellement [∫] ou [√], les éléments sont rapidement

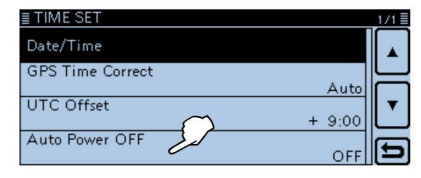

t Touchez « 30min ».

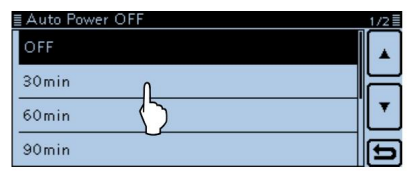

• Ferme l'écran Menu. y Touchez [MENU]

Pour revenir au réglage par défaut, touchez [QUICK] à l'étape t, puis touchez « Default ».

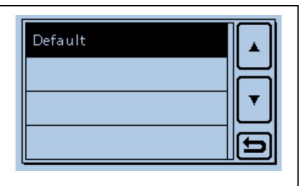

# ■ Éléments de menu et paramètres par défaut

REMARQUE : Les paramètres par défaut indiqués en caractères gras ci-dessous concernent la version américaine.

Les paramètres par défaut peuvent différer selon la version de votre émetteur-récepteur.

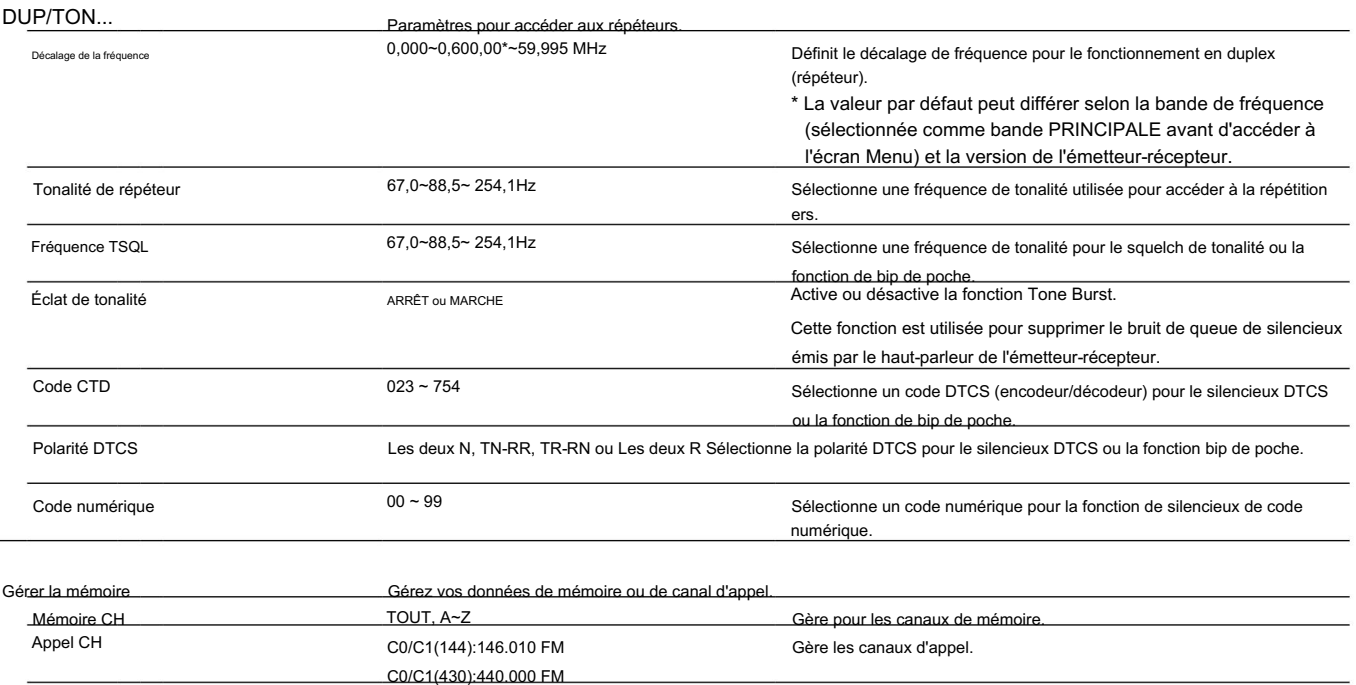

ÉCRAN DES MENUS

## ■ Éléments de menu et paramètres par défaut (suite)

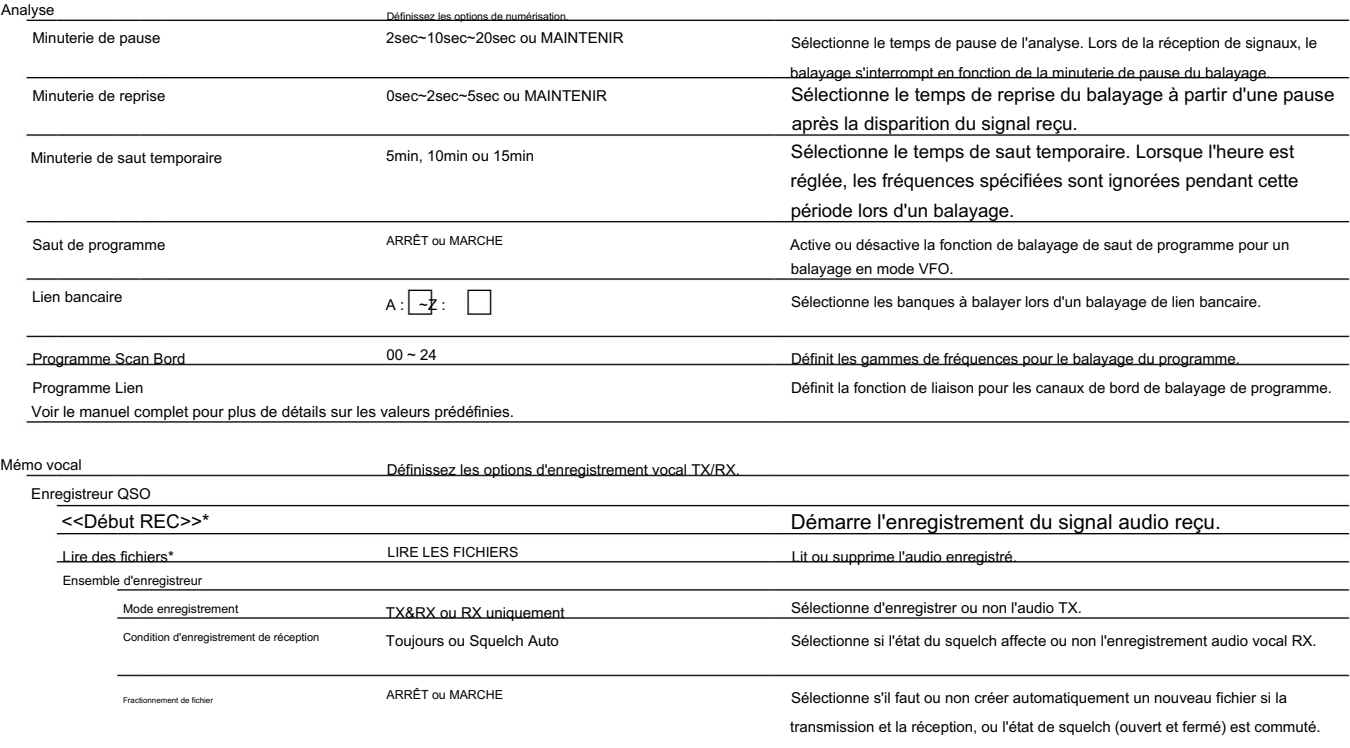

Assurez-vous d'insérer la carte SD dans l'émetteur-récepteur avant de sélectionner ces éléments. \*

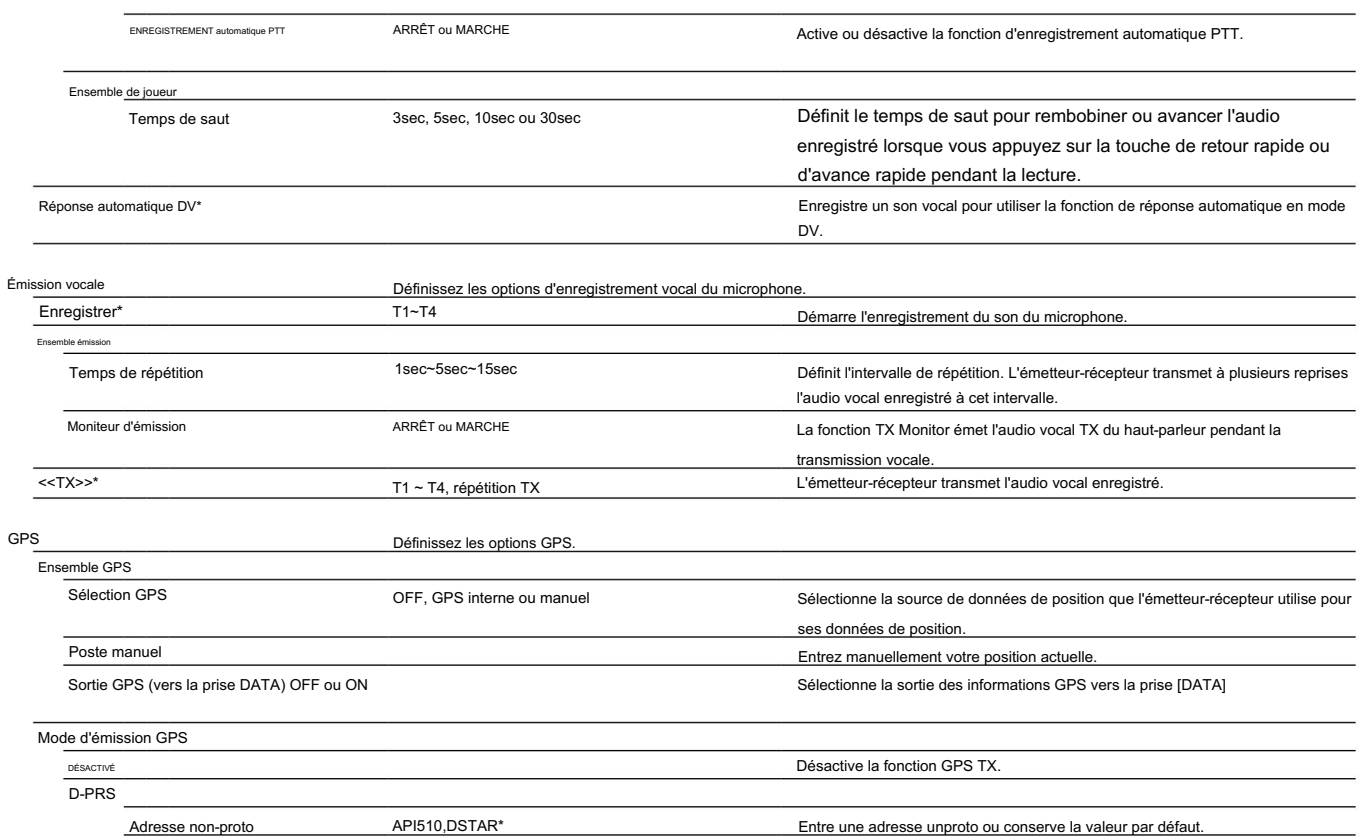

Assurez-vous d'insérer la carte SD dans l'émetteur-récepteur avant de sélectionner ces éléments. \*

 $\pm$ 

■ Éléments de menu et paramètres par défaut (suite)

| Format d'émission    |                                                                                                  |                                                                            |  |
|----------------------|--------------------------------------------------------------------------------------------------|----------------------------------------------------------------------------|--|
| Position             |                                                                                                  |                                                                            |  |
| Symbole              | 1: Voiture, 2: Van, 3: Camion ou 4: Maison QTH (VHF) Sélectionne un symbole D-PRS à transmettre. |                                                                            |  |
| SSID                 | P-P-P(-0), -1~-15 ou -A~-Z Sélectionne le SSID de l'indicatif d'appel APRS®.                     |                                                                            |  |
| Commentaire          |                                                                                                  | Saisit un commentaire à transmettre.                                       |  |
| Horodatage           | ARRÊT. DHM ou HMS                                                                                | Sélectionne un format pour transmettre l'heure UTC actuelle comme          |  |
|                      |                                                                                                  | un horodatage.                                                             |  |
| Altitude             | ARRÊT OU MARCHE                                                                                  | Active ou désactive l'option de transmission d'altitude.                   |  |
| Extension de données | OFF, Cap/Vitesse ou                                                                              | Sélectionne la transmission ou non des données de cap/vitesse, de          |  |
|                      | Puissance/Hauteur/Gain/Directivité                                                               | puissance/hauteur/gain/directivité.                                        |  |
| Pouvoir              | 0W, 1W, 4W, 9W, 16W, 25W, 36W,                                                                   | Sélectionne les informations de niveau de puissance TX à envoyer lors de   |  |
|                      | 49W, 64W ou 81W                                                                                  | l'utilisation en tant que station de base.                                 |  |
| Hauteur              | 10 pieds, 20 pieds, 40 pieds, 80 pieds, 160 pieds, 320 pieds,                                    | Sélectionne les informations de hauteur à envoyer lors de l'utilisation en |  |
|                      | 640 pieds, 1280 pieds, 2560 pieds, 5120 pieds*                                                   | tant que station de base.                                                  |  |
| Gagner               | $0dB \sim 9dB$                                                                                   | Sélectionne les informations de gain d'antenne à envoyer lors de           |  |
|                      |                                                                                                  | l'utilisation en tant que station de base.                                 |  |
| Directivité          | Omni, 45°NE, 90°E, 135°SE, 180°S, 225°SW,                                                        | Sélectionne les informations de directivité de l'antenne à envoyer lors    |  |
|                      | 270°W, 315°NW, 360°N                                                                             | de l'utilisation en tant que station de base.                              |  |
| Objet                |                                                                                                  |                                                                            |  |
| Nom de l'objet       |                                                                                                  | Entre un nom de station objet à transmettre.                               |  |
| Type de données      | Objet vivant, objet tué                                                                          | Sélectionne l'état d'une station objet à transmettre.                      |  |
| Symbole              | Radio                                                                                            | Sélectionne le symbole d'une station objet à transmettre.                  |  |
| Commentaire          |                                                                                                  | Saisit le commentaire d'une station obiet à transmettre.                   |  |
| Position             |                                                                                                  | Définit les données de position d'une station objet à transmettre.         |  |
| Extension de données | OFF, Cap/Vitesse ou                                                                              | Sélectionne s'il faut transmettre le cap de la station objet/              |  |
|                      | Puissance/Hauteur/Gain/Directivité                                                               | données de vitesse, données de puissance/hauteur/gain/directivité ou non.  |  |
| Cours                | $0^\circ$ ~360 $^\circ$                                                                          | Définit le cap d'une station objet à transmettre.                          |  |
| Vitesse              | 0mph~1150mph*                                                                                    | Définit la vitesse de transmission d'une station obiet.                    |  |
|                      |                                                                                                  |                                                                            |  |

\* L'unité peut différer en fonction des paramètres « Unité d'affichage ». (p. 74)

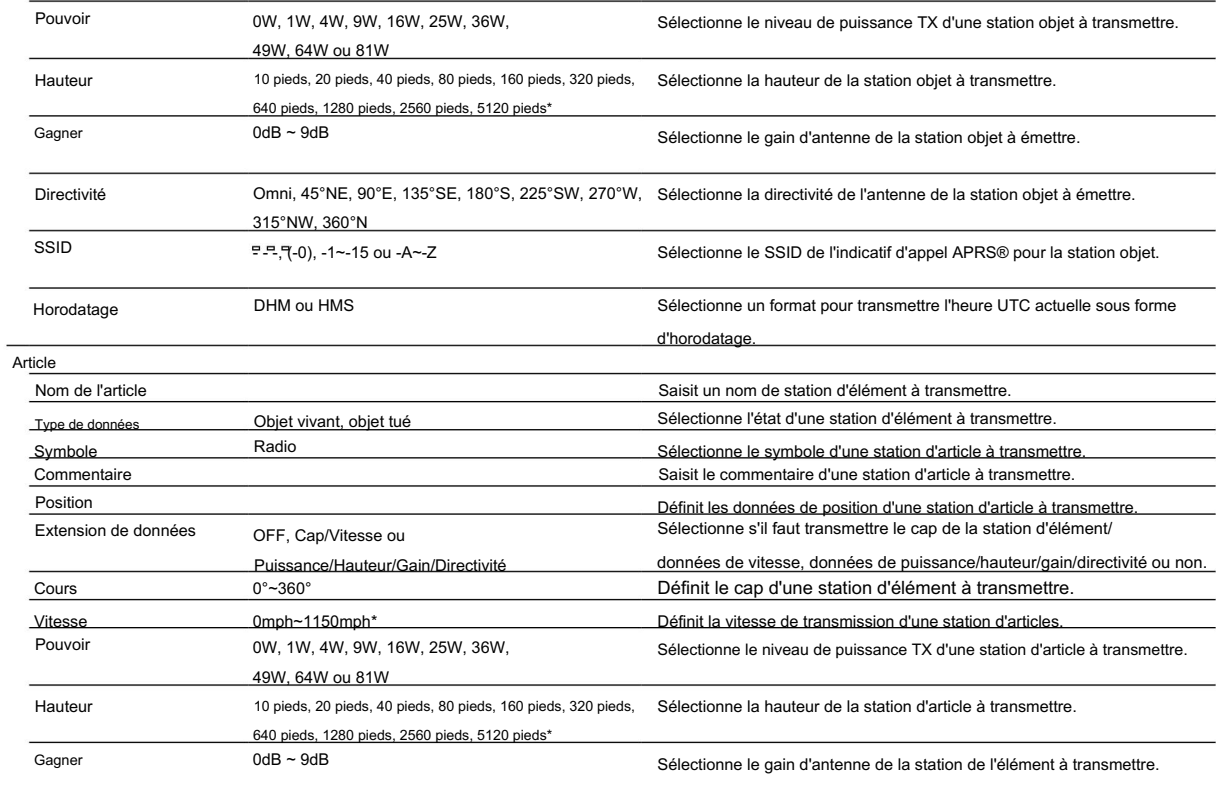

 $\pm$ 

■ Éléments de menu et paramètres par défaut (suite)

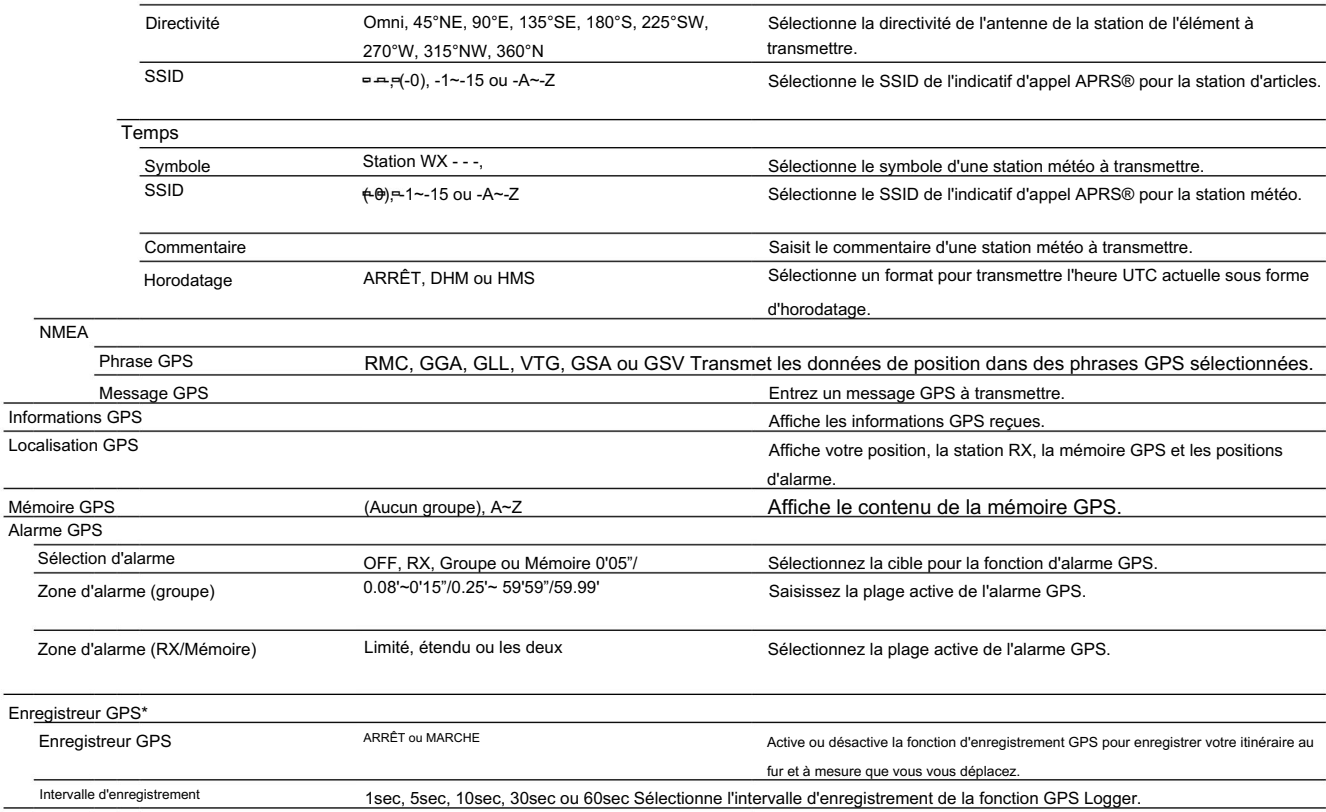

Assurez-vous d'insérer la carte SD dans l'émetteur-récepteur avant de sélectionner ces éléments. \*

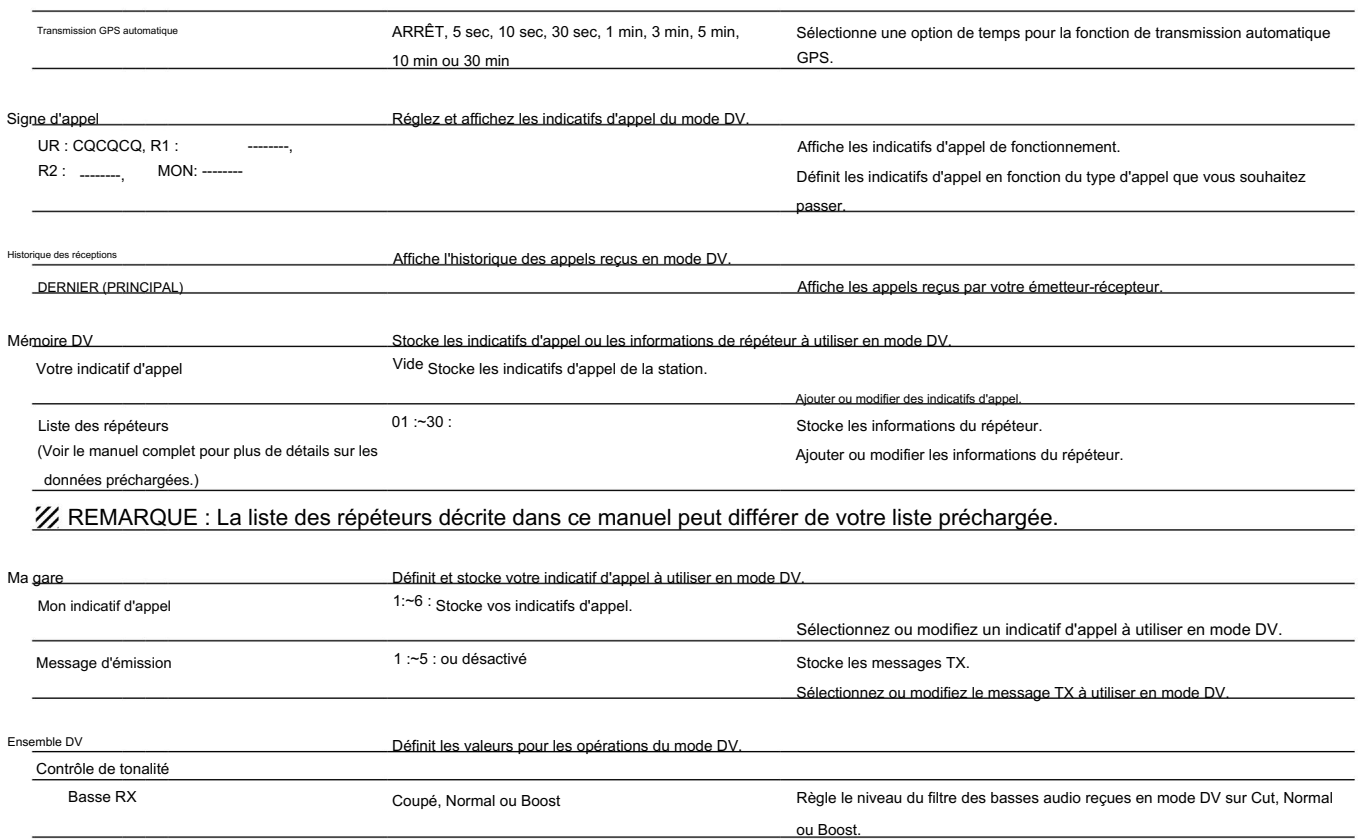

 $\mathbb{I}$ 

### ■ Éléments de menu et paramètres par défaut (suite)

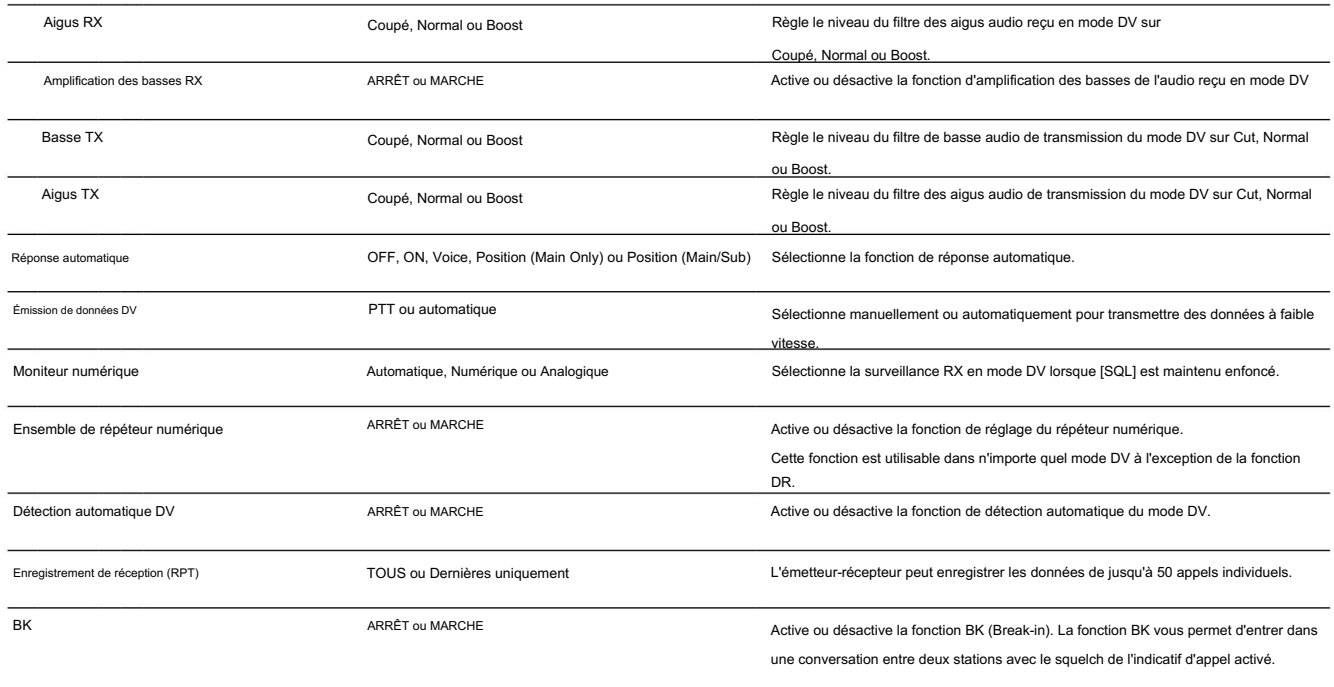

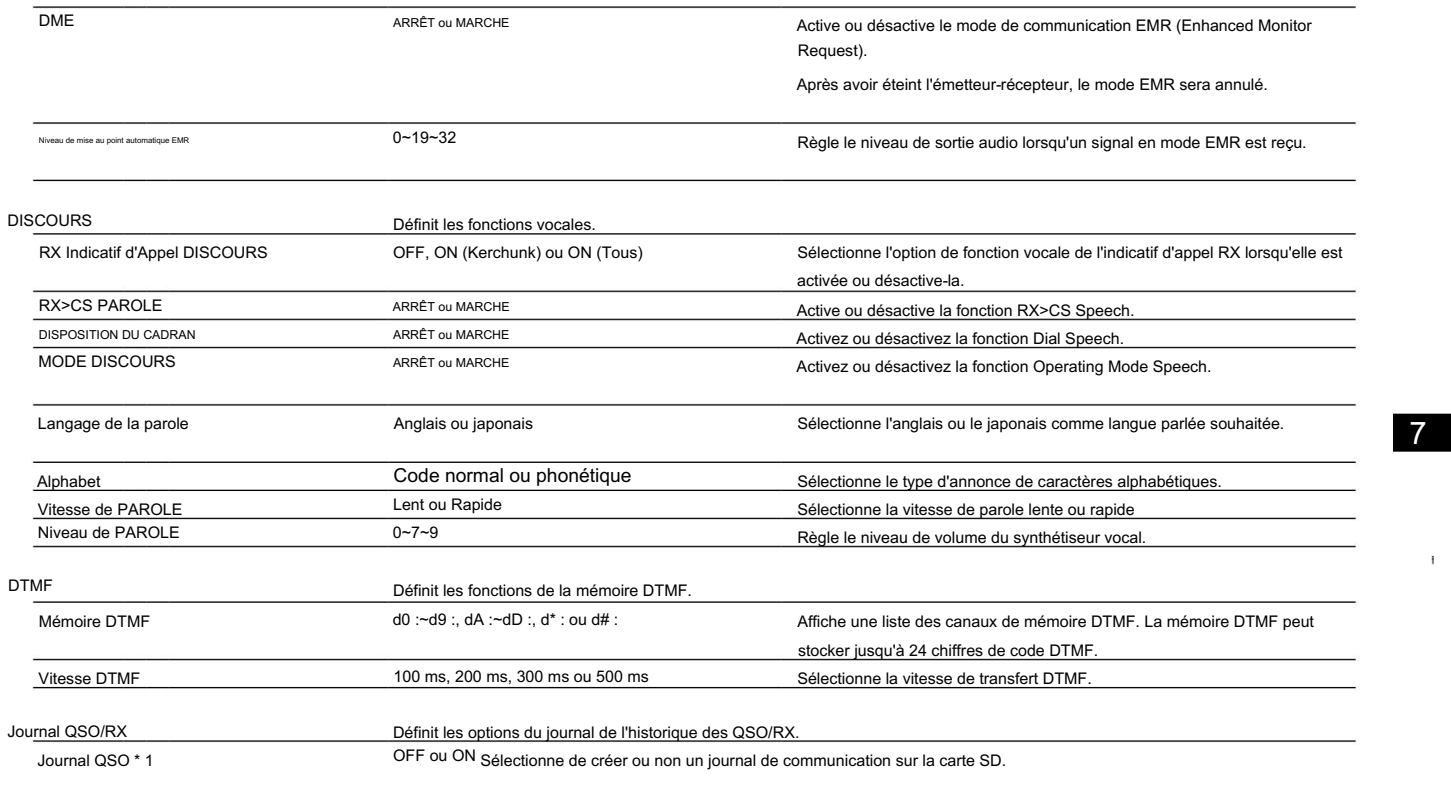

\*1 Assurez-vous d'insérer la carte SD dans l'émetteur-récepteur avant de sélectionner ces éléments.

## ■ Éléments de menu et paramètres par défaut (suite)

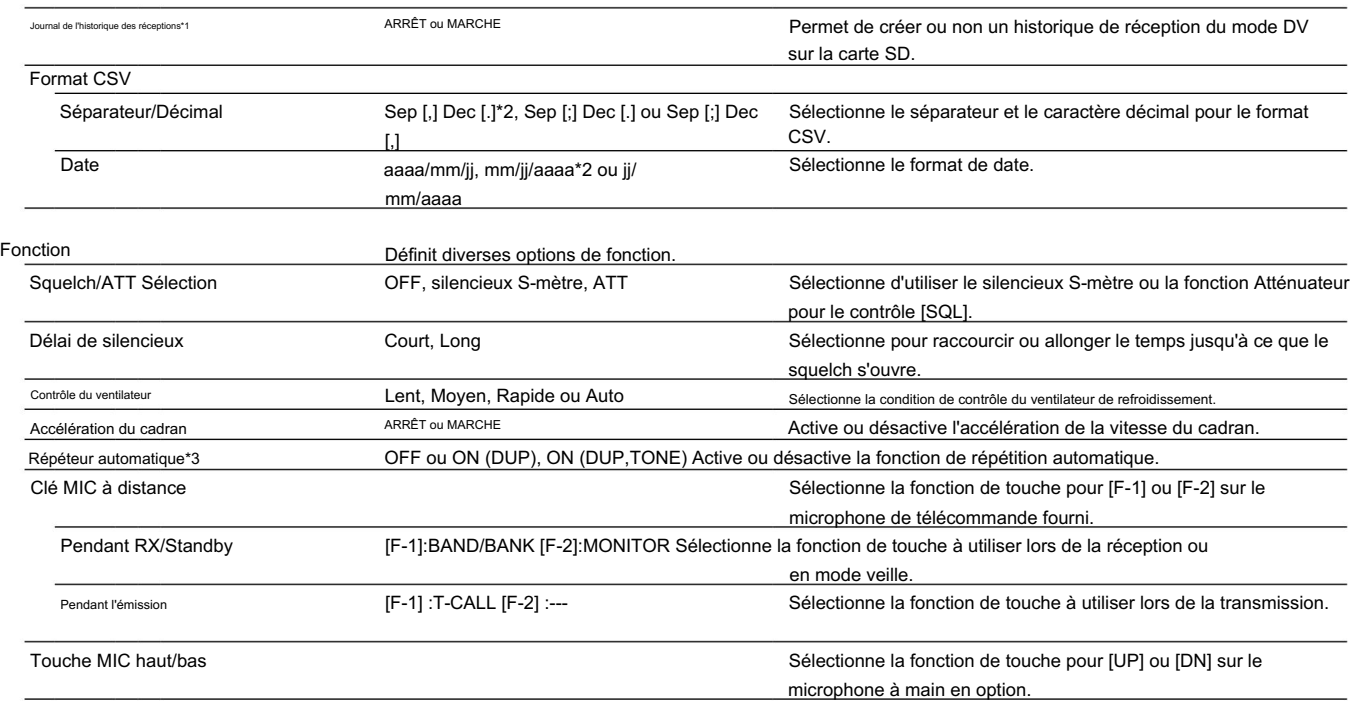

\*1 Assurez-vous d'insérer la carte SD dans l'émetteur-récepteur avant de sélectionner ces éléments.

\*2 La valeur par défaut peut différer selon la version de l'émetteur-récepteur.

\*3 N'apparaît pas, selon la version de l'émetteur-récepteur.

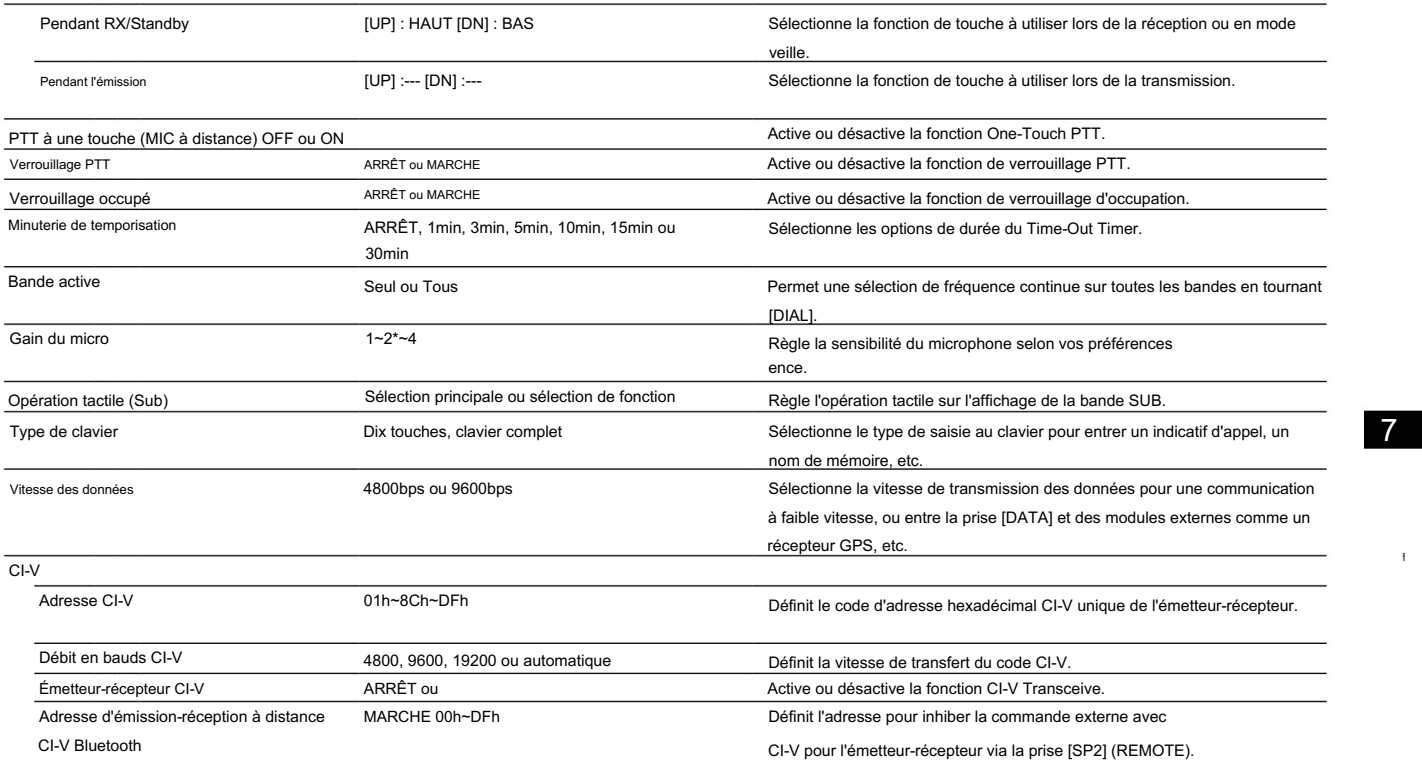

■ Éléments de menu et paramètres par défaut (suite)

| Hétérodyne                                    |                                                                            |
|-----------------------------------------------|----------------------------------------------------------------------------|
| Hétérodyne (BANDE A VHF) Normal ou Inversé    | Efficace pour éliminer les parasites internes qui peuvent se produire dans |
|                                               | une rare combinaison de fréquences à double bande, lors du                 |
|                                               | fonctionnement VHF sur la bande A.                                         |
| Hétérodyne (BANDE A UHF) Normal ou Inversé    | Efficace pour éliminer les parasites internes qui peuvent se produire dans |
|                                               | une combinaison rare de fréquences à double bande, lors du                 |
|                                               | fonctionnement UHF sur la bande A.                                         |
| Hétérodyne (B BAND UHF) Normal ou Reverse     | Efficace pour éliminer les parasites internes qui peuvent se produire dans |
|                                               | une rare combinaison de fréquences bi-bande, lors du fonctionnement        |
|                                               | UHF sur la bande B.                                                        |
| Mise hors tension (sans contrôleur) OFF ou ON | Sélectionne s'il faut ou non éteindre automatiquement l'émetteur-récepteur |
|                                               | lorsque le contrôleur est déconnecté de l'émetteur-récepteur.              |

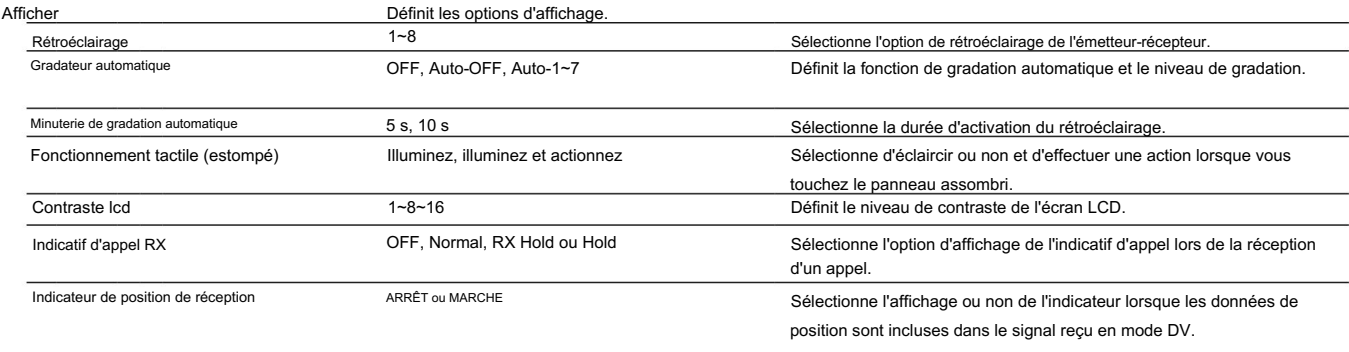

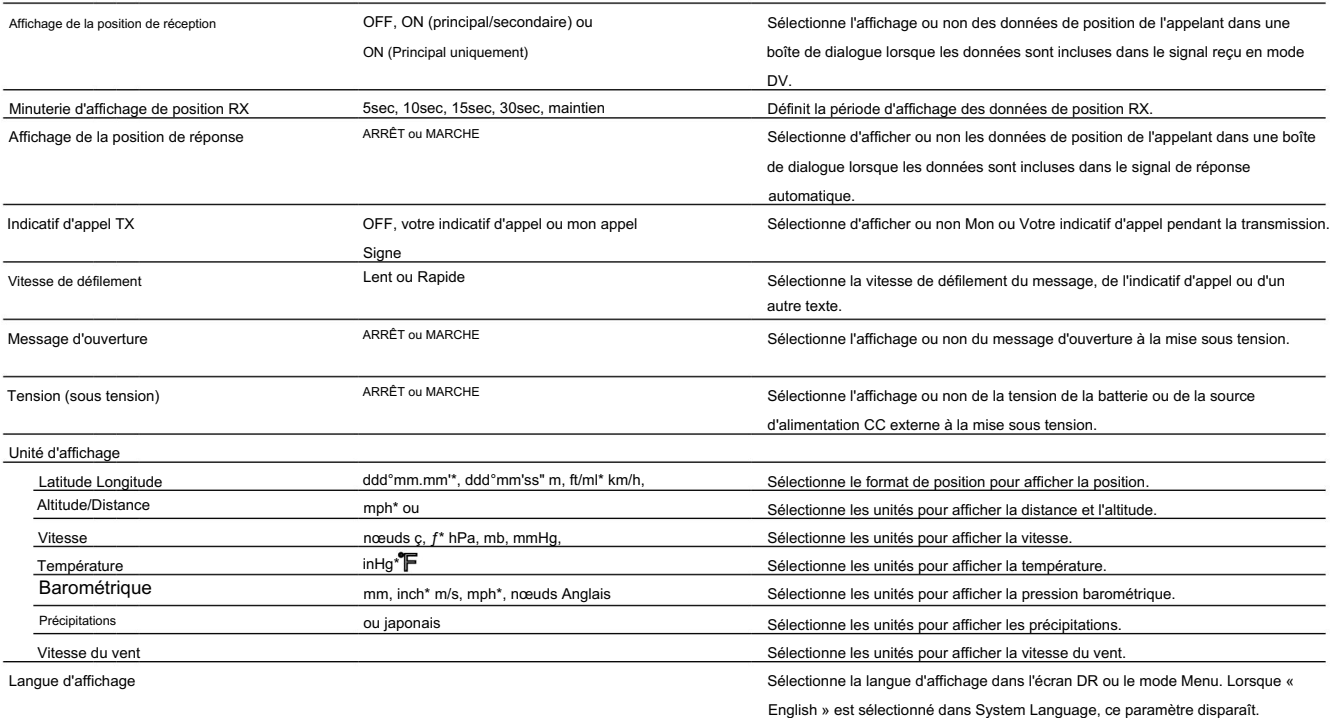

 $\pm$ 

\* La valeur par défaut peut différer selon la version de l'émetteur-récepteur.

## ■ Éléments de menu et paramètres par défaut (suite)

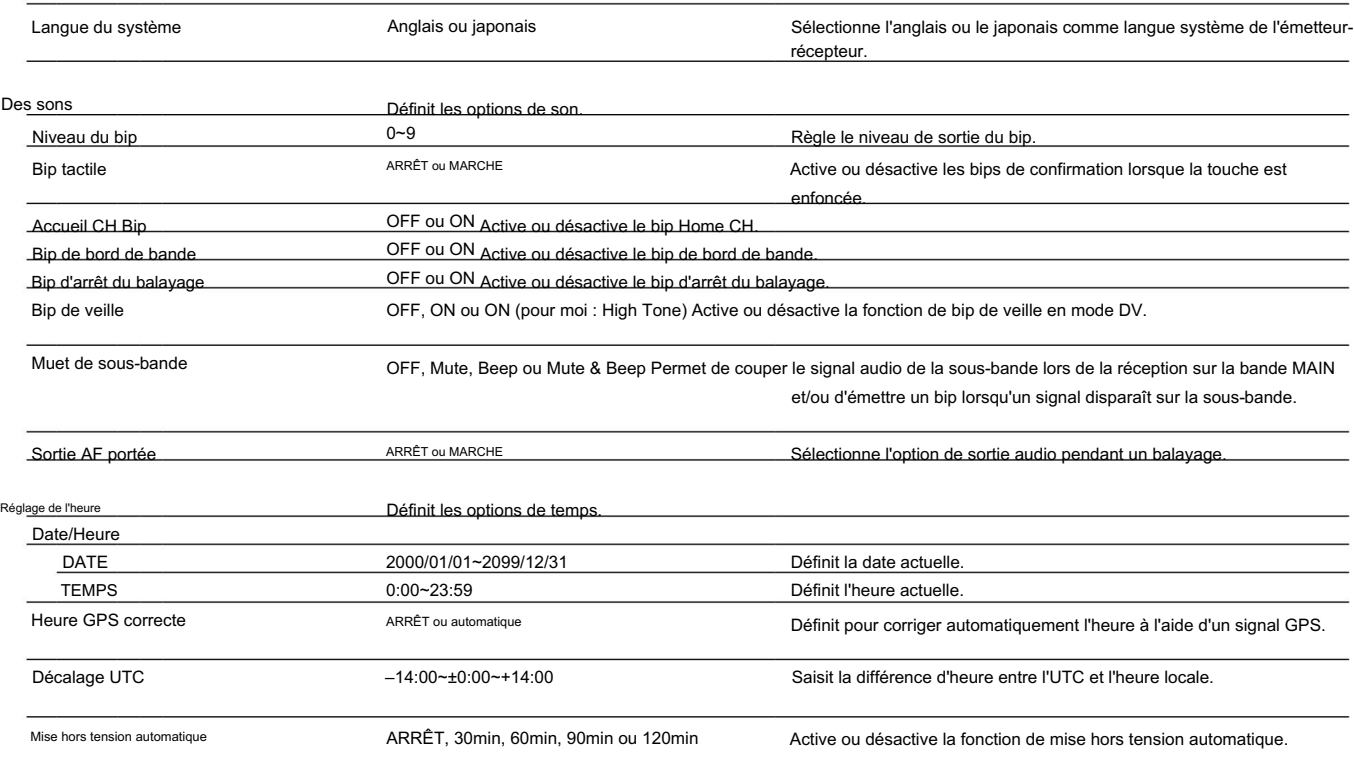

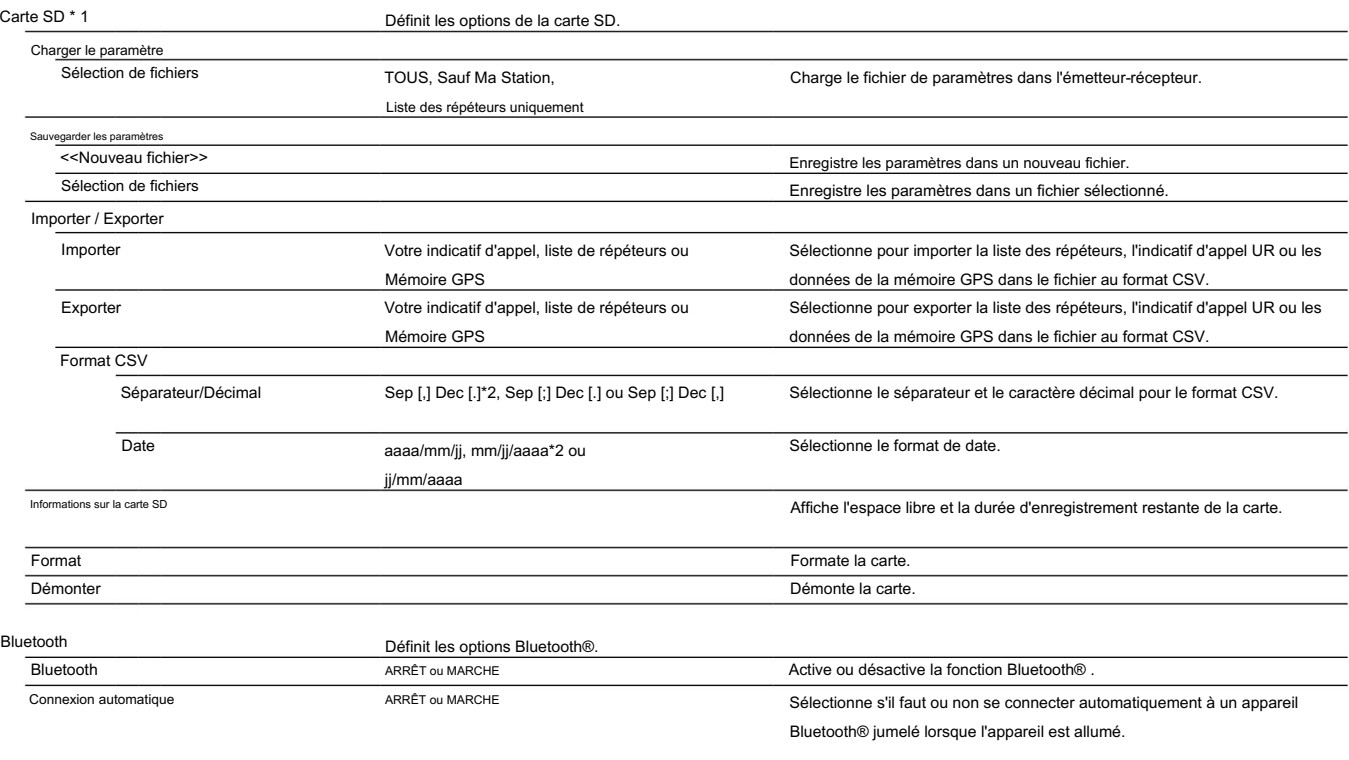

\*1 Assurez-vous d'insérer la carte SD dans l'émetteur-récepteur avant de sélectionner ces éléments.

\*2 La valeur par défaut peut différer selon la version de l'émetteur-récepteur.

 $\ddot{\phantom{1}}$ 

■ Éléments de menu et paramètres par défaut (suite)

| Couplage/Connexion                                                     |                                                                                     |                                              | Permet de coupler ou de se connecter à un appareil Bluetooth®.                                                                                                    |
|------------------------------------------------------------------------|-------------------------------------------------------------------------------------|----------------------------------------------|----------------------------------------------------------------------------------------------------|
|                                                                        | Recherche d'appareil                                                                |                                              |                                                                                                    |
|                                                                        | Rechercher un casque                                                                |                                              | Recherche le casque Bluetooth®.                                                                                                    |
| Rechercher un appareil de données                                      |                                                                                     |                                              | Recherche le périphérique de données Bluetooth®.<br>Affiche l'appareil couplé.<br>Accepte la demande de connexion d'un Bluetooth®<br>appareil.                                                                          |
| Liste d'appariement.<br>< <réception d'appariement="">&gt;</réception> |                                                                                     |                                              |                                                                                                    |
|                                                                        |                                                                                     |                                              |                                                                                                    |
| Sortie AF                                                              |                                                                                     | Casque uniquement ou Casque et parler<br>euh | Sélectionne l'option de sortie AF lorsque vous utilisez un casque Blu etooth®.                                                                                                    |
| <b>VOIX</b>                                                            |                                                                                     |                                              |                                                                                                    |
|                                                                        | <b>VOIX</b>                                                                         | ARRÊT OU MARCHE                              | Activez ou désactivez la fonction VOX lorsque vous utilisez un casque<br>Bluetooth®.                                                                                                    |
|                                                                        | Niveau VOX                                                                          | ARRÊT, 1~5~10                                | Réglez le niveau de gain MIC.                                                                                                    |
|                                                                        |                                                                                     |                                              | • Lorsque le niveau d'entrée du microphone est supérieur à cette valeur<br>définie, l'émetteur-récepteur commence à émettre, et si le niveau d'entrée<br>est inférieur à cette valeur définie, il repasse en réception. |
|                                                                        | Retard VOX                                                                          | 0,5 s, 1,0 s, 1,5 s, 2,0 s, 2,5 s ou 3,0 s   | Définit le temps de retard VOX pour que l'émetteur reste allumé après que<br>vous avez cessé de parler avant que le VOX ne passe en réception.                                                                          |
|                                                                        | Minuterie de temporisation VOX OFF, 1min, 2min, 3min, 4min, 5min,<br>10min ou 15min |                                              | Règle la minuterie de temporisation VOX pour éviter une transmission<br>prolongée accidentelle.                                                                                                    |
|                                                                        | Casque Icom                                                                         |                                              | Configuré pour utiliser le casque Icom Bluetooth® en option (VS-3).                                                                                                    |
|                                                                        | Économie d'énergie                                                                  | ARRÊT ou MARCHE                              | Définit la fonction d'économie d'énergie pour prolonger la batterie du casque.                                                                                                    |
|                                                                        | PTT hors contact                                                                    | ARRÊT ou MARCHE                              | Définit la fonction One-Touch PTT pour basculer entre la transmission et la<br>réception en appuyant sur [PTT].                                                                                                    |

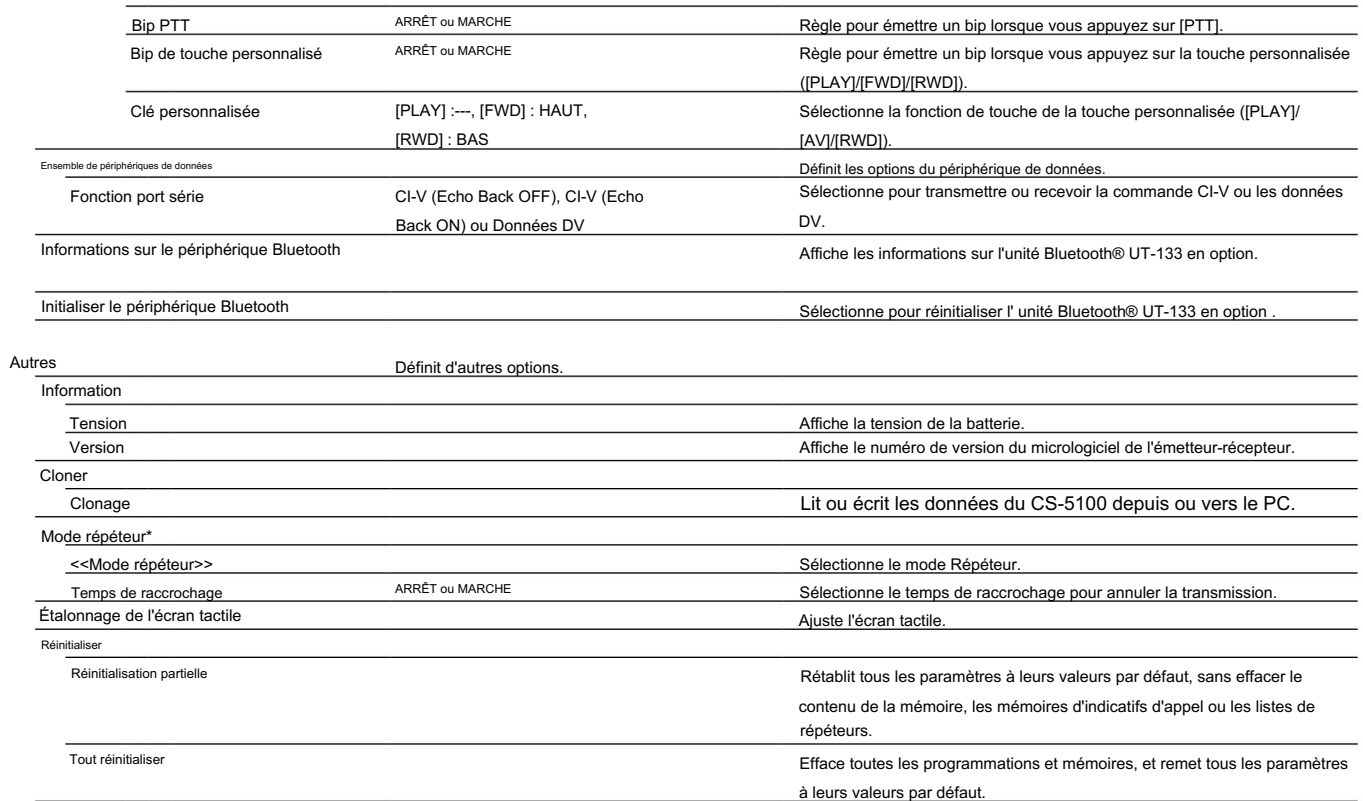

 $\mathbb{F}$ 

# 8 INSTALLATION ET CONNEXIONS

# ■ Connecter le contrôleur à l'unité principale

Connectez le contrôleur à l'unité principale avec le câble de contrôle fourni.

• Les câbles plus longs suivants peuvent être nécessaires, selon le lieu d'installation.

Câble d'extension de micro OPC-440 : 5 m (16,4 pieds)

Câble d'extension de micro OPC-647 : 2,5 m (8,2 pieds)

Câble d'extension du contrôleur OPC-1156 : 3,5 m (11,4 pieds)

Haut-parleur externe SP-35 : 2 m (6,5 pieds)

Haut-parleur externe SP-35L : 6 m (19,6 pieds)

Haut-parleur externe SP-30 : 2,8 m (9,1 pieds)

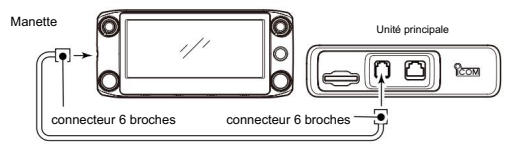

# Connexion micro

Branchez le microphone au connecteur de microphone sur l'unité principale comme indiqué dans l'illustration ci-dessous.

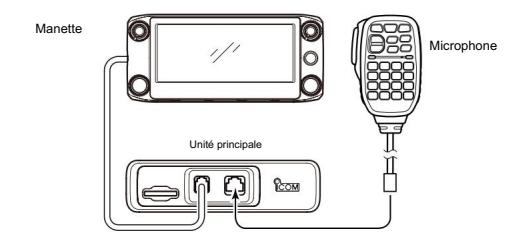

# Raccordement de l'alimentation CC

Connectez le câble d'alimentation CC noir à la borne négative (–) et le câble d'alimentation CC rouge à la borne positive (+). Utilisez une alimentation de 13,8 V CC avec une capacité d'au moins 20 A.

R AVERTISSEMENT ! Ne retirez JAMAIS les porte-fusibles du câble d'alimentation CC.

### • RACCORDEMENT À UNE ALIMENTATION CC

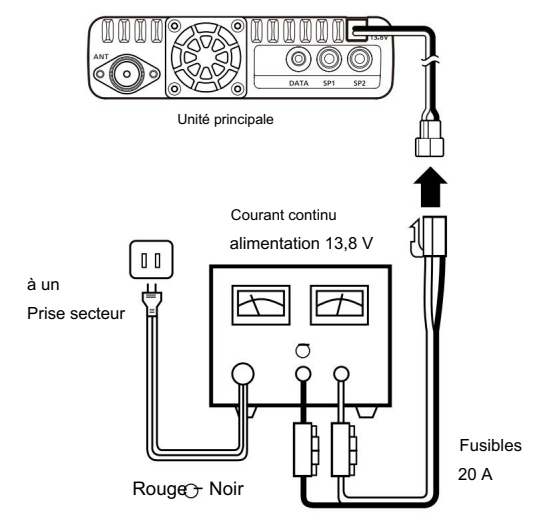

Voir page 83 pour une connexion de batterie de voiture.

# INSTALLATION ET RACCORDEMENTS 8

# ■ Installation du contrôleur

## D Lors de l'installation dans votre véhicule

Vous pouvez installer le contrôleur sur le tableau de bord ou la console

de votre véhicule avec le support de contrôleur MBA-2 en option et la base de montage MBF-1 . (p. 81)

q Fixez le MBF-1 sur le tableau de bord ou la console.

• Voir le manuel d'instructions du MBF-1 pour plus de détails.

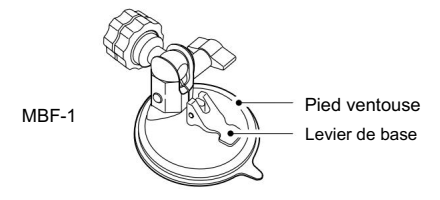

w Fixez le MBA-2 au panneau arrière du contrôleur avec les deux vis fournies comme indiqué ci-dessous.

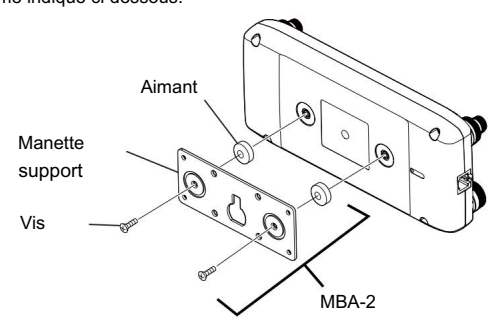

- e Faites glisser le guide du MBA-2 vers le bas sur la tête de verrouillage du MBF-1, comme illustré ci-dessous.
	- Assurez-vous que la tête de verrouillage s'insère dans la fente en haut du guide.

r Serrez le bouton de verrouillage pour fixer solidement le contrôleur.

t Réglez l'angle de vue de la télécommande, puis serrez le bouton de réglage.

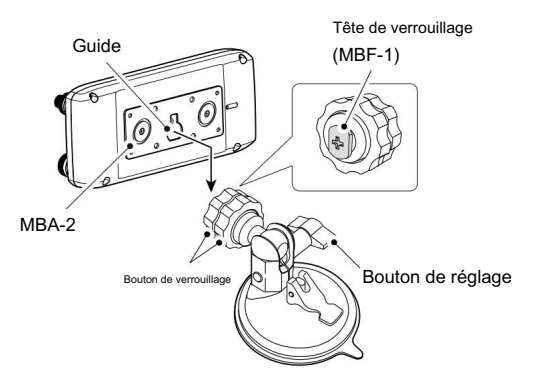

8

# 8 INSTALLATION ET CONNEXIONS

■ Installation du contrôleur (suite)

D Lors de l'installation sur une surface plane Vous pouvez installer le contrôleur sur une surface plane avec le support de contrôleur optionnel MBA-2.

Lors de la fixation du support sur un mur, utilisez une vis autotaraudeuse\* (3 mm(d)).

\*Acheter séparément

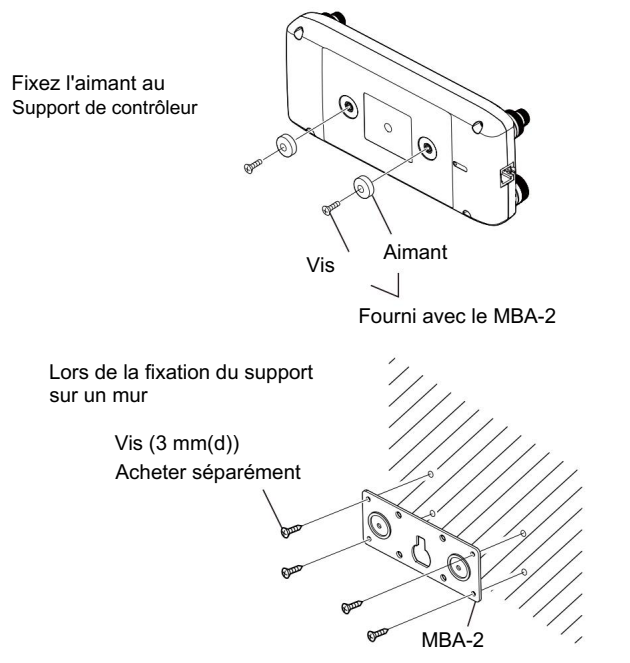

# (Sauf pour l'émetteur-récepteur des pays de l'UE) ■ Installation dans un véhicule

ATTENTION : NE placez JAMAIS l'unité principale ou la télécommande là où le fonctionnement normal du véhicule pourrait être entravé ou là où cela pourrait causer des blessures corporelles.

ATTENTION : NE placez JAMAIS l'unité principale ou la télécommande à un endroit où le déploiement des coussins gonflables pourrait être gêné. NE PAS placer l'émetteur-récepteur ou la télécommande à un endroit où de l'air chaud ou froid souffle directement dessus.

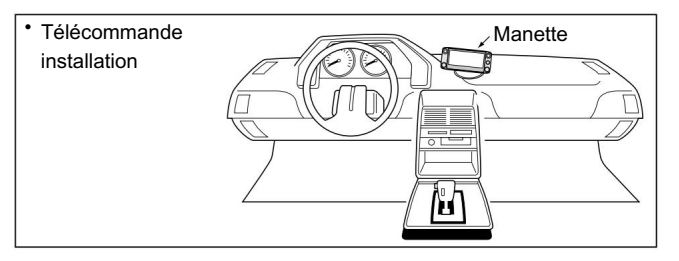

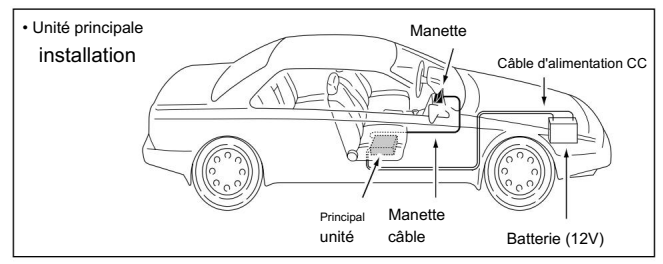

## INSTALLATION ET RACCORDEMENTS 8

# Pose d'antenne

• Emplacement de l'antenne

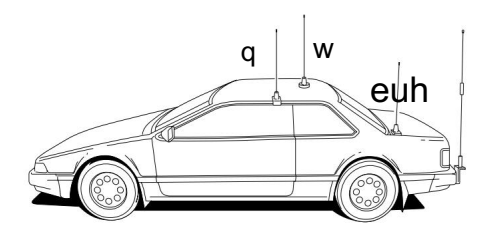

Pour obtenir des performances maximales de l'émetteur-récepteur, sélectionnez une antenne de haute qualité et montez-la dans un bon emplacement.

 Connectez l'antenne au connecteur d'antenne à l'arrière panneau de l'unité principale.

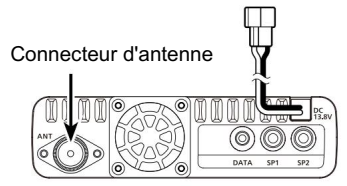

# % NOTE:

• Faites en sorte que le câble coaxial soit aussi court que possible.

Assurez-vous de sceller la connexion de l'antenne.

## D À propos du câble coaxial

Sélectionnez une antenne 50 ˘ et une ligne d'alimentation de câble coaxial bien Pour les radiocommunications, l'antenne est d'une importance cruciale, ainsi que la puissance de sortie et la sensibilité du récepteur.

adaptées. Nous recommandons un rapport d'ondes stationnaires de tension (VSWR) de 1,5:1 ou supérieur sur vos bandes de fonctionnement.

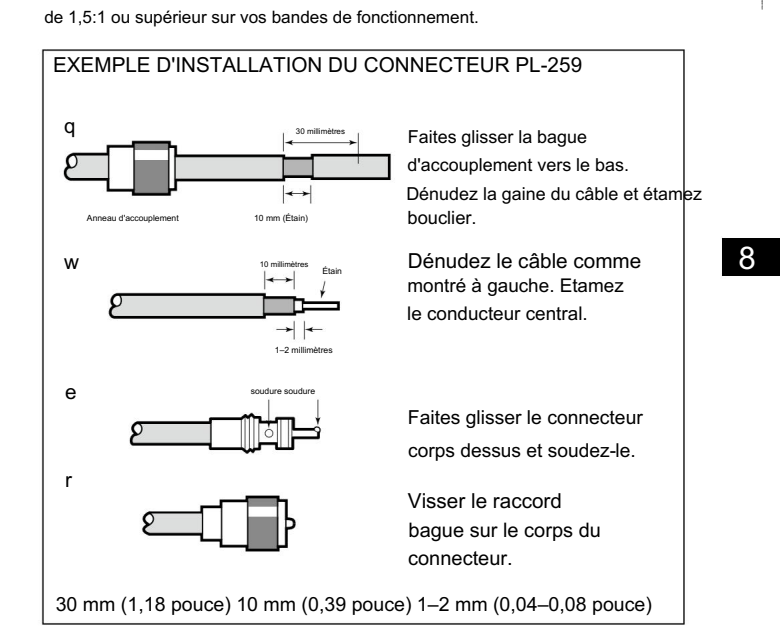

8

# 8 INSTALLATION ET CONNEXIONS

# ■ Connexion de la batterie

- Ne retirez-JAMAIS les fusibles du câble reliant l'émetteur-récepteur à une source<br>• Assurez-vous que la polarité du câble d'alimentation CC est correcte. d'alimentation, telle qu'une batterie de voiture.
- Ne connectez JAMAIS l'émetteur-récepteur directement à une batterie 24 V.

L'émetteur-récepteur peut ne pas bien recevoir sur certaines fréquences lorsqu'il est installé dans un véhicule hybride ou tout type de véhicule électrique (véhicule à pile à combustible). En effet, les composants électriques du véhicule tels que le système d'onduleur génèrent beaucoup de bruit électrique.

- N'utilisez PAS une prise allume-cigare comme source d'alimentation lorsque vous travaillez dans un véhicule. La fiche peut provoquer des chutes de tension et des bruits d'allumage peuvent se superposer à la transmission ou à la réception audio.
- Utilisez un passe-fil en caoutchouc lorsque vous faites passer le câble d'alimentation CC à travers une plaque métallique pour éviter un court-circuit.

RATTENTION !

- Rouge : Borne positive +
	- Noir : Négatif borne

• NE PAS tirer ni plier le câble d'alimentation CC.

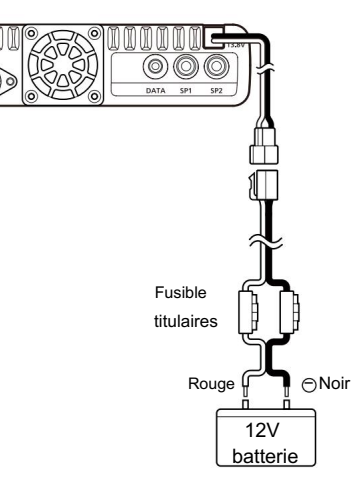

# INSTALLATION ET RACCORDEMENTS 8

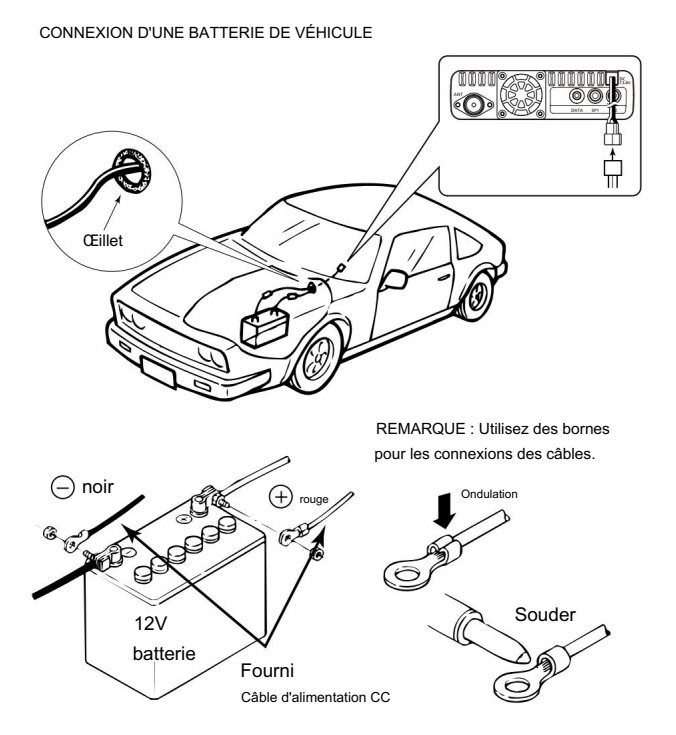

8

 $\mathbb{R}$ 

# 9 ENTRETIEN

# ■ Réinitialisation

Parfois, des informations erronées s'affichent lors de la première mise sous tension, par exemple. Cela peut être causé de manière externe par l'électricité statique ou par d'autres facteurs.

Si ce problème survient, coupez l'alimentation.

Après avoir attendu quelques secondes, remettez l'appareil sous tension. Si le problème persiste, effectuez une réinitialisation partielle ou une réinitialisation totale. Une réinitialisation partielle réinitialise les paramètres de fonctionnement à leurs valeurs par défaut (fréquence VFO, paramètres VFO, contenu du menu) sans effacer les éléments ci-dessous :

- Contenu du canal mémoire Contenu du balayage du bord
- Contenu du canal d'appel Mémoires d'indicatif d'appel
- Données de message Contenu de la mémoire DTMF
- Contenu de la mémoire GPS Liste des répéteurs

FAIRE ATTENTION! Une réinitialisation complète efface toute la programmation et ramène tous les paramètres à leurs valeurs par défaut. Voir le manuel complet pour plus de détails.

- D Réinitialisation partielle
- q Touchez [MENU].
- w Touchez « Réinitialiser ».
	- (Gérer la mémoire > Autres > Réinitialiser)
	- Si l'élément ne s'affiche pas, touchez [∫] ou [√] une ou plusieurs fois pour sélectionner la page.

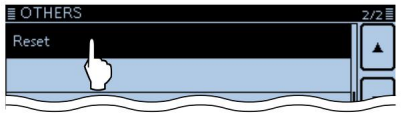

e Touchez « Réinitialisation partielle ».

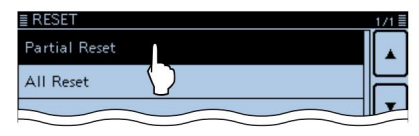

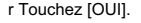

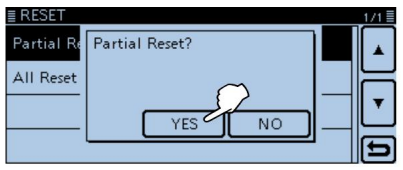

• L'émetteur-récepteur affiche "PARTIAL RESET", puis la réinitialisation partielle est terminée.

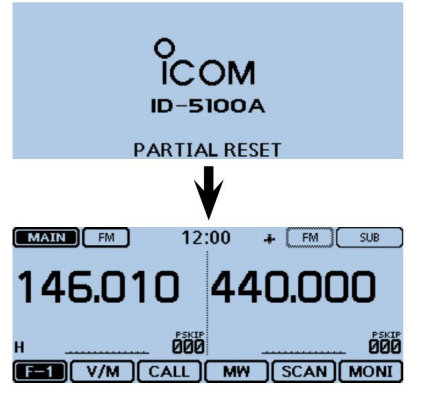

# ENTRETIEN 9

## ■ Fonction de protection de l'alimentation ■ Remplacement du fusible

L'émetteur-récepteur est équipé d'un circuit de protection pour l'amplificateur de puissance. Le circuit s'active lorsque l'émetteur-récepteur transmet en continu à haute puissance, puis la température devient extrêmement élevée.

Dans ce cas, l'émetteur-récepteur réduit automatiquement la puissance de sortie d'émission à faible (environ 5 W).

Lorsque la fonction de protection de l'alimentation s'active, attendez que la température de l'émetteur-récepteur revienne à la normale.

REMARQUE : Lorsque la tension d'alimentation est supérieure à 17,0 V, l'émetteur-récepteur affiche automatiquement « Over Voltage », puis émet un bip d'avertissement. Dans ce cas, l'émetteur-récepteur peut être endommagé et contactez votre revendeur ou centre de service Icom le plus proche.

# Signaux parasites

Des signaux parasites peuvent se produire à certaines fréquences. Ceux-ci sont créés dans le circuit interne et n'indiquent pas un dysfonctionnement de l'émetteur-récepteur.

Vous pouvez éviter les signaux parasites avec la fonction hétérodyne. (p. 73)

Un fusible est installé dans chaque porte-fusible du câble d'alimentation CC fourni. Si un fusible saute ou si l'émetteur-récepteur cesse de fonctionner, recherchez la source du problème si possible, réparez-le, puis remplacez le fusible endommagé par un fusible neuf (FGB 20 A).

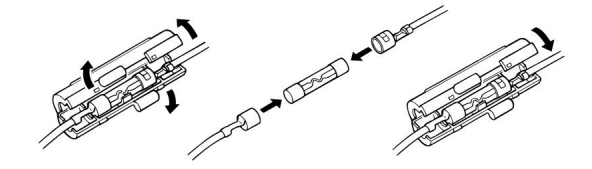

R AVERTISSEMENT ! Ne retirez JAMAIS les porte-fusibles du câble d'alimentation CC. UTILISEZ uniquement les fusibles applicables.

REMARQUE : Avant de remplacer le fusible, assurez-vous de débrancher le câble CC de l'alimentation électrique.

# 10 informations

# LISTE DES CODES DE PAYS INFORMATIONS FCC

#### • ISO 3166-1

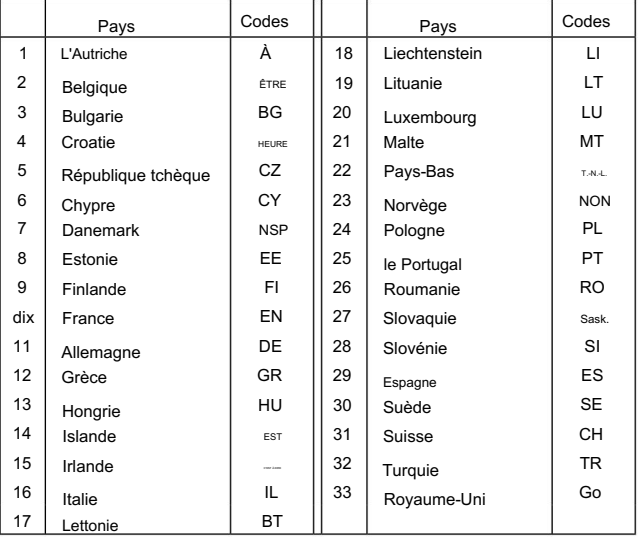

## • POUR LES RADIATEURS NON INTENTIONNELS DE CLASSE

B : Cet équipement a été testé et déclaré conforme aux limites d'un appareil numérique de classe B, conformément à la partie 15 des règles de la FCC. Ces limites sont conçues pour fournir une protection raisonnable contre les interférences nuisibles dans une installation résidentielle. Cet équipement génère, utilise et peut émettre de l'énergie de fréquence radio et, s'il n'est pas installé et utilisé conformément aux instructions, peut causer des interférences nuisibles aux communications radio. Cependant, il n'y a aucune garantie que des interférences ne se produiront pas dans une installation particulière. Si cet équipement cause des interférences nuisibles à la réception radio ou télévision, ce qui peut être déterminé en allumant et éteignant l'équipement, l'utilisateur est encouragé à essayer de corriger l'interférence par une ou plusieurs des mesures suivantes : • Réorientez ou déplacez l'antenne de réception. • Augmenter la distance entre l'équipement et le re

#### récepteur.

- Branchez l'équipement sur une prise d'un circuit différent de celui auquel le récepteur est connecté.
- Consultez le revendeur ou un technicien radio/TV expérimenté pour obtenir de l'aide.

ATTENTION : Les changements ou modifications apportés à cet appareil, non expressément approuvés par Icom Inc., peuvent annuler votre droit d'utiliser cet appareil en vertu des règlements de la FCC.

# Indice

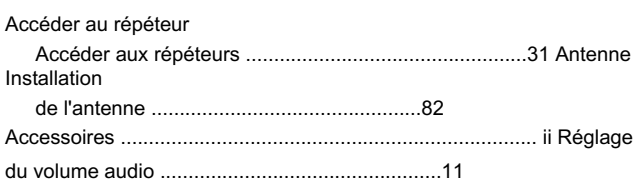

B

UN

## Bande

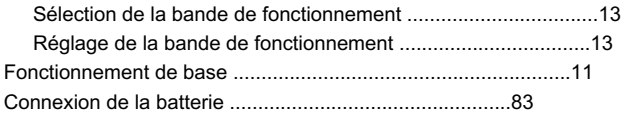

## C

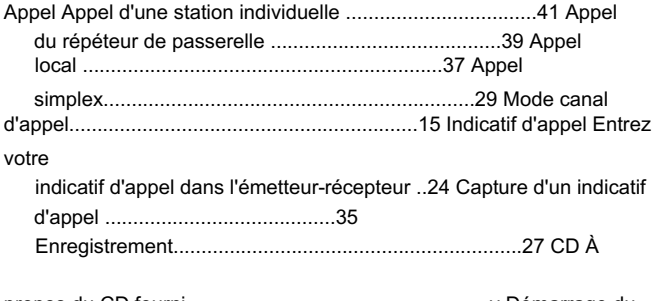

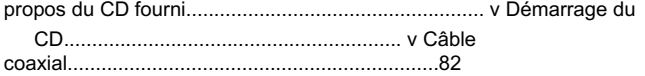

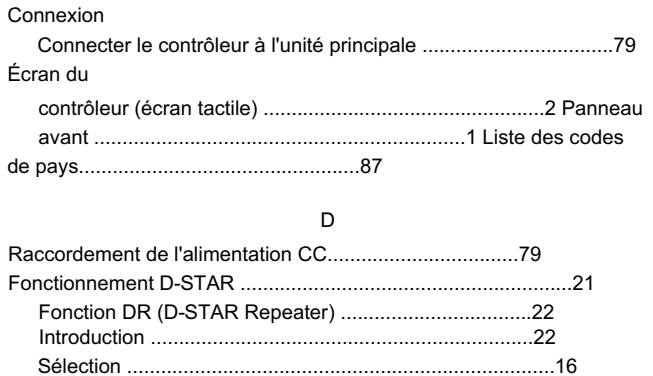

## E

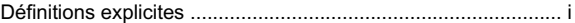

## F

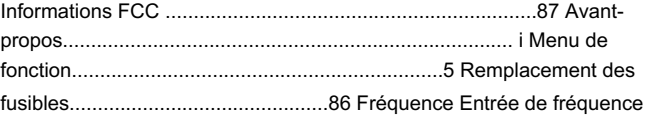

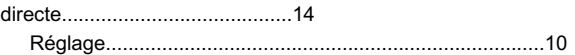

information

# INDICE

### g

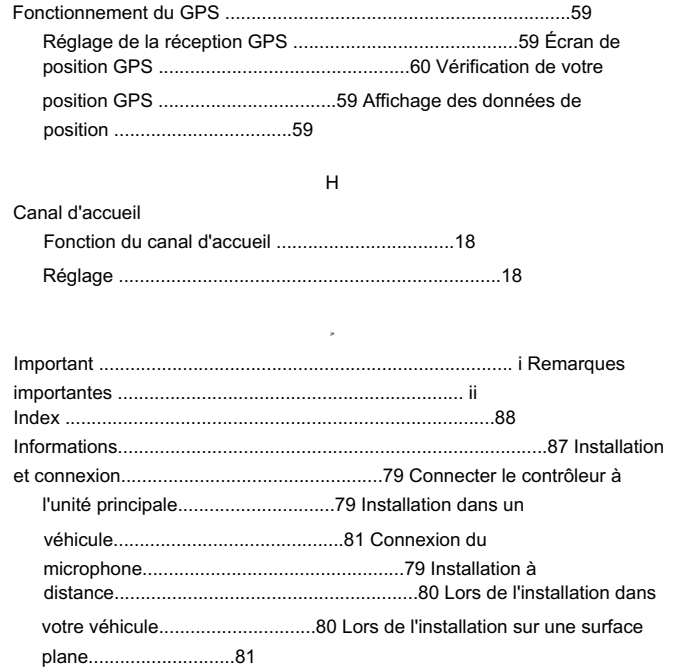

L Fonction de verrouillage .......................................................17

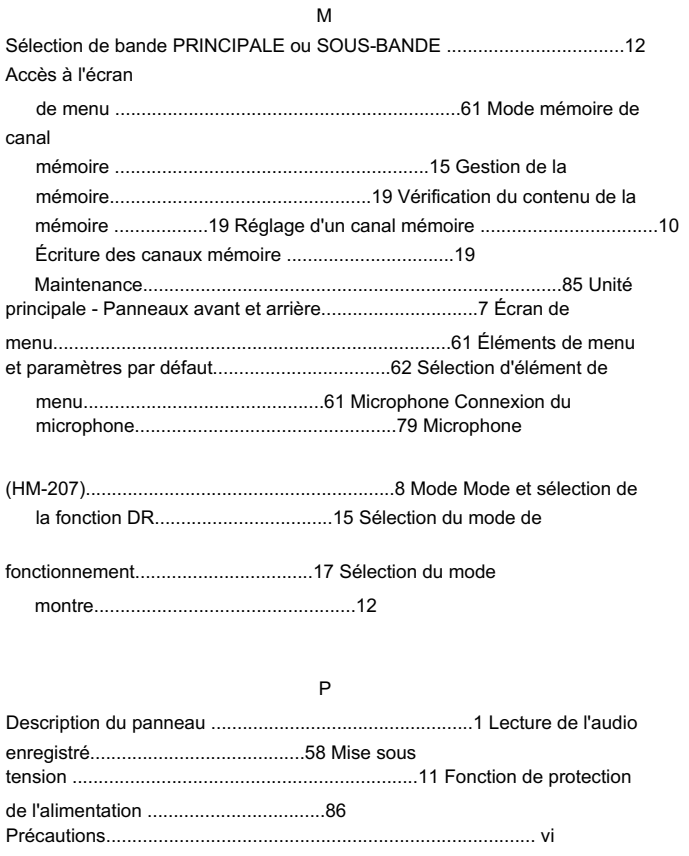

# INDICE

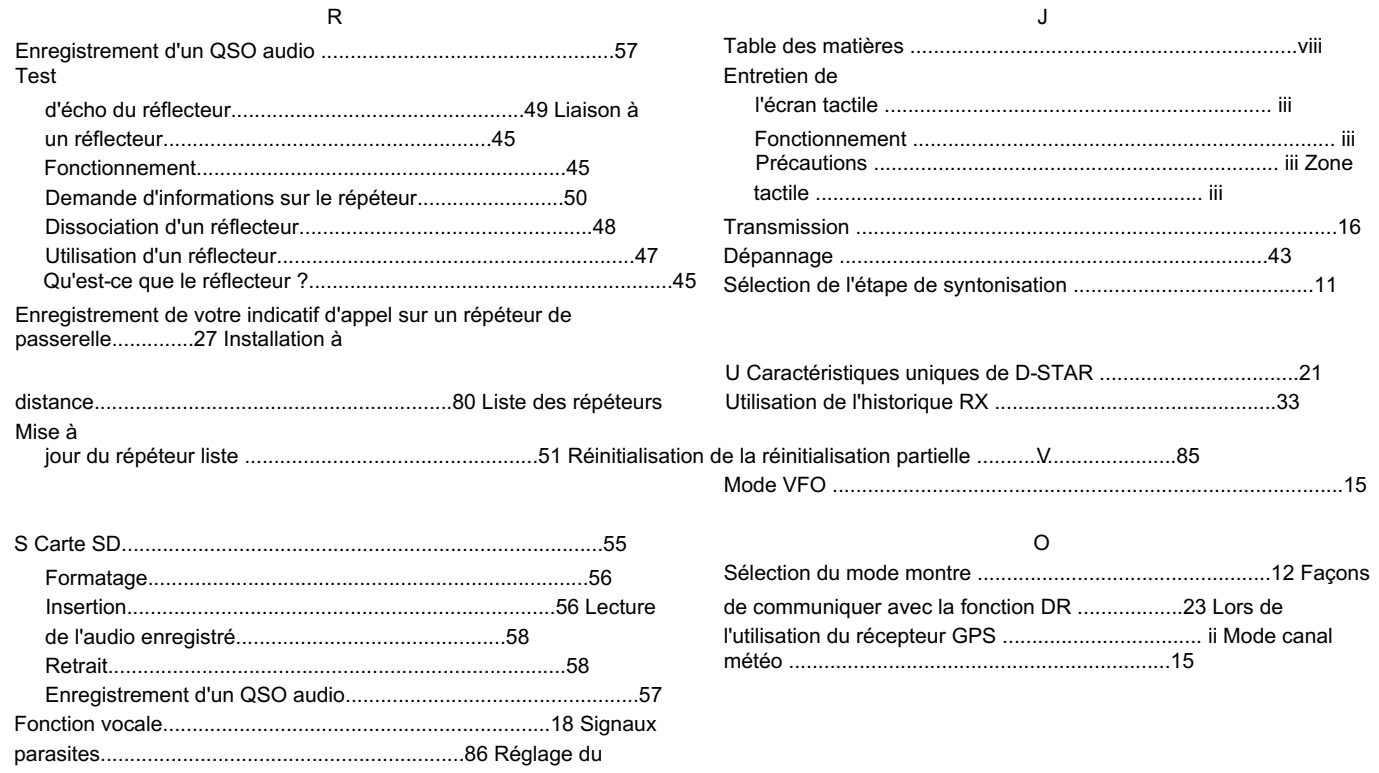

niveau de squelch.............................................11

# NOTE

÷.

÷,

 $\overline{\phantom{a}}$ 

 $\overline{\phantom{a}}$ 

 $\overline{\phantom{a}}$ 

 $\frac{1}{2}$ 

 $\sim$ 

 $\sim$ 

 $\overline{\phantom{0}}$ 

 $\overline{\phantom{0}}$ 

 $\overline{\phantom{0}}$ 

 $\overline{\phantom{a}}$ 

 $\overline{\phantom{a}}$ 

-

 $\equiv$ 

 $\sim$ 

r.

NOTE

# NOTE

÷.

÷,

 $\overline{\phantom{a}}$ 

 $\overline{\phantom{a}}$ 

 $\overline{\phantom{0}}$ 

 $\sim$ 

 $\sim$ 

 $\overline{\phantom{0}}$ 

 $\overline{a}$ 

 $\overline{\phantom{a}}$ 

 $\overline{\phantom{a}}$ 

 $\sim$ 

 $\overline{\phantom{a}}$ 

 $\sim$ 

×.

NOTE

# Count on us!

## #02 EUR-01

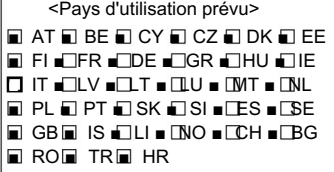

## #03 ITR-01

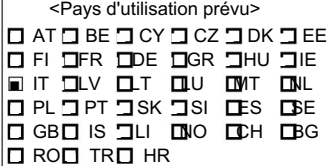

A-7115D-2EX

Imprimé au Japon © 2014 Icom Inc.

Icom Inc. Imprimé sur du papier recyclé avec de l'encre de soja. Comprime de soja.